# **MODUL UMKM**

### UMKK dan Pengadaan Barang dan Jasa Pemerintah

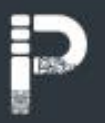

Ria Dewi Ambarwati Sriyani Nina Andriana

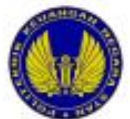

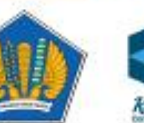

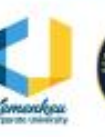

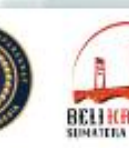

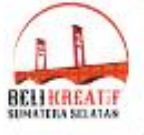

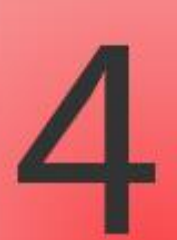

# **MODUL UMKK DAN PENGADAAN BARANG/JASA PEMERINTAH**

Penulis: Ria Dewi Ambarwati Sriyani Nina Andriana

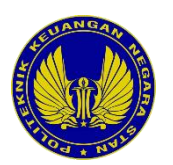

Politeknik Keuangan Negara STAN

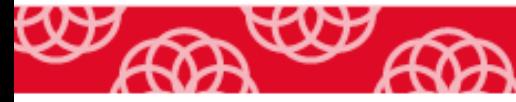

## **Pengarah**

Direktur Politeknik Keuangan Negara STAN Wakil Direktur Bidang Akademik Kepala Pusat Penelitian dan Pengabdian kepada Masyarakat

## **Tim Penyusun**

Ria Dewi Ambarwati Sriyani Nina Andriana

# **Editor**

Sukarno

# **Editor Bahasa Indonesia**

Hanik Susilawati Muamarah

# **Desain Sampul**

Auza Hamdi I Made Rommy Satryawan

## **Penata Letak**

Aulia Maray Obvius Cessaria Ratu Winda Nurfebiani Nigella Sativa Laksonoputra

Hak Cipta © Politeknik Keuangan Negara STAN

### **UMKK DAN PENGADAAN BARANG/JASA PEMERINTAH**

Ria Dewi Ambarwati Sriyani Nina Andriana

Copyright © 2022 Politeknik Keuangan Negara STAN

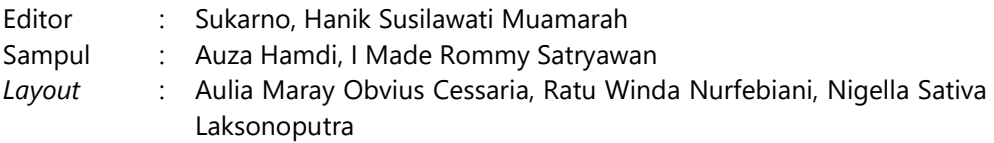

Cetak I November 2022 14,6 cm x 21 cm, 116+xiii Halaman ISBN: 978-623-6784-45-7

Diterbitkan oleh Unit Penerbitan Politeknik Keuangan Negara STAN Jl Bintaro Utama Sektor V, Bintaro Jaya Pondok Aren, Tangerang Selatan, Banten

Hak cipta dilindungi oleh Undang-Undang Dilarang memperbanyak karya tulis ini dalam bentuk dan dengan cara apapun tanpa ijin tertulis dari penerbit

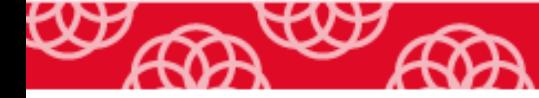

### <span id="page-4-0"></span>**KATA PENGANTAR Direktur Politeknik Keuangan Negara STAN**

Usaha Mikro, Kecil dan Menengah (UMKM) telah terbukti memberikan sumbangan yang tidak sedikit terhadap PDB Indonesia. Setelah terpuruk karena pandemi Covid-19, diperlukan adanya upaya bersama untuk memulihkan sekaligus meningkatkan kapasitas serta daya saing UMKM. Sinergi pemberdayaan UMKM sangat penting dilakukan oleh seluruh elemen masyarakat, baik pemerintah maupun swasta. Salah satu bentuk sinergi tersebut terwujud melalui Gerakan Beli Kreatif Sumatera Selatan (BKSS). BKSS memberikan ruang kepada Politeknik Keuangan Negara STAN untuk turut serta berpartisipasi dalam pendampingan UMKM. Kolaborasi antara PKN STAN dan Kementerian Keuangan dengan Kementerian Pariwisata dan Ekonomi Kreatif, Kementerian Pendidikan dan Kebudayaan, Lembaga Kebijakan Pengadaan Barang dan Jasa Pemerintah, serta berbagai platform *e-commerce* bertujuan untuk mewujudkan UMKM naik kelas.

PKN STAN sebagai institusi akademis mengambil peran pengabdian kepada masyarakat dengan menyusun 4 (empat) modul untuk UMKM terkait Laporan Keuangan, Perpajakan, Kesiapan Ekspor, serta Pengadaan Barang dan Jasa di Instansi Pemerintah. Modul tersebut disiapkan sebagai bagian dari bimbingan teknis kepada 200 UMKM terpilih yang telah lolos kurasi oleh Kementerian Pariwisata dan Ekonomi Kreatif. Kepada UMKM

tersebut selanjutnya akan dilakukan pendampingan agar dapat: [1] melek digital, [2] meningkatkan kapasitas produksi sehingga mampu memenuhi permintaan Satuan Kerja Pemerintah baik secara kuantitas maupun kecepatan produksi, [3] memiliki literasi laporan keuangan dan perpajakan, serta [4] dapat melakukan ekspansi untuk melakukan ekspor maupun impor.

Kami ucapkan terima kasih atas bantuan dan komitmen dari berbagai pihak untuk mendukung dan menyukseskan kegiatan BKSS, sehingga modul ini dapat hadir sebagai bagian dari upaya edukasi kepada pemilik UMKM. Kami berharap modul ini memberikan manfaat dan berperan dalam proses UMKM naik kelas. Semoga sinergi antar *stakeholder*, baik pemerintah maupun swasta, terus berlanjut di kemudian hari untuk mewujudkan UMKM Indonesia yang berkelas dunia.

#### **PKN STAN untuk Indonesia**.

Tangerang Selatan, November 2022 Direktur PKN STAN

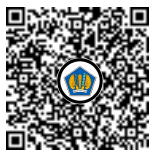

Ditandatangani secara elektronik Rahmadi Murwanto

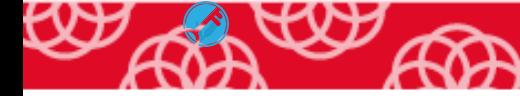

#### **PRAKATA**

<span id="page-6-0"></span>Segala puji dan syukur dipanjatkan kepada Allah SWT, karena atas rahmat dan hidayah-Nya penyusunan modul UMKK dan Pengadaan Barang Jasa Pemerintah ini dapat diselesaikan. Bahan ajar ini disusun dalam rangka memenuhi kebutuhan referensi materi pengadaan barang dan jasa pemerintah bagi Satuan Kerja (Satker) selaku pengguna dan Usaha Mikro, Kecil, dan Koperasi (UMKK) selaku penyedia dalam rangka mengimplementasikan Instruksi Presiden Nomor 2 tahun 2022 tentang Percepatan Peningkatan Penggunaan Produk Dalam Negeri dan Produk Usaha Mikro, Usaha Kecil, dan Koperasi Dalam Rangka menyukseskan Gerakan Nasional Bangga Buatan Indonesia Pada Pelaksanaan Pengadaan Barang/Jasa Pemerintah.

Modul ini menyajikan gambaran umum dan current issue pengadaan barang/jasa pemerintah, pedoman pengadaan barang/jasa pada satuan kerja, pedoman pengadaan barang/jasa untuk UMKK, dan simulasi penggunaan aplikasi dalam pengadaan barang dan jasa pemerintah melalui Bela Pengadaan yang dikelola oleh Lembaga Kebijakan Barang Jasa Pemerintah (LKPP).

Ucapan terima kasih kami sampaikan kepada Direktur Politeknik Keuangan Negara STAN yang telah memberikan penugasan kepada kami dan semua pihak yang sudah mendukung dan turut andil dalam rangkaian penyusunan modul ini.

Penyusunan modul ini telah dilakukan dengan maksimal, namun tentunya masih terdapat hal-hal yang kurang sempurna. Oleh karena itu, kami mengharapkan saran dan masukan yang membangun dari berbagai pihak, dalam rangka mencapai kesempurnaan di masa yang akan datang. Akhir kata, semoga modul ini memberikan manfaat kepada para pembaca sehingga pengelolan pengadaaan barang/jasa pemerintah yang transparan dan akuntabel dapat terwujud. Amiin.

Tangerang selatan, November 2022

Penulis

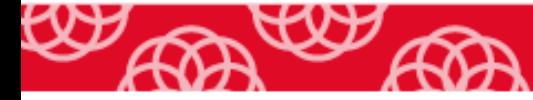

### **DAFTAR ISI**

<span id="page-8-0"></span>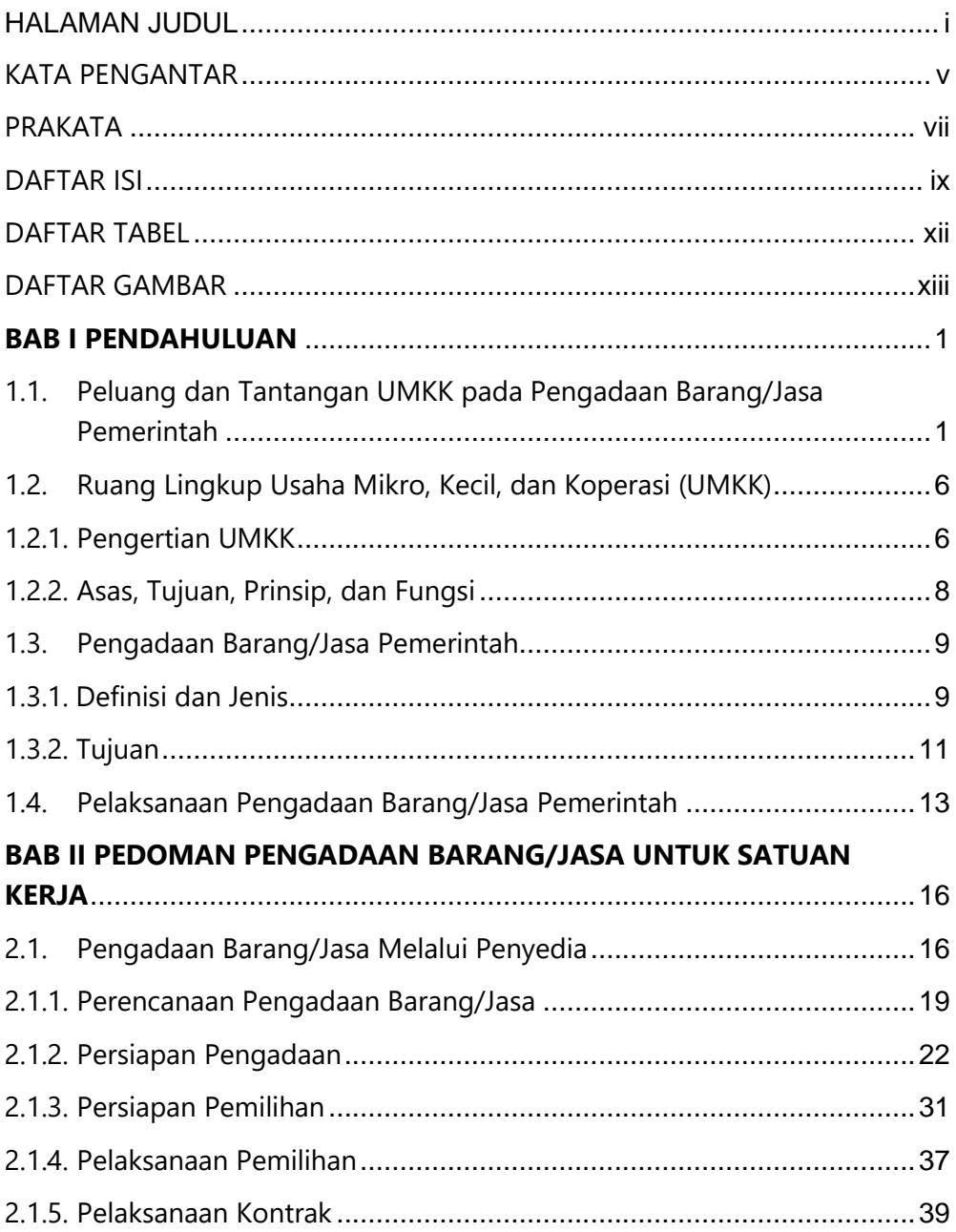

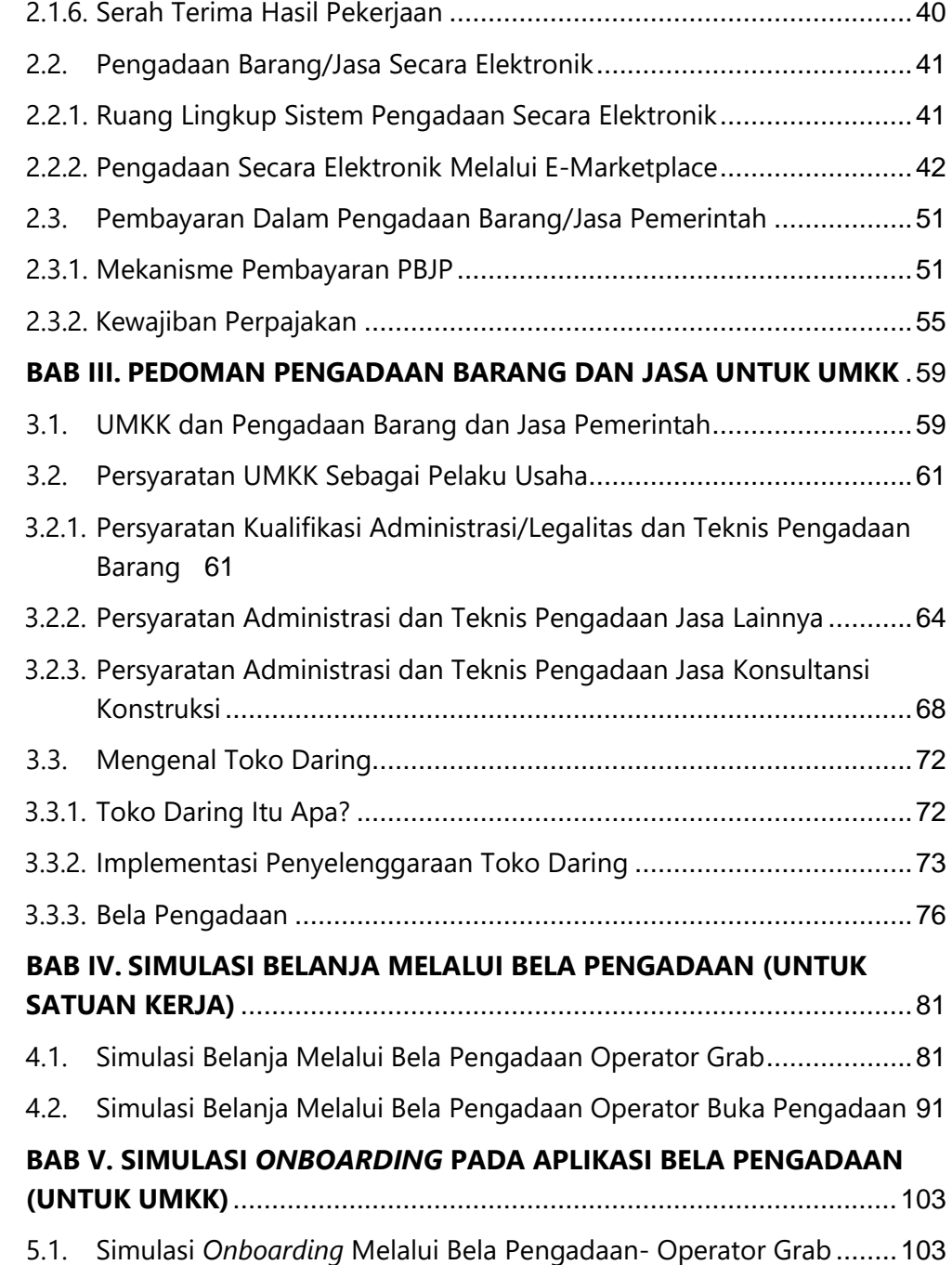

### MODUL UMKM | UMKK dan Pengadaan Barang/Jasa Pemerintah

ャ

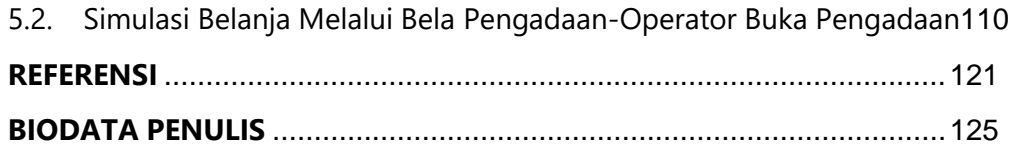

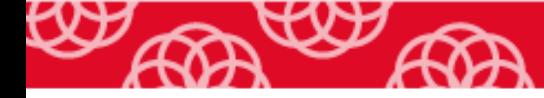

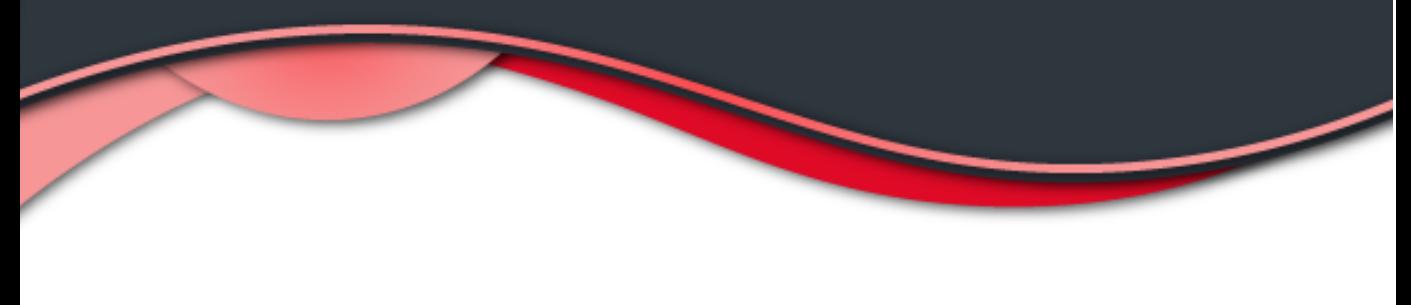

#### **DAFTAR TABEL**

<span id="page-11-0"></span>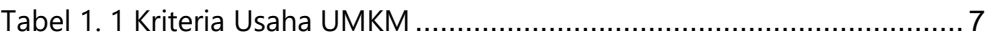

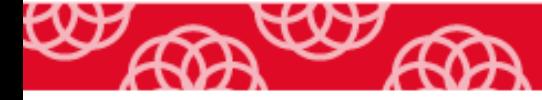

#### **DAFTAR GAMBAR**

<span id="page-12-0"></span>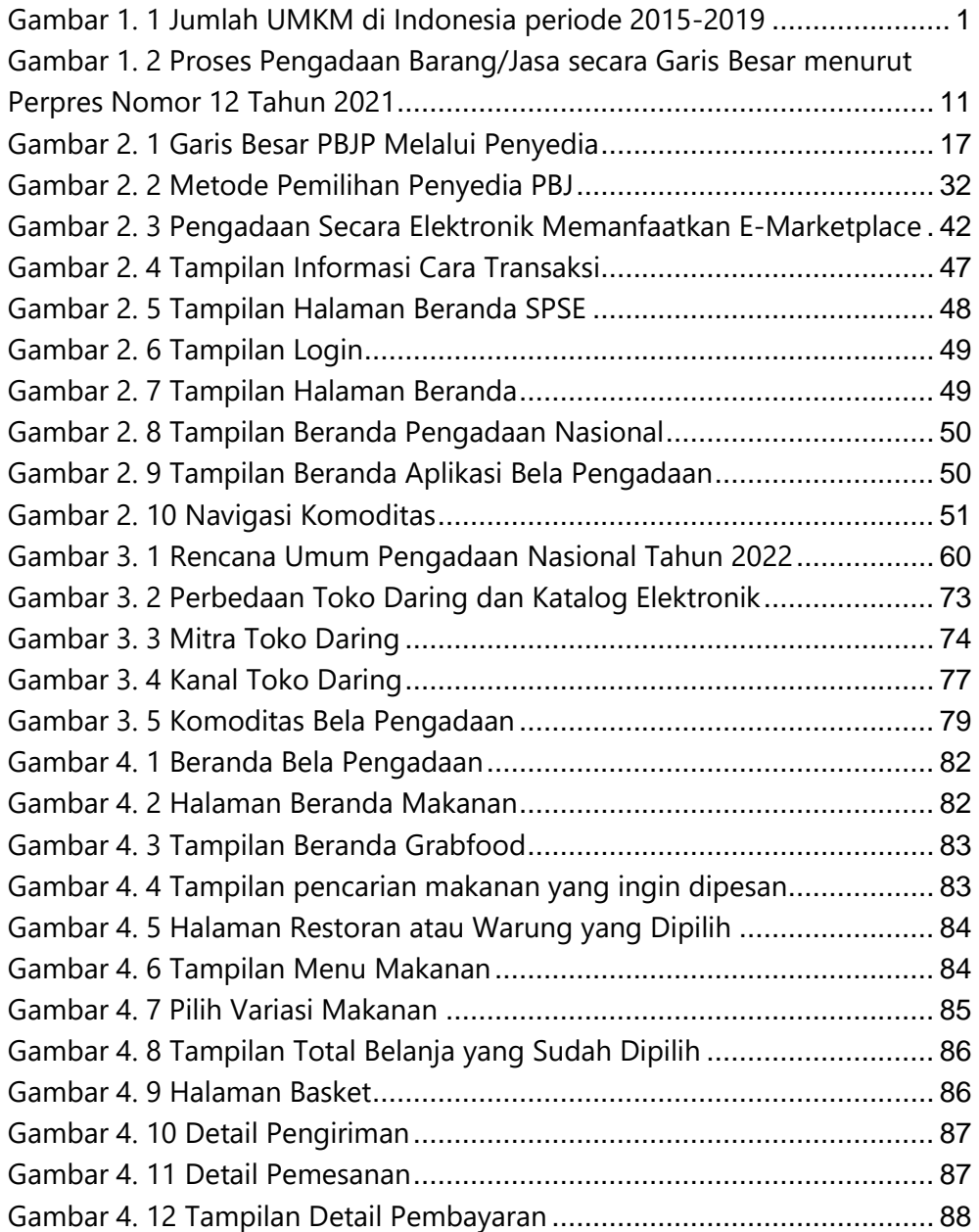

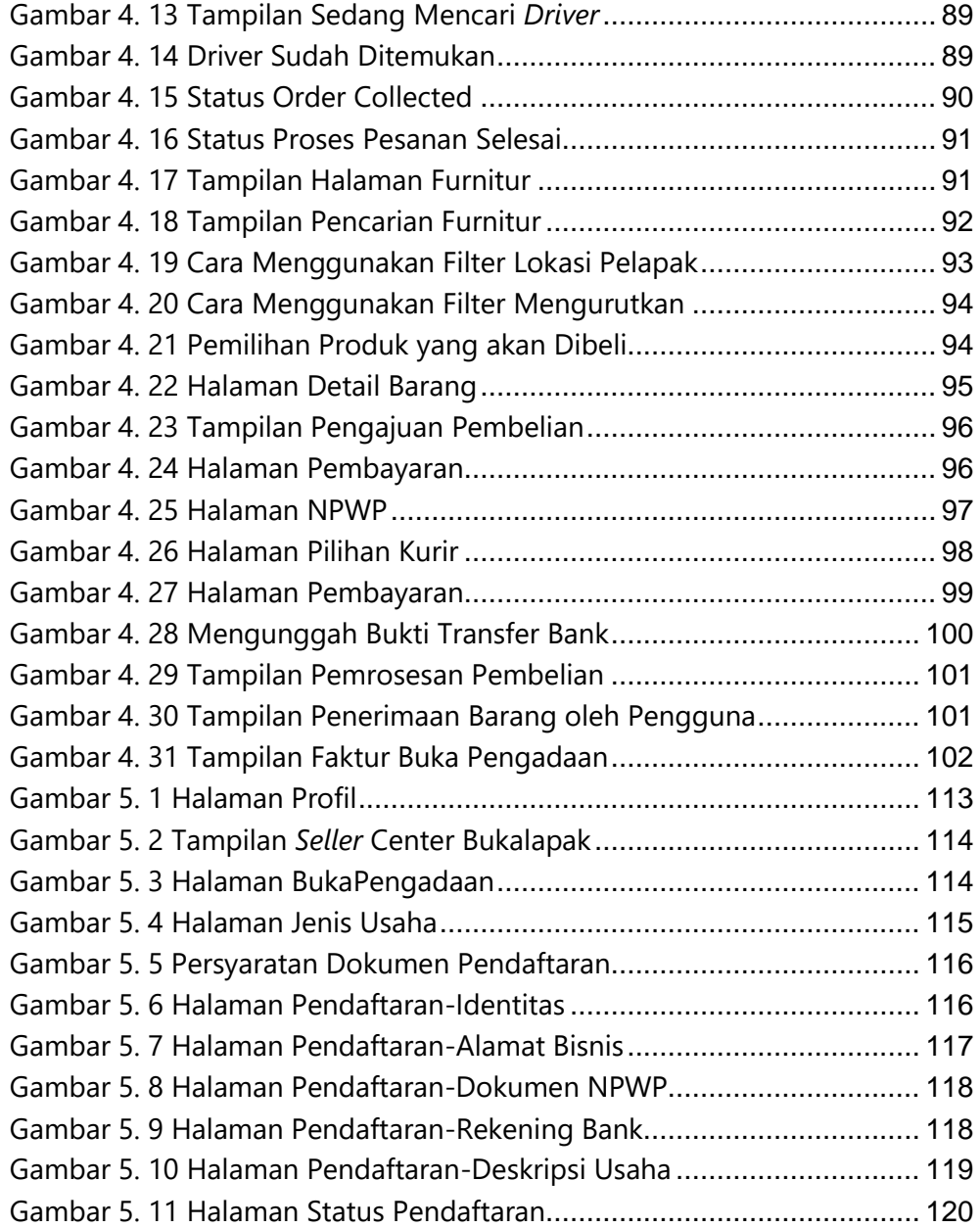

MODUL UMKM | UMKK dan Pengadaan Barang/Jasa Pemerintah

K

Ю

### **BAB I PENDAHULUAN**

### <span id="page-14-1"></span><span id="page-14-0"></span>**3.1. Peluang dan Tantangan UMKK pada Pengadaan Barang/Jasa Pemerintah**

Tahukah Sahabat, bahwa sejak tahun 2016-2019, Usaha Mikro, Kecil, dan Menengah (UMKM) tumbuh pesat? Sebesar 4,2% setiap tahunnya dengan rata-rata kontribusi UMKM terhadap Produk Domestik Bruto (PDB) Indonesia adalah sebesar 50% sejak 3 tahun terakhir (Soetjipto, 2020). Berikut adalah grafik perkembangan UMKM di Indonesia periode 2015 – 2019.

<span id="page-14-2"></span>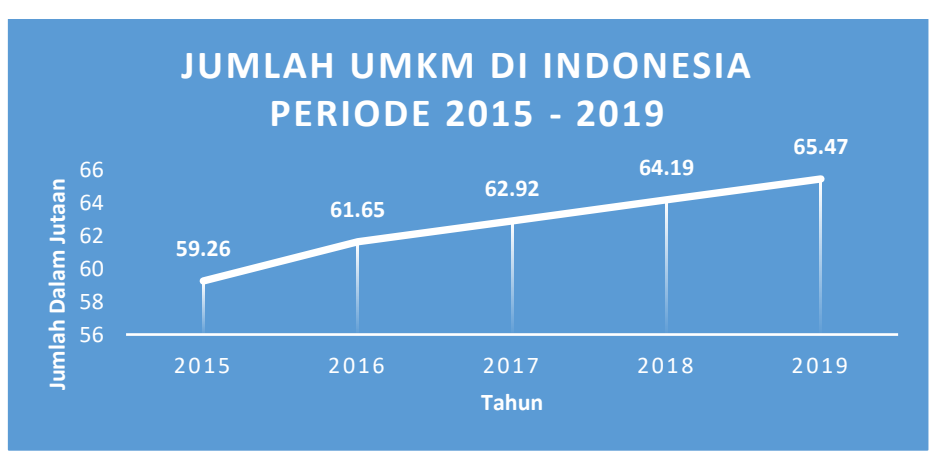

Gambar 1. 1 Jumlah UMKM di Indonesia periode 2015-2019

Sumber: diolah dari dataindonesia.id

1

Gambar 1.1 Gambar 1.1 menunjukkan kenaikan jumlah UMKM di Indonesia mulai tahun 2015 sampai dengan tahun 2019. Pada tahun 2016 terdapat kenaikan jumlah UMKM sebesar 2,39 juta unit, dari semula 59,26 juta unit pada tahun 2015 menjadi 61,65 juta unit. Pada tahun 2017, terdapat kenaikan 1,27 juta unit dibanding 2016, tahun 2018 meningkat 1,27 juta unit dibanding 2017, dan di tahun 2019 jumlah UMKM menjadi 65,47 unit, naik 1,28 juta unit. Jumlah yang signifikan secara hitungan, walaupun secara prosentasi kenaikan masih di kisaran 1 – 2%. Wah, angka yang luar biasa ya Sahabat!

Dukungan pada perkembangan UMKM di Indonesia terus diberikan oleh pemerintah dalam bentuk penerbitan regulasi yang memudahkan UMKM. Di antara regulasi yang dimaksud adalah Peraturan Pemerintah Nomor 7 tahun 2021 tentang Kemudahan, Pelindungan, dan Pemberdayaan Koperasi dan Usaha Mikro, Kecil, dan Menengah. Sahabat, Pasal 81 dari peraturan pemerintah tersebut mengamanatkan hal-hal sebagai berikut.

- a. Kementerian/lembaga pemerintah non-kementerian dan perangkat daerah wajib menggunakan barang/jasa usaha mikro dan usaha kecil serta koperasi dari hasil produksi dalam negeri dalam pengadaan barang/jasa pemerintah pusat dan pemerintah daerah.
- b. Kementerian/lembaga pemerintah non-kementerian dan perangkat daerah wajib mengalokasikan paling sedikit 40% dari anggaran belanja barang/jasa pemerintah pusat dan pemerintah daerah.

- c. Pemberian pengalokasian dilakukan dengan pengadaan barang/jasa sesuai dengan ketentuan peraturan perundang-undangan mengenai pengadaan barang/jasa pemerintah.
- d. Penyedia usaha besar dan usaha menengah yang melaksanakan pekerjaan harus melakukan kerja sama usaha dalam bentuk kemitraan dengan usaha mikro dan usaha kecil yang memiliki kemampuan di bidang bersangkutan.

Selain itu, Instruksi Presiden (Inpres) Nomor 2 Tahun 2022 tentang Percepatan Peningkatan Penggunaan Produksi Dalam Negeri dan Produk Usaha Mikro, Usaha Kecil, dan Koperasi (UMKK) Dalam Rangka Menyukseskan Gerakan Nasional Bangga Buatan Indonesia pada Pelaksanaan Pengadaan Barang/Jasa Pemerintah menjadi angin segar berikutnya bagi para pelaku UMKK. Melalui Inpres tersebut, kesempatan bagi Sahabat sebagai para pelaku UMKK untuk mengambil bagian dalam pengadaan barang dan jasa di lingkungan pemerintah, terbuka lebar.

Inpres yang dirilis pada 30 Maret 2022 tersebut menginstruksikan agar seluruh elemen pemerintah pusat dan daerah mengalokasikan dan merealisasikan sekurang-kurangnya 40% nilai anggaran belanja barang jasa untuk menggunakan produk UMKK dari hasil produk dalam negeri. Selain itu Presiden RI juga meminta agar seluruh elemen pemerintah pusat dan daerah mendukung pencapaian target belanja APBN dan APBD paling sedikit empat ratus triliun rupiah untuk produk dalam negeri dengan prioritas produk UMKK. Hal menggembirakan lainnya ialah Presiden menginstruksikan agar kementerian/lembaga pada pemerintah pusat dan pemerintah daerah

mencantumkan syarat wajib menggunakan produk dalam negeri dan produk yang dihasilkan oleh UMKK pada semua kontrak kerja sama.

Nah Sahabat, kran untuk meningkatkan usaha sudah dibuka. Inpres Nomor 2 tahun 2022 menjadi bentuk perhatian pemerintah pada pertumbuhan dan perkembangan UMKK sebagai salah satu pelaku sektor industri yang turut menggerakkan perekonomian Indonesia. Dalam siaran pers yang dirilis oleh Kominfo Newsroom, Presiden Joko Widodo mengungkapkan tiga faktor pendukung bergeloranya UMKM dari sisi pembiayaan yaitu Anggaran Pendapatan dan Belanja Negara (APBN), Anggaran Pendapatan dan Belanja Daerah (APBD), dan anggaran Badan Usaha Milik Negara (BUMN). Dalam implementasinya, Presiden mendorong agar dari masing-masing anggaran tersebut, 20 persen di antaranya dialokasikan ke sektor UMKM. Lebih lanjut, Kepala Negara menambahkan bahwa ada sejumlah sanksi yang menanti jika para pemangku kepentingan tidak menjalankan instruksi tersebut.

Inpres Nomor 2 tahun 2022 merupakan peluang bagi Sahabat sebagai pelaku UMKK untuk dapat menjadi penyedia barang/jasa pemerintah. Akan tetapi, peluang ini tidak akan berarti apa-apa jika Sahabat tidak dapat memanfaatkannya dengan baik. Untuk itu, pemahaman tentang pengadaan barang dan jasa di lingkungan pemerintah berikut berbagai kualifikasi yang harus dipenuhi agar dapat menjadi penyedia barang/jasa pemerintah, menjadi tantangan yang harus dihadapi oleh pelaku UMKK. Tantangan lain ialah kemampuan penggunaan teknologi informasi dalam

proses pengadaan serta upaya meningkatkan kualitas dan kuantitas produk atau jasa yang dihasilkan.

Sahabat pasti merasakan bahwa era digital mengubah perilaku masyarakat yang serba cepat dan praktis. Hal ini membuka kesempatan bagi usaha kecil dan menengah (UKM) untuk tumbuh mengikuti teknologi. Transformasi digital akan mendorong UKM atau usaha mikro dan kecil (UMK) bertahan pada era disrupsi digital. Hal ini dibuktikan dengan riset dari Bank Dunia bahwa 80% UKM yang terhubung pada lingkungan digital lebih mampu bertahan di tengah pandemi.

Data Kementerian Koperasi dan UKM menunjukkan 19 juta UMKK masuk ke ekosistem digital sampai dengan Mei 2022. Angka ini belum memenuhi target UMKK *go digital* 2024 sebesar 30 juta. Instruksi Presiden Nomor 2 Tahun 2022 yang mengamanatkan agar pengadaan barang/jasa yang dilakukan secara manual dialihkan menjadi pengadaan berbasis elektronik mulai tahun 2023, diharapkan mampu menjadi salah satu pendorong bagi UMKK yang masih konvensional untuk segera mengambil kesempatan menjadi UMKK *go digital*.

Seiring sejalan, LKPP sudah mulai mengubah pola pengadaan dari basis manual ke basis digital. Untuk mendukung digitalisasi pengadaan barang/jasa pemerintah, telah dibangun Toko Daring, sebuah platform *E-Purchasing* pengadaan barang/jasa pemerintah yang bekerjasama dengan Penyelenggara Perdagangan Secara Elektronik (PPMSE) untuk meningkatkan penggunaan produk dalam negeri dan meningkatkan keterlibatan Sahabat sebagai pelaku UMKK dalam pengadaan barang/jasa pemerintah.

Kementerian Keuangan juga turut mengambil bagian dalam pelaksanaan Inpres Nomor 2 Tahun 2022 melalui produk digital dengan nama *Digital Payment (Digipay*) untuk membantu UMKK dalam pelaksanaan Pengadaan Barang/Jasa Pemerintah pada Kementerian/Lembaga.

### <span id="page-19-0"></span>**3.2. Ruang Lingkup Usaha Mikro, Kecil, dan Koperasi (UMKK)**

#### <span id="page-19-1"></span>**1.2.1. Pengertian UMKK**

Undang-Undang Republik Indonesia Nomor 20 Tahun 2008 Tentang Usaha Mikro, Kecil Dan Menengah (UMKM) menyebutkan bahwa usaha mikro adalah usaha produktif milik orang atau perorangan dan atau badan usaha perorangan. Usaha kecil adalah usaha ekonomi produktif yang berdiri sendiri, dilakukan orang perorangan bukan merupakan anak perusahaan, bukan cabang perusahaan yang dimiliki, dan bukan menjadi bagian langsung atau tidak langsung dari usaha menengah atau usaha besar. Sementara usaha menengah adalah usaha ekonomi produktif yang berdiri sendiri, dilakukan orang perorangan bukan merupakan anak perusahaan, bukan cabang perusahaan yang dimiliki, dan bukan menjadi bagian langsung atau tidak langsung dari usaha kecil atau usaha besar.

Sahabat, berdasarkan Pasal 35 ayat 1 PP Nomor 7 tahun 2021, UMKM dikelompokkan berdasarkan kriteria modal usaha tau hasil penjualan tahunan. Modal usaha yang dimaksud adalah modal yang digunakan untuk pendirian atau pendaftaran kegiatan usaha. Sahabat dapat melihat kriteria

UMKM berdasarkan modal usaha dan omzet dalam satu tahun sebagaimana terdapat pada Tabel 1.1.

<span id="page-20-0"></span>

|                | Kriteria                    |                            |
|----------------|-----------------------------|----------------------------|
| Ukuran Usaha   | Aset *)                     | Omset dalam 1 tahun        |
| Usaha Mikro    | Maksimal Rp 50 juta         | Maksimal Rp 300 juta       |
| Usaha Kecil    | Lebih dari Rp 50 juta – Rp  | Lebih dari Rp 300 juta -   |
|                | 500 juta                    | 2,5 miliar                 |
| Usaha Menengah | Lebih dari Rp 500 juta - Rp | Lebih dari Rp 2,5 miliar - |
|                | 10 miliar                   | 50 miliar                  |
| Usaha Besar    | Lebih dari Rp 10 miliar     | Lebih dari Rp 50 miliar    |

Tabel 1. 1 Kriteria Usaha UMKM

Sumber: diolah dari UU no. 20 tahun 2018

\*)tidak termasuk tanah & bangunan tempat usaha

Sementara itu, Undang-Undang Nomor 25 Tahun 1992 tentang Perkoperasian dan Peraturan Pemerintah Nomor 7 tahun 2021 tentang Kemudahan, Pelindungan, dan Pemberdayaan Koperasi dan UMKM menyebutkan koperasi adalah badan usaha yang beranggotakan orangseorang atau badan hukum koperasi dengan melandaskan kegiatannya berdasarkan prinsip koperasi sekaligus sebagai gerakan ekonomi rakyat yang berdasar atas asas kekeluargaan. Menurut PP Nomor 7 tahun 2021, Koperasi Primer dibentuk oleh sekurang-kurangnya 9 (Sembilan) orang, dilakukan dengan akta pendirian yang memuat Anggaran Dasar. Koperasi Sekunder dibentuk oleh sekurang-kurangnya 3 (tiga) koperasi, dilakukan dengan akta pendirian yang memuat Anggaran Dasar.

#### <span id="page-21-0"></span>**1.2.2. Asas, Tujuan, Prinsip, dan Fungsi**

Asas usaha mikro dan kecil terdiri dari kekeluargaan, demokrasi ekonomi, kebersamaan, efisiensi berkeadilan, berkelanjutan, berwawasan lingkungan, kemandirian, keseimbangan kemajuan, dan kesatuan ekonomi nasional. Dari asas tersebut, Sahabat dapat menyimpulkan bahwa, baik usaha mikro dan kecil, mengedepankan pemberdayaan usaha mikro dan kecil yang bertujuan

- a. mewujudkan struktur perekonomian nasional yang seimbang, berkembang, dan berkeadilan,
- b. Menumbuhkan dan mengembangkan kemampuan usaha mikro dan kecil menjadi usaha yang tangguh dan mandiri, serta
- c. Meningkatkan peran usaha mikro dan kecil dalam pembangunan daerah, penciptaan lapangan kerja, pemerataan pendapatan, pertumbuhan ekonomi, dan pengentasan rakyat dari kemiskinan.

Dalam pemberdayaan Usaha Mikro dan Kecil, terdapat prinsip-prinsip yang ditekankan sebagai berikut.

- a. Penumbuhan kemandirian, kebersamaan, dan kewirausahaan Usaha Mikro dan Kecil untuk berkarya dengan Prakarsa sendiri;
- b. Perwujudan kebijakan publik yang transparan, akuntabel, dan berkeadilan;
- c. Pengembangan usaha berbasis potensi daerah dan berorientasi pasar sesuai dengan kompetensi Usaha Mikro dan Kecil;
- d. Peningkatan daya saing Usaha Mikro dan Kecil; dan

e. Penyelenggaraan perencanaan, pelaksanaan, dan pengendalian secara terpadu.

Sementara itu Sahabat, koperasi memiliki fungsi dan peran sebagai berikut.

- a. Membangun dan mengembangkan potensi dan kemampuan ekonomi anggota pada khususnya dan masyarakat pada umumnya untuk meningkatkan kesejahteraan ekonomi dan sosialnya;
- b. Berperan serta secara aktif dalam upaya mempertinggi kualitas kehidupan manusia dan masyarakat;
- c. Memperkokoh perekonomian rakyat sebagai dasar kekuatan dan ketahanan perekonomian nasional dengan koperasi sebagai sokogurunya;
- d. Berusaha untuk mewujudkan dan mengembangkan perekonomian nasional yang merupakan usaha bersama berdasar atas asas kekeluargaan dan demokrasi ekonomi.

#### <span id="page-22-0"></span>**3.3. Pengadaan Barang/Jasa Pemerintah**

#### <span id="page-22-1"></span>**1.3.1. Definisi dan Jenis**

Berdasarkan Peraturan Presiden Nomor 12 Tahun 2021, pengadaan barang/jasa pemerintah yang selanjutnya disebut Pengadaan Barang/Jasa (PBJ) adalah kegiatan PBJ oleh kementerian/lembaga/ perangkat daerah yang dibiayai oleh APBN/APBD yang prosesnya sejak identifikasi kebutuhan, sampai dengan serah terima hasil pekerjaan. Terdapat beberapa jenis PBJ yang perlu Sahabat ketahui.

Jenis pengadaan pada PBJ terdiri dari

a. Pengadaan barang

Pengadaan Barang merupakan pengadaan atas setiap benda baik berwujud maupun tidak berwujud, bergerak maupun tidak bergerak, yang dapat diperdagangkan, dipakai, dipergunakan atau dimanfaatkan oleh pengguna barang.

b. Pekerjaan konstruksi

Pekerjaan Konstruksi merupakan keseluruhan atau sebagian kegiatan yang meliputi pembangunan, pengoperasian, pemeliharaan, pembongkaran, dan pembangunan kembali suatu bangunan.

c. Pengadaan Jasa Konsultansi

Pengadaan Jasa Konsultansi merupakan jasa layanan professional yang membutuhkan keahlian tertentu di berbagai bidang keilmuan yang mengutamakan adanya olah pikir.

d. Pengadaan Jasa Lainnya.

Pengadaan Jasa Lainnya merupakan pengadaan jasa non-konsultansi atau jasa yang membutuhkan peralatan, metodologi khusus, dan/atau keterampilan dalam suatu sistem tata kelola yang telah dikenal luas di dunia usaha untuk menyelesaikan suatu pekerjaan.

Sahabat, keempat jenis pengadaan tersebut dapat dilakukan secara terintegrasi. Pekerjaan terintegrasi yaitu pekerjaan yang mencakup seluruh jenis pengadaan. Sebagai contoh antara lain pekerjaan rancang bangun (*design and build*), pekerjaan IT *Solution,* pekerjaan *Engineering Procurement* 

*Construction* (EPC), serta pekerjaan pembangunan, pengoperasian dan pemeliharaan.

Proses PBJ secara garis besar dapat dilihat dalam gambar 1.2.

<span id="page-24-1"></span>*Gambar 1. 2 Proses Pengadaan Barang/Jasa secara Garis Besar menurut Perpres Nomor 12 Tahun 2021*

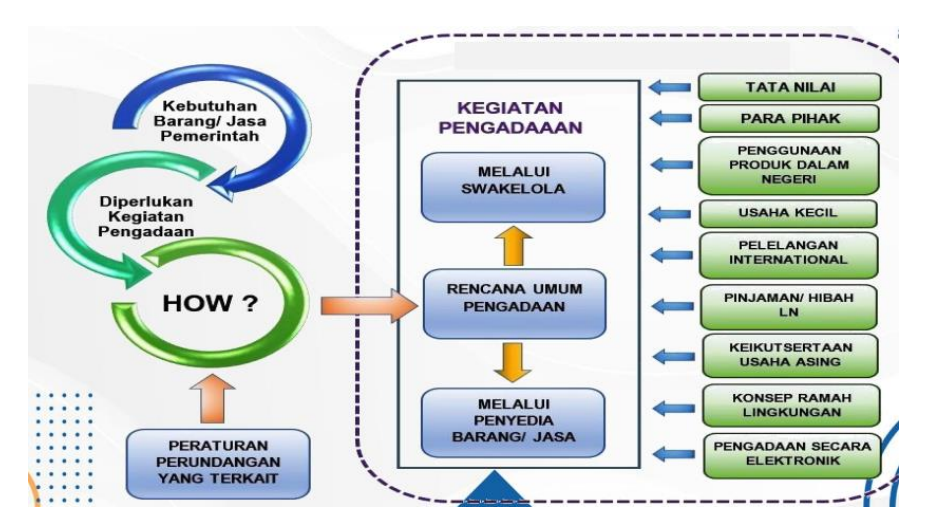

Sumber: klc2.kemenkeu.go.id

#### <span id="page-24-0"></span>**1.3.2. Tujuan**

Tujuan PBJ mengalami sedikit perubahan dengan tidak hanya sekedar "mendorong" pemerataan ekonomi dan pengadaan berkelanjutan, tetapi juga "mewujudkan dan meningkatkan" kedua hal tersebut. Secara lengkap, tujuan PBJ adalah sebagai berikut (pasal 4 Perlan 12 Tahun 2021).

- a. menghasilkan barang/jasa yang tepat dari setiap uang yang dibelanjakan, diukur dari aspek kualitas, kuantitas, waktu, biaya, lokasi, dan Penyedia;
- b. meningkatkan penggunaan produk dalam negeri;

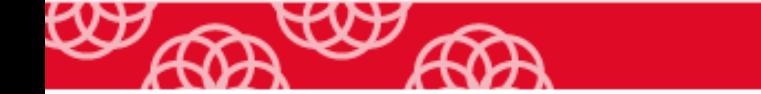

- c. meningkatkan peran serta Usaha Mikro, Usaha Kecil, dan Koperasi;
- d. meningkatkan peran Pelaku Usaha nasional;
- e. mendukung pelaksanaan penelitian dan pemanfaatan barang/jasa hasil penelitian;
- f. meningkatkan keikutsertaan industri kreatif;
- g. mewujudkan pemerataan ekonomi dan memberikan perluasan kesempatan berusaha; dan
- h. meningkatkan Pengadaan Berkelanjutan.

Dalam mewujudkan tujuan PBJ dimaksud, pemerintah menetapkan kebijakan PBJ yang meliputi:

- a. meningkatkan kualitas perencanaan PBJ;
- b. melaksanakan PBJ yang lebih transparan, terbuka, dan kompetitif;
- c. memperkuat kapasitas kelembagaan dan sumber daya manusia PBJ;
- d. mengembangkan *E-marketplace* PBJ;
- e. menggunakan teknologi informasi dan komunikasi, serta transaksi elektronik;
- f. mendorong penggunaan barang/jasa dalam negeri dan Standar Nasional Indonesia (SNI);
- g. memberikan kesempatan kepada usaha mikro, usaha kecil, dan usaha menengah;
- h. mendorong pelaksanaan penelitian dan industri kreatif; dan
- i. melaksanakan pengadaan berkelanjutan.

Sahabat, dalam pelaksanaannya PBJ mengedepankan prinsip efisiensi, efektivitas, transparansi, keterbukaan, dapat bersaing, berkeadilan, dan akuntabilitas.

#### <span id="page-26-0"></span>**3.4. Pelaksanaan Pengadaan Barang/Jasa Pemerintah**

Dalam pelaksanaan PBJ, dikenal istilah pelaku PBJ, yang terdiri dari Pengguna Anggaran (PA), Kuasa Pengguna Anggaran (KPA), Pejabat Pembuat Komitmen (PPK), Pejabat Pengadaan, Kelompok Kerja (Pokja) Pemilihan, Agen Pengadaan, Penyelenggara Swakelola, atau Penyedia. PBJ dapat dilaksanakan dengan cara sebagai berikut.

- a. Melalui Swakelola, yaitu cara memperoleh barang/jasa yang dikerjakan sendiri oleh Kementerian/Lembaga/Perangkat Daerah, Kementerian/Lembaga/Perangkat Daerah lain, organisasi kemasyarakatan atau kelompok masyarakat.
- b. Melalui Penyedia, yaitu cara memperoleh barang/jasa yang disediakan oleh Pelaku Usaha.

Sahabat, Lembaga Kebijakan Pengadaan Barang/Jasa Pemerintah (LKPP) melalui Peraturan LKPP Nomor 3 Tahun 2021 tentang Pedoman Swakelola mengatur penyelenggaraan swakelola berdasarkan tipe swakelola sebagai berikut:

a. Tipe I yaitu swakelola yang direncanakan Tipe I yaitu Swakelola yang direncanakan, dilaksanakan, dan diawasi oleh Kementerian/ Lembaga/Perangkat Daerah penanggung jawab anggaran;

- b. Tipe II yaitu Swakelola yang direncanakan dan diawasi oleh Kementerian/Lembaga/ Perangkat Daerah penanggung jawab anggaran dan dilaksanakan oleh Kementerian/ Lembaga Perangkat Daerah lain pelaksana Swakelola;
- c. Tipe III yaitu Swakelola yang direncanakan dan diawasi oleh Kementerian/Lembaga/ Perangkat Daerah penanggung jawab anggaran dan dilaksanakan oleh Ormas pelaksana Swakelola;
- d. Tipe IV yaitu Swakelola yang direncanakan oleh Kementerian/Lembaga/Perangkat Daerah penanggung jawab anggaran dan/atau berdasarkan usulan Kelompok Masyarakat, dan dilaksanakan serta diawasi oleh Kelompok Masyarakat pelaksana Swakelola.

Strategi pengadaan melalui Penyedia dilakukan dengan cara sebagai berikut:

- a. Periksa, apakah terdapat kondisi khusus atau tidak. Bila ada, lakukan pemilihan penyedia dengan metode kondisi khusus.
- b. Periksa, apakah terdapat di katalog/toko daring pemerintah atau tidak. Bila ada, maka pilih *e-purchasing*. Bila tidak ada, sila periksa apakah kebutuhannya dapat dimasukkan ke dalam katalog/toko daring pemerintah atau tidak. Bila jawabannya adalah bisa, usulkan proses masuk ke dalam katalog/toko daring pemerintah (perhatikan konsen waktu).
- c. Langkah berikutnya adalah pilih salah satu dari metode berikut:
	- metode Pengadaan Langsung/Penunjukkan Langsung.
	- metode Tender Cepat

metode Tender (hanya bisa dilakukan ketika metode lain tidak bisa/tepat)

Nah Sahabat, tata cara pembelian barang/jasa melalui sistem katalog elektronik atau Toko Daring (Toko Dalam Jaringan) disebut dengan istilah *E-Purchasing*.

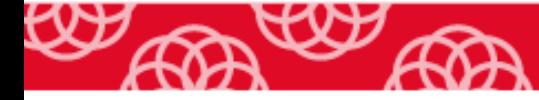

# <span id="page-29-0"></span>**BAB II PEDOMAN PENGADAAN BARANG/JASA UNTUK SATUAN KERJA**

#### <span id="page-29-1"></span>**3.1. Pengadaan Barang/Jasa Melalui Penyedia**

Sahabat, PBJ melalui penyedia merupakan cara memperoleh barang/jasa yang disediakan oleh pelaku usaha. Pelaku usaha sendiri merupakan badan usaha atau perseorangan yang melakukan usaha dan/atau kegiatan pada bidang tertentu. Sementara itu, yang disebut sebagai penyedia adalah pelaku usaha yang menyediakan barang/jasa berdasarkan kontrak. Kontrak dalam hal ini merupakan perjanjian tertulis antara Pengguna Anggaran (PA)/Kuasa Pengguna Anggaran (KPA)/Pejabat Pembuat Komitmen (PPK) dengan penyedia atau pelaksana swakelola.

<span id="page-29-2"></span>Garis besar pelaksanaan PBJ melalui penyedia dapat dilihat dalam gambar 2.1.

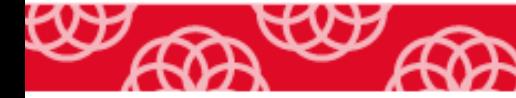

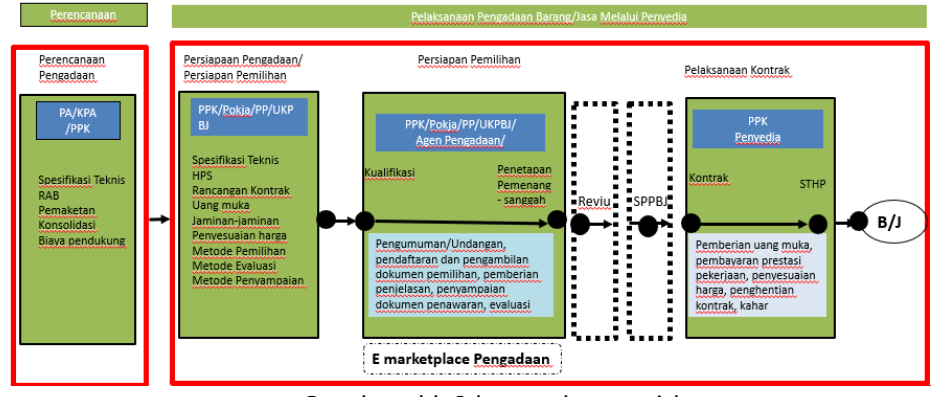

Gambar 2. 1 Garis Besar PBJP Melalui Penyedia

Sumber: klc2.kemenkeu.go.id

Menurut pasal 2 Peraturan Lembaga Kebijakan Pengadaan Barang/Jasa Pemerintah (LKPP) Republik Indonesia Nomor 12 Tahun 2021 tentang Pedoman Pelaksanaan Pengadaan Barang/Jasa Pemerintah Melalui Penyedia, pelaksanaan PBJ melalui penyedia meliputi:

- a. persiapan PBJ;
- b. persiapan pemilihan penyedia;
- c. pelaksanaan pemilihan penyedia melalui tender/seleksi;
- d. persiapan dan pelaksanaan pemilihan penyedia melalui *E-purchasing*, penunjukan langsung, pengadaan langsung dan tender cepat;
- e. konsolidasi;
- f. pelaksanaan kontrak;
- g. serah terima; dan
- h. penilaian kinerja penyedia.

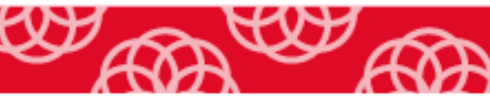

Dalam modul ini, akan disampaikan pedoman pelaksanaan Pengadaan Barang/Jasa Lainnya/Jasa Konsultansi Nonkonstruksi melalui Penyedia, yang meliputi kegiatan:

- a. persiapan PBJ melalui penyedia;
- b. persiapan pemilihan penyedia;
- c. pelaksanaan pemilihan penyedia;
- d. pelaksanaan kontrak; dan
- e. serah terima hasil pekerjaan.

Sahabat, pelaksanaan PBJ melalui penyedia merupakan kegiatan lanjutan atas perencanaan pengadaan yang telah dilaksanakan oleh PA/KPA. Dalam melaksanakan PBJ melalui penyedia, PA/KPA/PPK/ Pejabat Pengadaan/Pokja Pemilihan dapat dibantu oleh:

a) Tim Teknis

Tim Teknis dibentuk dari unsur Kementerian/Lembaga/Pemerintah Daerah untuk membantu, memberikan masukan, dan melaksanakan tugas tertentu terhadap sebagian atau seluruh tahapan Pengadaan Barang/Jasa.

b) Tim ahli atau tenaga ahli

Tim ahli atau tenaga ahli dapat berbentuk tim atau perorangan dalam rangka memberi masukan dan penjelasan/pendampingan/ pengawasan terhadap sebagian atau seluruh pelaksanaan Pengadaan Barang/Jasa.

c) Tim Pendukung atau tenaga pendukung Tim Pendukung atau tenaga pendukung dapat berbentuk tim atau perorangan yang dibentuk dalam rangka membantu untuk urusan yang

bersifat administratif/keuangan kepada PA/KPA/PPK/Pokja Pemilihan dan membantu Pejabat Pengadaan melakukan pemesanan dalam Pengadaan Langsung sampai dengan Rp50.000.000,00 (lima puluh juta rupiah).

Dalam hal tidak ada penetapan PPK pada Pengadaan Barang/Jasa yang menggunakan anggaran belanja dari APBD, maka :

- a) PA/KPA merangkap sebagai PPK; atau
- b) PA/KPA menugaskan Pejabat Pelaksana Teknis Kegiatan (PPTK) untuk melaksanakan tugas PPK. PPTK dalam pelaksanaan Pengadaan Barang/Jasa ditunjuk sesuai dengan peraturan perundang-perundangan.

Sahabat, dalam pelaksanaan PBJ melalui penyedia, hal penting yang perlu diperhatikan adalah tertib secara formil dan tertib secara materil. Tertib secara formil artinya pelaksanaan PBJ pemerintah sesuai dengan peraturan perundangan yang berlaku. Tertib materil berarti PBJ pemerintah dilaksanakan dengan tertib secara fisik pekerjaan.

#### <span id="page-32-0"></span>**2.1.1. Perencanaan Pengadaan Barang/Jasa**

Sebelum pelaksanaan PBJ, satuan kerja (satker) harus melakukan identifikasi kebutuhan, menetapkan barang/jasa, memilih cara, melakukan penjadwalan, dan menyusun anggaran PBJ. Nah, tahapan ini disebut sebagai Perencanaan Pengadaan dan dimuat dalam Rencana Umum Pengadaan (RUP).

Sahabat, untuk perencanaan pengadaan yang dananya bersumber dari APBN dilakukan bersamaan dengan proses penyusunan rencana kerja kementerian/ lembaga (Renja K/L) setelah penetapan pagu indikatif. Sementara itu, perencanaan pengadaan yang dananya bersumber dari APBD dilakukan bersamaan dengan proses penyusunan rencana kerja dan anggaran perangkat daerah (RKA Perangkat Daerah) setelah nota kesepakatan Kebijakan Umum APBD serta Prioritas dan Plafon Anggaran Sementara (KUA-PPAS).

Satuan kerja dapat merencanakan pengadaan melalui dua cara, yaitu melalui swakelola dan/atau penyedia. Perencanaan pengadaan melalui swakeloa meliputi: (1) penetapan tipe swakelola, (2) penyusunan spesifikasi teknis/KAK, dan (3) penyusunan perkiraan biaya/Rencana Anggaran Biaya (RAB). Sementara itu, perencanaan pengadaan melalui penyedia meliputi: (1) penyusunan spesifikasi teknis/KAK; (2) penyusunan perkiraan biaya/RAB; (3) pemaketan Pengadaan Barang/Jasa; (4) Konsolidasi Pengadaan Barang/Jasa; dan (5) penyusunan biaya pendukung.

PPK dalam menyusun spesifikasi teknis/KAK barang/jasa harus menggunakan produk dalam negeri, produk bersertifikat SNI, produk usaha mikro dan kecil serta koperasi dari hasil produksi dalam negeri, dan produk ramah lingkungan hidup. Dalam penyusunan spesifikasi teknis/KAK juga dimungkinkan penyebutan merek terhadap komponen barang/jasa, suku cadang, bagian dari satu sistem yang sudah ada, atau barang/jasa dalam katalog elektronik atau Toko Daring.

Selain itu, Sahabat, pasal 20 ayat (1) Perpres Nomor 16 Tahun 2018, terkait dengan Pemaketan Pengadaan Barang/Jasa, mengatur bahwa harus dilakukan dengan berorientasi pada keluaran atau hasil, volume barang/jasa, ketersediaan barang/jasa, kemampuan pelaku usaha, dan/atau ketersediaan anggaran belanja. Ada juga larangan pemaketan pengadaan barang/jasa sebagai berikut (pasal 20 ayat (2)).

- a. Dilarang menyatukan/memusatkan beberapa paket PBJ yang tersebar di beberapa lokasi/daerah yang menurut sifat pekerjaan dan tingkat efisiensinya seharusnya dilakukan di beberapa lokasi/daerah masingmasing;
- b. Dilarang menyatukan beberapa paket PBJ yang menurut sifat dan jenis pekerjaannya harus dipisahkan;
- c. Dilarang menyatukan beberapa paket PBJ yang besaran nilainya seharusnya dilakukan oleh usaha kecil; dan/atau
- d. Dilarang memecah PBJ menjadi beberapa paket dengan maksud menghindari Tender/Seleksi.

Perencanaan pengadaan disusun oleh PPK dan ditetapkan oleh PA/KPA yang meliputi identifikasi pengadaan, penetapan barang/jasa, cara, jadwal dan anggaran PBJ. Pedoman Perencanaan PBJ diatur dalam Peraturan Lembaga Kebijakan Pengadaan Barang/Jasa Pemerintah tentang Pedoman Perencanaan Pengadaan Barang/Jasa Pemerintah. Pedoman pelaksanaan PBJ melalui penyedia meliputi kegiatan persiapan PBJ, persiapan pemilihan penyedia, pelaksanaan pemilihan penyedia, pelaksanaan kontrak dan serah

terima hasil pekerjaan. Sekarang, Sahabat dapat mempelajari mengenai persiapan pengadaan.

#### <span id="page-35-0"></span>**2.1.2. Persiapan Pengadaan**

Persiapan pengadaan dapat dilaksanakan setelah RKA-K/L disetujui oleh DPR atau RKA Perangkat Daerah disetujui oleh DPRD. Untuk PBJ yang pelaksanaan kontraknya harus dimulai pada awal tahun, persiapan pengadaan dan/atau pemilihan penyedia dapat dilaksanakan setelah penetapan pagu anggaran K/L atau persetujuan RKA perangkat daerah sesuai ketentuan peraturan perundang-undangan.

Dalam hal dibutuhkan persiapan pengadaan dan proses pemilihan mendahului persetujuan RKA-K/L oleh DPR atau RKA Perangkat Daerah oleh DPRD, pemilihan penyedia dapat dilakukan sepanjang mendapat persetujuan PA dan kontrak bersifat tidak mengikat dan tindak lanjutnya sebagai berikut.

- a. Pejabat yang berwenang untuk menandatangani Kontrak yang selanjutnya disebut Pejabat Penandatangan Kontrak, mengadakan ikatan perjanjian atau menandatangani Kontrak dengan Penyedia setelah DIPA/DPA disahkan.
- b. Apabila pagu anggaran yang tersedia dalam RKA-K/L disetujui oleh DPR atau RKA Perangkat Daerah disetujui oleh DPRD lebih kecil dari penawaran harga terkoreksi pemenang, proses pemilihan dapat dilanjutkan dengan melakukan negosiasi teknis dan harga.
c. Apabila kegiatan tidak tersedia dalam DIPA/DPA maka hasil pemilihan/proses pemilihan harus dibatalkan.

Dalam PBJ lainnya/jasa konsultansi nonkonstruksi, persiapan pengadaan yang dilakukan oleh PPK meliputi:

- a. *Review* dan penetapan spesifikasi teknis/Kerangka Acuan Kerja (KAK).
- b. Penyusunan dan penetapan Harga Perkiraan Sendiri (HPS).
- c. Penyusunan dan penetapan rancangan kontrak; dan/atau
- d. Penetapan uang muka, jaminan uang muka, jaminan pelaksanaan, jaminan pemeliharaan, sertifikat garansi, dan/atau penyesuaian harga.

#### Selain itu PPK melakukan

- a. identifikasi apakah barang/jasa yang akan diadakan termasuk dalam kategori barang/jasa yang akan diadakan melalui pengadaan langsung, E-purchasing, atau termasuk pengadaan khusus; dan
- b. *review* terhadap dokumen perencanaan pengadaan terkait kewajiban untuk menggunakan produk usaha kecil serta koperasi dari hasil produk dalam negeri paling sedikit 40% (empat puluh persen) dari nilai anggaran belanja barang/jasa Kementerian/Lembaga/ Pemerintah Daerah.

*Review* spesifikasi teknis/KAK bertujuan untuk memastikan bahwa spesifikasi/KAK pada saat penyusunan anggaran belanja atau perencanaan Pengadaan Barang/Jasa masih sesuai dengan kebutuhan barang/jasa dan ketersedian anggaran belanja sesuai hasil persetujuan. *Review* spesifikasi

teknis/KAK meliputi: kualitas, kuantitas, waktu yang akan digunakan/dimanfaatkan, biaya, lokasi dan ketersediaan di pasar.

Dalam hal barang/jasa yang dibutuhkan tidak tersedia di pasar maka PPK mengusulkan alternatif spesifikasi teknis/KAK untuk mendapatkan persetujuan PA/KPA. PPK dapat menetapkan tim ahli atau tenaga ahli yang bertugas membantu PPK dalam penyusunan spesifikasi teknis/KAK. Spesifikasi teknis/KAK yang telah disetujui oleh PA/KPA ditetapkan oleh PPK berdasarkan hasil *review*, dan dicantumkan dalam Dokumen Spesifikasi Teknis/KAK.

Penyusunan dan penetapan HPS bertujuan untuk menilai kewajaran harga penawaran dan/atau kewajaran harga satuan, dasar untuk menetapkan batas tertinggi penawaran yang sah dan dasar untuk menetapkan besaran nilai jaminan pelaksanaan bagi penawaran yang kurang dari 80% (delapan puluh persen) dari nilai HPS. HPS dihitung secara keahlian dan menggunakan data/informasi yang dapat dipertanggungjawabkan. HPS tidak boleh memperhitungkan biaya tak terduga, biaya lain-lain, dan Pajak Penghasilan (PPh).

PPK menyusun HPS berdasarkan pada

- a. hasil perkiraan biaya/Rencana Anggaran Biaya (RAB) yang telah disusun pada tahap perencanaan pengadaan;
- b. Pagu Anggaran yang tercantum dalam DIPA/DPA atau untuk proses pemilihan yang dilakukan sebelum penetapan DIPA/DPA mengacu

kepada Pagu Anggaran yang tercantum dalam RKA K/L atau RKA Perangkat Daerah; dan

c. hasil *review* perkiraan biaya/Rencana Anggaran Biaya (RAB) yang telah memperhitungkan biaya tidak langsung, keuntungan, dan Pajak Pertambahan Nilai (PPN).

HPS dihitung secara keahlian dan menggunakan data/informasi yang dapat dipertanggungjawabkan. Sahabat, dalam penyusunan HPS, PPK dapat meminta masukan dari tim ahli atau tenaga ahli.

Data/informasi yang dapat digunakan untuk menyusun HPS antara lain:

- a. harga pasar setempat yaitu harga barang/jasa di lokasi barang/jasa diproduksi/diserahkan/dilaksanakan, menjelang dilaksanakannya pemilihan Penyedia;
- b. informasi biaya/harga satuan yang dipublikasikan secara resmi oleh Kementerian/Lembaga/Pemerintah Daerah;
- c. informasi biaya/harga satuan yang dipublikasikan secara resmi oleh asosiasi. Yang dimaksud dengan asosiasi adalah asosiasi profesi keahlian, baik yang berada di dalam negeri maupun di luar negeri. Informasi biaya/harga satuan yang dipublikasikan termasuk pula sumber data dari situs web komunitas internasional yang menayangkan informasi biaya/harga satuan profesi keahlian di luar negeri yang berlaku secara internasional termasuk tempat Pengadaan Barang/Jasa akan dilaksanakan;

- d. daftar harga/biaya/tarif barang/jasa setelah dikurangi rabat/ potongan harga (apabila ada) yang dikeluarkan oleh pabrikan/distributor/agen/pelaku usaha dengan memperhatikan masa berlaku potongan harga dari pabrikan/distributor/agen/pelaku usaha tersebut;
- e. inflasi tahun sebelumnya, suku bunga pinjaman tahun berjalan dan/atau kurs tengah valuta asing terhadap rupiah di Bank Indonesia;
- f. hasil perbandingan biaya/harga satuan barang/jasa sejenis dengan Kontrak yang pernah atau sedang dilaksanakan;
- g. perkiraan perhitungan biaya/harga satuan yang dilakukan oleh konsultan perencana (*engineer's estimate*);
- h. informasi harga yang diperoleh dari toko daring;
- i. informasi biaya/harga satuan barang/jasa di luar negeri untuk tender/seleksi internasional; dan/atau
- j. informasi lain yang dapat dipertanggungjawabkan.

HPS tidak boleh memperhitungkan biaya tak terduga, biaya lain-lain, dan Pajak Penghasilan (PPh).

Sahabat, nilai HPS bersifat terbuka dan tidak rahasia, serta paling tinggi sama dengan nilai pagu anggaran, sedangkan rincian HPS sifatnya rahasia, kecuali rincian harga satuan tersebut telah tercantum dalam dokumen anggaran belanja. Penyusunan HPS dikecualikan untuk PBJ dengan pagu anggaran paling banyak Rp10.000.000,00 (sepuluh juta rupiah), *E-purchasing*, dan tender pekerjaan terintegrasi.

Perhitungan HPS untuk masing-masing jenis barang/jasa sebagai berikut.

a. Barang

Perhitungan HPS untuk barang dapat memperhitungkan komponen biaya antara lain:

- 1) Harga barang;
- 2) Biaya pengiriman
- 3) Biaya instalasi;
- 4) Suku cadang;
- 5) Biaya operasional dan pemeliharaan;
- 6) Biaya pelatihan;

7) Biaya tidak langsung lainnya;

8) Keuntungan; dan/atau

9) Pajak Pertambahan Nilai.

Perhitungan komponen biaya disesuaikan dengan survei yang dilakukan.

b. Jasa Konsultansi Nonkonstruksi

Perhitungan HPS untuk Jasa Konsultansi Nonkonstruksi dapat menggunakan:

- 1) Metode Perhitungan berbasis Biaya (cost-based rates)
- 2) Metode Perhitungan Berbasis Pasar (market-based rates)
- 3) Metode Perhitungan Berbasis Keahlian (value-based rates)
- c. Jasa Lainnya

Perhitungan HPS untuk Jasa Lainnya harus memperhitungkan komponen biaya sesuai dengan ruang lingkup pekerjaan antara lain:

- 1) Upah Tenaga Kerja/Imbalan Jasa Personil;
- 2) Penggunaan Bahan/Material/Peralatan;
- 3) Keuntungan dan biaya tidak langsung (overhead);
- 4) Transportasi; dan/atau
- 5) Biaya lain berdasarkan jenis jasa lainnya.

Penetapan HPS dilakukan oleh PPK paling lama 28 (dua puluh delapan) hari kerja sebelum batas akhir untuk pemasukan penawaran untuk pemilihan dengan pascakualifikasi atau pemasukan dokumen kualifikasi untuk pemilihan dengan prakualifikasi. Penetapan HPS dikecualikan untuk:

- a. PBJ dengan pagu anggaran paling banyak Rp10.000.000,00 (sepuluh juta rupiah);
- b. E-purchasing; dan
- c. Tender pekerjaan terintegrasi.

PPK menyusun rancangan kontrak yang bertujuan sebagai pedoman bagi Pokja Pemilihan dalam proses pemilihan dan pedoman bagi Penyedia dalam menyusun penawaran. Rancangan kontrak antara lain memuat: Jenis Kontrak, Bentuk Kontrak, Naskah Perjanjian, Uang Muka, Jaminan Pengadaan, Sertifikat Garansi, Sertifikat/Dokumen dalam rangka Pengadaan Barang Impor, Penyesuaian Harga, Syarat-Syarat Umum Kontrak (SSUK), serta Syarat-Syarat Khusus Kontrak (SSKK).

Bentuk Kontrak yang disusun oleh PPK dilakukan dengan memperhatikan nilai kontrak, jenis barang/jasa, metode pemilihan Penyedia

dan/atau resiko pekerjaan sesuai ketentuan peraturan perundangan. Bentuk Kontrak terdiri atas:

a. Bukti Pembelian/pembayaran

Bukti pembelian/pembayaran merupakan dokumen yang digunakan sebagai pernyataan tagihan yang harus dibayar oleh PPK untuk Pengadaan Barang atau Jasa Lainnya dengan nilai paling banyak Rp10.000.000,00 (sepuluh juta rupiah). Contoh bukti pembelian/pembayaran antara lain faktur/bon/invois, setruk, dan nota kontan.

b. Kuitansi

Kuitansi merupakan dokumen yang dijadikan sebagai tanda bukti transaksi pembayaran yang ditandatangani oleh penerima uang/Penyedia dengan berbagai ketentuan pembayaran untuk Pengadaan Barang atau Jasa Lainnya dengan nilai paling banyak Rp50.000.000,00 (lima puluh juta rupiah).

c. Surat Perintah Kerja

Surat Perintah Kerja merupakan perjanjian sederhana secara tertulis antara kedua belah pihak tentang suatu perbuatan yang memiliki akibat hukum untuk memperoleh hak dan melaksanakan kewajiban. Surat Perintah Kerja digunakan untuk :

1) Pengadaan Jasa Konsultansi Nonkonstruksi dengan nilai paling banyak Rp100.000.000,00 (seratus juta rupiah);

- 2) Pengadaan Barang atau Jasa Lainnya dengan nilai paling sedikit di atas Rp50.000.000,00 (lima puluh juta rupiah) sampai dengan nilai paling banyak Rp200.000.000,00 (dua ratus juta rupiah).
- d. Surat Perjanjian

Surat Perjanjian merupakan pernyataan secara tertulis antara kedua belah pihak tentang suatu perbuatan yang memiliki akibat hukum untuk memperoleh hak dan melaksanakan kewajiban. Surat Perjanjian digunakan untuk:

- 1) Pengadaan Barang/Jasa Lainnya nilai paling sedikit di atas Rp200.000.000,00 (dua ratus juta rupiah);
- 2) Pengadaan Jasa Konsultansi Nonkonstruksi dengan nilai paling sedikit di atas Rp100.000.000,00 (seratus juta rupiah).
- e. Surat Pesanan

Surat Pesanan merupakan bentuk perjanjian dalam pelaksanaan pengadaan melalui E-purchasing. Bentuk surat pesanan mengikuti praktik bisnis yang sudah mapan yang diterapkan dalam perdagangan melalui sistem elektronik. Untuk pengadaan barang/jasa tertentu yang membutuhkan pengaturan Kontrak yang lebih rinci atau diperlukan/dipersyaratkan secara administratif dalam proses pembayaran maka Surat Pesanan dapat ditindaklanjuti dengan Surat Perintah Kerja atau Surat Perjanjian.

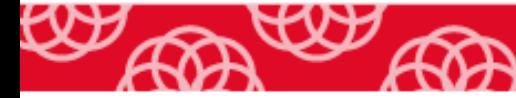

# **2.1.3. Persiapan Pemilihan**

Persiapan pemilihan penyedia dilaksanakan setelah pokja pemilihan/pejabat pengadaan menerima permintaan pemilihan penyedia dari PPK yang dilampiri dokumen persiapan PBJ melalui penyedia yang disampaikan oleh PPK kepada Kepala UKPBJ/pejabat pengadaan. Pokja pemilihan melakukan persiapan pemilihan melalui penyedia, yang meliputi:

- a. *Review* dokumen persiapan pengadaan;
- b. Penetapan metode pemilihan penyedia;
- c. Penetapan metode Kualifikasi;
- d. Penetapan persyaratan penyedia;
- e. Penetapan metode evaluasi penawaran;
- f. Penetapan metode penyampaian dokumen penawaran;
- g. Penyusunan dan penetapan jadwal pemilihan;
- h. Penyusunan Dokumen Pemilihan; dan
- i. Penetapan Jaminan penawaran dan Jaminan sanggah banding.

Sahabat, persiapan pemilihan melalui penyedia yang dilakukan oleh pejabat pengadaan yang menggunakan surat perintah kerja, meliputi:

- a. *Review* dokumen persiapan pengadaan;
- b. Penetapan persyaratan penyedia;
- c. Penetapan jadwal pemilihan; dan
- d. Penetapan dokumen pemilihan.

Metode Pemilihan penyedia pada Pengadaan Barang/Pekerjaan Konstruksi/Jasa Lainnya (B/PK/JL) serta Jasa Konstruksi (JK) dapat dilihat dalam gambar 2.2.

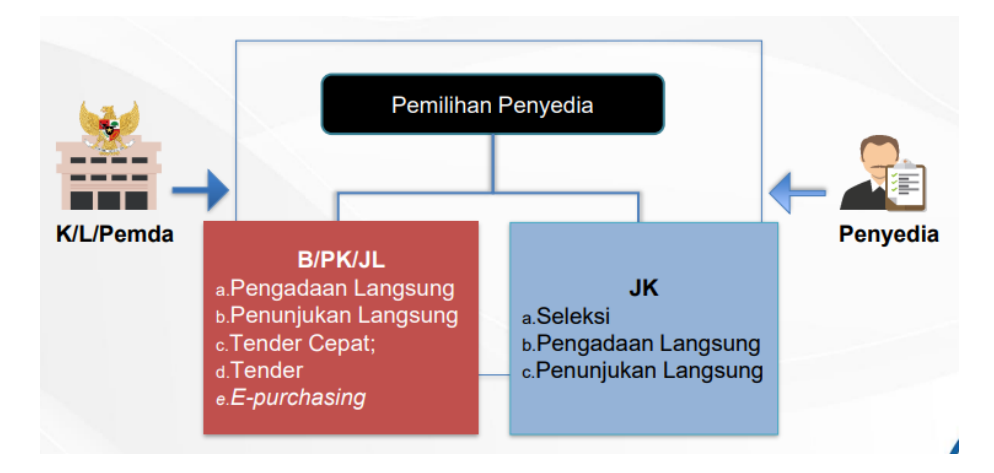

Gambar 2. 2 *Metode Pemilihan* Penyedia *PBJ*

Sumber: klc2.kemenkeu.go.id

#### **a. Pengadaan Langsung**

Pengadaan langsung barang/pekerjaan konstruksi/jasa lainnya adalah metode pemilihan untuk mendapatkan penyedia barang/pekerjaan konstruksi/jasa lainnya yang bernilai paling banyak Rp200.000.000,00 (dua ratus juta rupiah). Sementara untuk pengadaan langsung jasa konsultansi dilakukan dengan nilai paling banyak Rp100.000.000,00 (serratus juta rupiah).

Pelaksanaan Pengadaan Langsung dilakukan sebagai berikut.

- 1) Pembelian/pembayaran langsung kepada penyedia untuk Pengadaan Barang/Jasa Lainnya yang menggunakan bukti pembelian dan kuitansi; atau
- 2) Permintaan penawaran yang disertai dengan klarifikasi serta negosiasi teknis dan harga kepada Pelaku Usaha untuk Pengadaan Langsung yang menggunakan Surat Perintah Kerja (Pejabat Pengadaan mengundang 1 (satu) calon Penyedia).

#### **b. Penunjukan Langsung**

Penunjukan langsung adalah metode pemilihan untuk mendapatkan penyedia barang/pekerjaan konstruksi/jasa konsultansi/jasa lainnya dalam keadaan tertentu. Pelaksanaan penunjukan langsung dilaksanakan dengan mengundang 1 pelaku usaha yang dipilih dengan disertai negosiasi teknis maupun harga.

Dalam penunjukan langsung penyedia barang/jasa lainnya meliputi kriteria sebagai berikut.

- 1) penyelenggaraan penyiapan kegiatan yang mendadak untuk menindaklanjuti komitmen internasional dan dihadiri oleh Presiden/Wakil Presiden;
- 2) barang/jasa yang bersifat rahasia untuk kepentingan Negara meliputi intelijen, perlindungan saksi, pengamanan Presiden dan Wakil Presiden, Mantan Presiden dan Mantan Wakil Presiden beserta keluarganya serta tamu negara setingkat kepala negara/kepala pemerintahan, atau

barang/jasa lain bersifat rahasia sesuai dengan ketentuan peraturan perundang-undangan;

- 3) Barang/Jasa Lainnya yang hanya dapat disediakan oleh satu pelaku usaha yang mampu;
- 4) pengadaan dan penyaluran benih unggul yang meliputi benih padi, jagung, dan kedelai, serta pupuk yang meliputi Urea, NPK, dan ZA kepada petani dalam rangka menjamin ketersediaan benih dan pupuk secara tepat dan cepat untuk pelaksanaan peningkatan ketahanan pangan;
- 5) pekerjaan prasarana, sarana, dan utilitas umum di lingkungan perumahan bagi masyarakat berpenghasilan rendah yang dilaksanakan oleh pengembang yang bersangkutan;
- 6) Barang/Jasa Lainnya yang spesifik dan hanya dapat dilaksanakan oleh pemegang hak paten, atau pihak yang telah mendapat izin dari pemegang hak paten, atau pihak yang menjadi pemenang tender untuk mendapatkan izin dari pemerintah;
- 7) Barang/Jasa Lainnya yang setelah dilakukan tender ulang mengalami kegagalan; atau
- 8) pemilihan penyedia untuk melanjutkan pengadaan barang/jasa lainnya dalam hal terjadi pemutusan kontrak.
- **c. Tender Cepat**

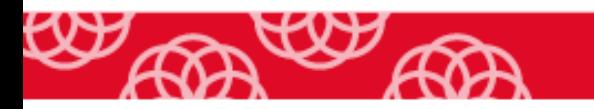

Ketentuan pelaksanaan pemilihan melalui tender cepat meliputi:

- 1) Peserta sudah terkualifikasi dalam Sistem Informasi Kinerja Penyedia (SIKaP);
- 2) Peserta hanya memasukkan penawaran harga;
- 3) Evaluasi penawaran harga dilakukan oleh aplikasi; dan
- 4) Penetapan pemenang berdasarkan harga penawaran terendah.

Penawaran harga dapat dilakukan menggunakan *E-reverse Auction* (metode penawaran harga secara berulang).

Tender cepat dilakukan ketika pelaku usaha telah terkualifikasi di SIKaP untuk pengadaan yang:

- 1) Spesifikasi dan volume pekerjaan sudah dapat ditentukan secara rinci; dan
- 2) Dimungkinkan dapat menyebut merek sesuai ketentuan.

#### **d. Tender/Seleksi**

Tender adalah metode pemilihan untuk mendapatkan penyedia barang/pekerjaan konstruksi/jasa lainnya. Tender digunakan dalam hal tidak dapat menggunakan *E-purchasing*, pengadaan langsung, penunjukan langsung dan tender cepat. Sementara itu, seleksi merupakan istilah dalam metode pemilihan untuk mendapatkan penyedia jasa konsultansi, dalam hal tidak dapat menggunakan pengadaan langsung dan penunjukan langsung.

Pelaksanaan pemilihan melalui tender/seleksi meliputi:

1) Pelaksanaan kualifikasi;

- 2) Pengumuman dan/atau undangan;
- 3) Pendaftaran dan pengambilan dokumen pemilihan;
- 4) Pemberian penjelasan;
- 5) Penyampaian dokumen penawaran;
- 6) Evaluasi dokumen penawaran;
- 7) Penetapan dan pengumuman pemenang; dan
- 8) Sanggah.

Kualifikasi merupakan evaluasi kompetensi, kemampuan usaha, dan pemenuhan persyaratan sebagai penyedia. Kualifikasi dilakukan dengan pascakualifikasi atau prakualifikasi.

Sahabat, pascakualifikasi dilaksanakan pada pelaksanaan pemilihan tender barang/pekerjaan konstruksi/jasa lainnya untuk pengadaan yang bersifat tidak kompleks, atau seleksi jasa konsultansi perorangan. Sementara prakualifikasi dilaksanakan pada pelaksanaan pemilihan tender barang/pekerjaan konstruksi/jasa lainnya untuk pengadaan yang bersifat kompleks, seleksi jasa konsultansi badan usaha, atau penunjukan langsung pengadaan barang/pekerjaan konstruksi/jasa konsultansi badan usaha/jasa konsultansi perorangan/jasa lainnya.

Dalam hal pengadaan jasa konsultansi, pengadaan yang bernilai sampai dengan paling banyak Rp100.000.000,00 (seratus juta rupiah), dilakukan melalui pengadaan langsung. Untuk jasa konsultansi yang bernilai paling sedikit di atas Rp100.000.000,00 (seratus juta rupiah), dilaksanakan

melalui seleksi. Nah, kalau untuk jasa konsultansi dalam keadaan tertentu, nantinya akan dilaksanakan melalui penunjukan langsung, ya Sahabat.

#### *e. e-Purchasing*

E-purchasing dilaksanakan untuk barang/pekerjaan konstruksi/jasa lainnya yang sudah tercantum dalam katalog elektronik atau Toko Daring. Terdapat dua kriteria dalam pelaksanaan pengadaan barang/jasa melalui *epurchasing*, yaitu:

- 1) Wajib dilakukan untuk barang/jasa yang menyangkut pemenuhan kebutuhan nasional dan/atau strategis yang ditetapkan oleh menteri, kepala lembaga, atau kepala daerah.
- 2) Tidak wajib, jika tidak ditetapkan oleh menteri, kepala lembaga, atau kepala daerah. Keputusan pembelian melalui *e- Purchasing* harus mempertimbangkan pemerataan ekonomi dengan memberikan kesempatan pada usaha mikro, kecil dan menengah serta pelaku usaha lokal.

#### **2.1.4. Pelaksanaan Pemilihan**

Pelaksanaan pemilihan penyedia dilakukan oleh PPK dan pokja pemilihan/pejabat pengadaan sesuai metode pemilihan, dengan ketentuan:

- a. PPK melaksanakan:
	- 1) *E-purchasing* dengan nilai HPS paling sedikit di atas Rp200.000.000,00 (dua ratus juta rupiah); dan

- 2) *E-purchasing* dengan nilai HPS paling sedikit di atas Rp1.000.000.000,00 (satu miliar rupiah) untuk percepatan pembangunan kesejahteraan di Provinsi Papua dan Provinsi Papua Barat.
- b. Pejabat pengadaan melaksanakan:
	- 1) Pengadaan langsung dan penunjukan langsung untuk pengadaan barang/jasa lainnya dengan nilai HPS paling banyak Rp200.000.000,00 (dua ratus juta rupiah) atau jasa konsultansi yang bernilai paling banyak Rp100.000.000,00 (seratus juta rupiah); dan
	- 2) Pengadaan langsung dan penunjukan langsung untuk pengadaan barang/jasa lainnya dengan nilai HPS paling banyak Rp1.000.000.000,00 (satu miliar rupiah); atau jasa konsultansi yang bernilai paling banyak Rp200.000.000,00 (dua ratus juta rupiah) untuk percepatan pembangunan kesejahteraan di Provinsi Papua dan Provinsi Papua Barat.
- c. Pokja Pemilihan melaksanakan:
	- 1) Tender/seleksi, tender cepat, dan penunjukan langsung; dan
	- 2) Tender terbatas untuk pengadaan barang/jasa lainnya yang bernilai paling sedikit di atas Rp1.000.000.000,00 (satu miliar rupiah) dan paling banyak Rp2.500.000.000,00 (dua miliar lima ratus juta rupiah) untuk percepatan pembangunan kesejahteraan di Provinsi Papua dan Provinsi Papua Barat.

# **2.1.5. Pelaksanaan Kontrak**

Pelaksanaan Kontrak dilaksanakan oleh para pihak sesuai ketentuan yang termuat dalam Kontrak dan peraturan perundang-undangan. Secara ringkas, pelaksanaan Kontrak meliputi:

- a. *Review* laporan hasil pemilihan penyedia
- b. Penetapan SPPBJ
- c. Rapat persiapan penandatanganan kontrak
- d. Penandatanganan kontrak
- e. Penyerahan lokasi kerja dan personel
- f. Surat Perintah Mulai Kerja (SPMK)/Surat Perintah Pengiriman (SPP)
- g. Pemberian uang muka
- h. Penyusunan program mutu
- i. Rapat persiapan pelaksanaan kontrak
- j. Mobilisasi
- k. Pemeriksaan bersama
- l. Pengendalian kontrak
- m. Inspeksi pabrikasi (apabila diperlukan)
- n. Pembayaran prestasi pekerjaan
- o. Perubahan kontrak
- p. Penyesuaian harga (apabila diperlukan)
- q. Keadaan kahar
- r. Penghentian kontrak atau berakhirnya kontrak

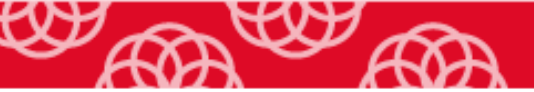

- s. Pemutusan kontrak
- t. Pemberian kesempatan
- u. Denda dan ganti rugi.

Penjelasan detail terkait pelaksanaan kontrak sesuai uraian pada Peraturan LKPP Nomor 9 Tahun 2021.

#### **2.1.6. Serah Terima Hasil Pekerjaan**

Sahabat, setelah pekerjaan selesai sesuai dengan ketentuan yang tertuang dalam kontrak, penyedia mengajukan permintaan secara tertulis kepada pejabat penandatangan kontrak (PPK) untuk penyerahan hasil pekerjaan. PPK melakukan pemeriksaan terhadap barang/jasa yang diserahkan, serta menandatangani Berita Acara Serah Terima (BAST) bersama dengan penyedia. Kemudian PPK menyerahkan barang/jasa kepada PA/KPA yang dituangkan dalam berita acara.

Dalam hal dibutuhkan, penyedia wajib memelihara hasil pekerjaan selama masa pemeliharaan sehingga kondisi tetap seperti pada saat penyerahan pertama pekerjaan. Setelah masa pemeliharaan berakhir, penyedia mengajukan permintaan secara tertulis kepada PPK untuk penyerahan akhir pekerjaan. Kemudian PPK wajib melakukan pembayaran sisa nilai kontrak yang belum dibayar atau mengembalikan jaminan pemeliharaan setelah penyedia melaksanakan semua kewajibannya selama masa pemeliharaan dengan baik.

# **3.2. Pengadaan Barang/Jasa Secara Elektronik**

## **2.2.1. Ruang Lingkup Sistem Pengadaan Secara Elektronik**

Pelaksanaan Pengadaan Barang/Jasa Pemerintah melalui Penyedia dilakukan melalui aplikasi Sistem Pengadaan Secara Elektronik (SPSE) dan sistem pendukung. Unit yang melakukan pengembangan SPSE dan sistem pendukungnya dilakukan oleh LKPP. Ruang lingkup SPSE terdiri atas:

- a. Perencanaan pengadaan;
- b. Persiapan pengadaan;
- c. Pemilihan penyedia;
- d. Pelaksanaan kontrak;
- e. Serah terima pekerjaan;
- f. Pengelolaan penyedia; dan
- g. Katalog elektronik.

SPSE memiliki interkoneksi dengan sistem informasi perencanaan, penganggaran, pembayaran, manajemen aset, dan sistem informasi lain yang terkait dengan SPSE. Dalam pelaksanaan pengadaan barang jasa melalui SPSE, dibantu dengan sistem pendukung berikut:

- a. Portal pengadaan nasional;
- b. Pengelolaan sumber daya manusia pengadaan barang/jasa;
- c. Pengelolaan advokasi dan penyelesaian permasalahan hukum;
- d. Pengelolaan peran serta masyarakat;
- e. Pengelolaan sumber daya pembelajaran; dan
- f. Monitoring dan evaluasi.

# **2.2.2. Pengadaan Secara Elektronik Melalui E-Marketplace**

Sahabat, dalam PMK 59/PMK.03/2020, *Marketplace* PBJ didefinisikan sebagai penyelenggara perdagangan melalui sistem elektronik yang memiliki sarana perdagangan melalui sistem elektronik yang digunakan sebagai wadah bagi rekanan pemerintah untuk memberikan penawaran barang/Jasa kepada Instansi Pemerintah. Sementara menurut pasal 1 angka 20 Perpres 16/2018 sebagaimana diubah dengan Perpres 12/2021, *E-Marketplace* PBJ adalah pasar elektronik yang disediakan untuk memenuhi kebutuhan barang/jasa pemerintah. *E-Marketplace* PBJ terdiri dari:

- a. Katalog Elektronik;
- b. Toko Daring; dan
- c. Pemilihan Penyedia.

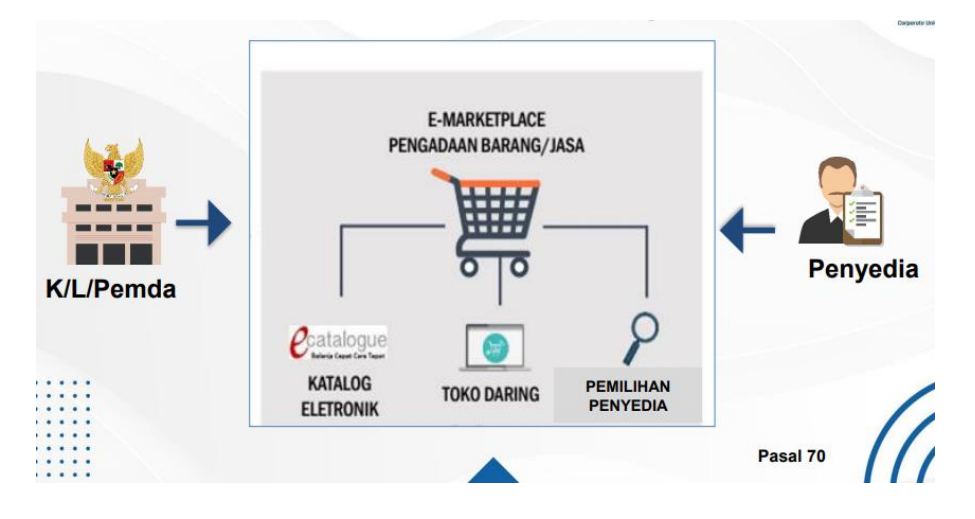

Gambar 2. 3 Pengadaan Secara Elektronik Memanfaatkan E-Marketplace

Sumber: klc2.kemenkeu.go.id

#### **a. Katalog Elektronik**

Katalog elektronik adalah sistem informasi yang memfasilitasi pengadaan barang/jasa melalui penyedia katalog barang/jasa. Katalog elektronik terdiri dari katalog nasional (yang dikelola oleh LKPP: https://ekatalog.lkpp.go.id), katalog sektoral (yang dikelola oleh kementerian/lembaga), dan katalog lokal (yang dikelola oleh pemerintah daerah). Cara mengakses katalog bagi para pelaku usaha adalah menyampaikan usulan produknya kepada LKPP, K/L, atau pemerintah daerah dimaksud.

Sahabat, katalog elektronik memuat informasi berupa daftar, jenis, spesifikasi teknis, Tingkat Komponen Dalam Negeri (TKDN), produk dalam negeri, produk Standar Nasional Indonesia (SNI), produk industri hijau, negara asal, harga, penyedia, dan informasi lainnya terkait barang/jasa. LKPP dan kementerian/lembaga/pemerintah daerah memperluas peran serta usaha kecil dengan mencantumkan barang/jasa produksi usaha kecil dan memperbanyak pencantuman produk dalam negeri. LKPP dan kementerian/lembaga/pemerintah daerah melaksanakan pemilihan produk yang dicantumkan dalam katalog elektronik, yang dilakukan dengan dua metode, yaitu tender atau negosiasi.

Dalam PBJ, pengadaan dengan jumlah sampai dengan Rp50.000.000,00 dilakukan melalui Belanja Langsung Pengadaan (Bela Pengadaan). Sementara untuk pengadaan dengan jumlah Rp50.000.000,00 sampai dengan Rp200.000.000,00 dilakukan melalui pengadaan langsung secara elektronik.

#### **b. Toko Daring**

Toko Daring adalah sistem informasi yang memfasilitasi pengadaan barang jasa melalui Penyelenggara Perdagangan Melalui Sistem Elektronik (PPSME) dan ritel daring/*online*. Ritel daring PJB adalah penyelenggara perdagangan melalui sistem elektronik yang memiliki sarana perdagangan melalui sistem elektronik yang digunakan sendiri untuk memberikan penawaran barang dan/atau jasa kepada instansi pemerintah. Transaksi yang dilakukan dapat berupa transaksi *Business to Business*, atau *Business to Customer.*

Sahabat, penyelenggaraan PBJ secara elektronik dengan memanfaatkan Toko Daring dan Katalog Elektronik dimaksudkan agar PBJ dilakukan secara cepat, mudah, transparan, dan tercatat secara elektronik. Penyelenggaraan pengadaan barang/jasa melalui Toko Daring dalam rangka implementasi instruksi presiden dalam Instruksi Presiden Republik Indonesia Nomor 2 Tahun 2022 yang menginstruksikan terkait pengalihan proses pengadaan yang manual menjadi pengadaan secara elektronik yang dilaksanakan paling lambat tahun 2023, serta perencanaan, pengalokasian, dan realisasi yang paling sedikit 40% dari nilai anggaran belanja/jasa dengan penggunaan produk usaha mikro, usaha kecil, dan koperasi dari hasil produksi dalam negeri.

Barang/jasa dalam Toko Daring memiliki kriteria berikut.

- 1) Barang/jasa standar atau dapat distandarkan
- 2) Memiliki sifat risiko rendah

- 3) Harga sudah terbentuk di pasar
- 4) Barang/jasa tidak ditayangkan di dalam Katalog Elektronik, dengan ketentuan sebagai berikut:
	- Spesifikasi yang sama,
	- Penyedia/Penjual sama,
	- Wilayah jual sama,
	- Syarat dan ketentuan yang sama.

Penyelenggara yang terlibat dalam Toko Daring terdiri dari:

- 1) Kepala Lembaga Kebijakan Pengadaan Barang/Jasa Pemerintah (LKPP);
- 2) Pejabat Pembuat Komitmen;
- 3) Pejabat Pengadaan
- 4) Penyelenggara Perdagangan Melalui Sistem Elektronik (PPMSE); dan
- 5) Pedagang (*Merchant*)/Penyedia/Rekanan.

Sahabat, yang termasuk dalam PPMSE dalam poin 4) yaitu *Marketplace* dan Ritel Daring.

Sementara itu, pengelolaan Toko Daring oleh LKPP meliputi: (1) penetapan persyaratan barang/jasa, PPMSE, dan pedagang; (2) penetapan PPMSE dalam penyelenggaraan Toko Daring; dan (3) pengenaan dan pencabutan sanksi terhadap PPMSE dalam penyelenggaraan Toko Daring sesuai syarat dan ketentuan yang berlaku. Dalam penyelenggaraan Toko Daring, PPMSE memiliki kewajiban sebagai berikut.

1) bertanggung jawab terhadap pemenuhan persyaratan pedagang, dalam hal PPMSE berupa *marketplace*;

- 2) memastikan pemenuhan persyaratan barang/jasa;
- 3) memastikan tindak lanjut pesanan atas pembelian melalui PPMSE;
- 4) mengenakan sanksi kepada pedagang sesuai syarat dan ketentuan masing-masing PPMSE, dalam hal PPMSE berupa *marketplace*;
- 5) mengembangkan sistem PPMSE sesuai dengan kebutuhan Toko Daring; dan
- 6) melakukan integrasi dan/atau pertukaran data transaksi.

Sahabat, ada ketentuan khusus untuk menjadi PPMSE. Berikut ini adalah kriteria dan persyaratan yang harus dipenuhi oleh PPMSE.

- 1) Memiliki Nomor Induk Berusaha (NIB)
- 2) Memiliki Tanda Daftar Penyelenggaraan Sistem Elektronik (TDPSE)
- 3) Memiliki Surat Izin Usaha Perdagangan Melalui Sistem Elektronik (SIUPMSE)
- 4) Memiliki Nomor Pokok Wajib Pajak (NPWP)
- 5) Memiliki *website* PPMSE yang sudah beroperasi
- 6) Terdapat pedagang/mitra UMK atau fitur khusus pedagang/mitra UMK. Penetapan PPMSE dalam penyelenggaraan Toko Daring diawali dari

tahapan pengumuman, pendaftaran, pelaksanaan verifikasi, penetapan, dan integrasi sistem elektronik dan/atau pertukaran data PPMSE dengan Toko Daring (Per LKPP Nomor 9/2021). Pelaksanaan pembelian secara elektronik (*E-purchasing*) melalui Toko Daring dapat dilaksanakan dengan metode berikut.

- a. Pembelian langsung (dilakukan atas nilai transaksi Rp50.000.000,00 ke bawah);
- b. Negosiasi harga (dilakukan atas nilai transaksi di atas Rp50.000.000,00 sampai dengan Rp200.000.000,00) ;
- c. Permintaan penawaran (dilakukan atas nilai transaksi di atas Rp200.000.000,00); dan/atau

d. Metode lainnya sesuai dengan proses bisnis yang terdapat pada PPMSE. Pada bagian muka laman Toko Daring, dapat diketahui informasi terkait Kanal Toko Daring, *Overview* Transaksi, Sebaran Transaksi (berdasarkan Provinsi, K/L/PD, dan *Marketplace*), Mitra Toko Daring, serta Panduan *Onboarding Merchant* dan Tata Cara Transaksi. Pada menu Tata Cara Transaksi, terdapat petunjuk penggunaan Bela Pengadaan dan Tutorial Belanja pada mitra Toko Daring yang dapat diunduh.

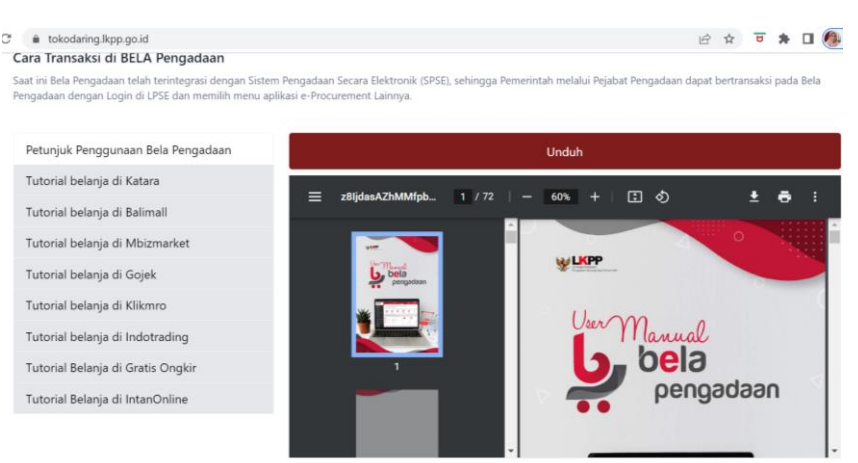

Gambar 2. 4 Tampilan Informasi Cara Transaksi

Sumber: tokodaring.lkpp.go.id

Salah satu kanal yang dapat dijumpai pada Toko Daring adalah Bela Pengadaan. Bela Pengadaan adalah platform yang dikembangkan oleh LKPP bersama para *marketplace* yang bertujuan mendukung UMK *Go Digital* lewat proses belanja langsung di *marketplace*, mempermudah proses pengadaan bagi UMK, dan meningkatkan transparansi dan akuntabilitas. Program Bela Pengadaan merupakan program untuk mendukung Program Usaha Mikro dan Usaha Kecil (UMK) *Go Digital* melalui proses belanja langsung K/L/PD yang bernilai paling tinggi Rp50.000.000,00 ( lima puluh juta rupiah ) kepada UMK yang tergabung dalam *marketplace*.

Untuk masuk dalam aplikasi Bela Pengadaan, pengguna harus melakukan *login* terlebih dahulu melalui SPSE. Akses dilakukan melalui *website* SPSE masing-masing K/L/PD pada *browser* pengguna.

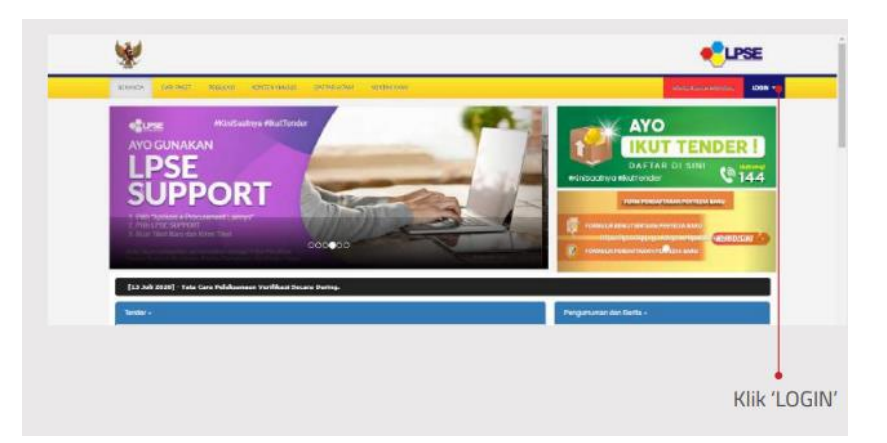

Gambar 2. 5 Tampilan Halaman Beranda SPSE

Sumber: tokodaring.lkpp.go.id

Kemudian masukkan *username* dan *password* akun pejabat pengadaan pengguna.

Gambar 2. 6 Tampilan Login

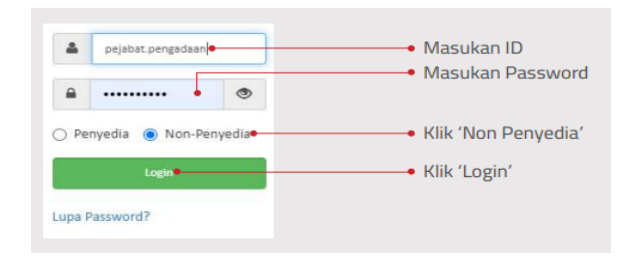

Sumber: tokodaring.lkpp.go.id

Langkah selanjutnya, pengguna mengakses menu Aplikasi *e-Procurement* Lainnya.

| All of Peterson Programmi & Alabami a Procuration Latings<br>i o- |                                                                      | mina wytana - Polsitat Peripadaan |
|-------------------------------------------------------------------|----------------------------------------------------------------------|-----------------------------------|
| b.<br><b>Pengadaan Aktri</b>                                      |                                                                      |                                   |
| Templan<br>25<br>$\vee$ data                                      | Can                                                                  |                                   |
| IT Nama Paket<br>Kode Paket                                       | Tahap / Status                                                       | Peserta                           |
| Templers O hingge O dari D date                                   | No data available in table                                           | $-16.14.1$                        |
| Tentang Kami Pakta Integritas Persyaratan dan Ketertuan           |                                                                      |                                   |
| Total Pengurang: 9.005.340<br>D1 Desember 2020 17:49 WIB          | @ 2006-2020 Lembaga Kebiatan Pengadaan Barang/Jasa Pemerintah (LKPP) | BODY-01-04-04-020-020-020-0       |

Gambar 2. 7 Tampilan Halaman Beranda

Sumber: tokodaring.lkpp.go.id

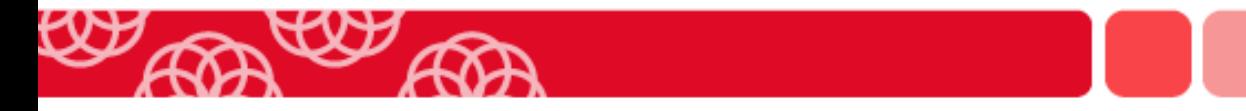

Aplikasi akan mengarahkan pada aplikasi web Inaproc Portal Pengadaan Indonesia.

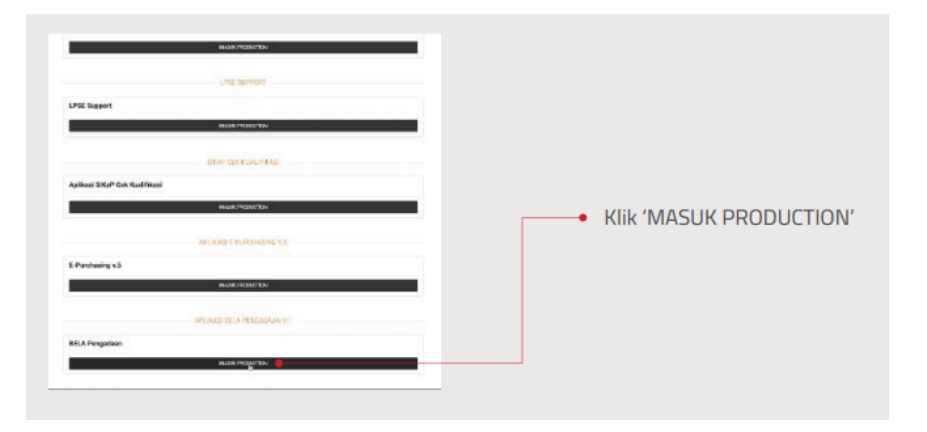

Gambar 2. 8 Tampilan Beranda Pengadaan Nasional

Sumber: tokodaring.lkpp.go.id

Gambar 2. 9 Tampilan Beranda Aplikasi Bela Pengadaan

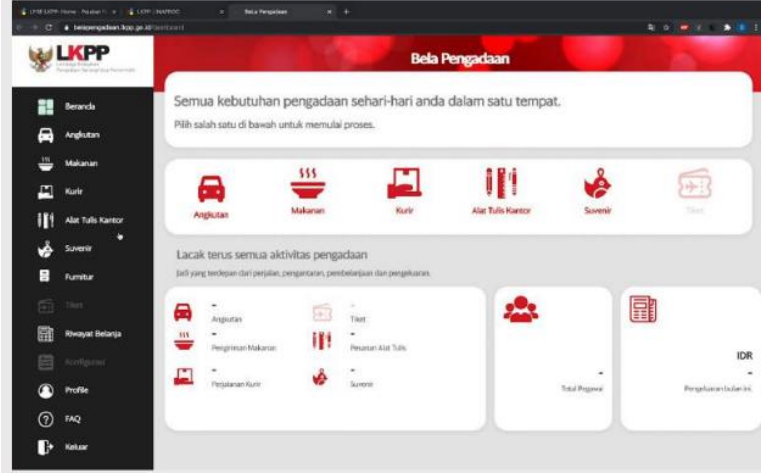

Sumber: tokodaring.lkpp.go.id

Untuk masuk pada halaman komoditas, pengguna dapat melakukan akses menu di sisi kiri halaman web dan tombol komoditas di *body* halaman beranda.

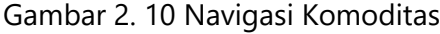

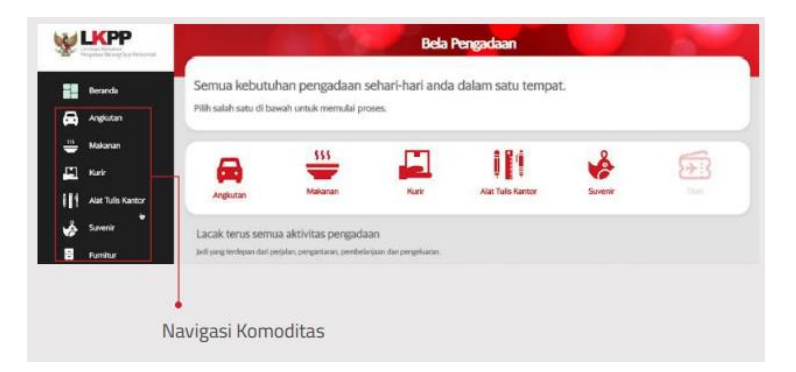

Sumber: tokodaring.lkpp.go.id

# **3.3. Pembayaran Dalam Pengadaan Barang/Jasa Pemerintah**

# **2.3.1. Mekanisme Pembayaran PBJP**

Sahabat, terdapat dua mekanisme pembayaran atas PBJ, yaitu menggunakan metode pembayaran langsung dan melalui Uang Persediaan Bendahara Pengeluaran. Pembayaran Langsung (LS) adalah pembayaran yang dilakukan langsung kepada Bendahara Pengeluaran/penerima hak lainnya atas dasar perjanjian kerja, surat keputusan, surat tugas atau surat perintah kerja lainnya melalui penerbitan Surat Perintah Membayar Langsung. Sementara pembayaran dengan mekanisme uang persediaan (UP) merupakan uang muka kerja dalam jumlah tertentu yang diberikan kepada

Bendahara Pengeluaran untuk membiayai kegiatan operasional sehari-hari satuan kerja dan membiayai pengeluaran yang menurut sifat dan tujuannya tidak mungkin dilakukan melalui mekanisme pembayaran LS. Pembayaran dengan UP dapat dilakukan oleh Bendahara Pengeluaran kepada satu penyedia barang/jasa paling banyak sebesar Rp50.000.000,00. UP dapat diberikan untuk pengeluaran-pengeluaran berupa belanja barang, belanja modal, dan belanja lain-lain.

UP diajukan berupa UP tunai dan/atau UP Kartu Kredit Pemerintah. UP tunai merupakan UP yang diberikan kepada Bendahara Pengeluaran dalam bentuk uang tunai melalui rekening Bendahara Pengeluaran yang sumber dananya berasal dari rupiah murni. UP kartu kredit pemerintah merupakan uang muka kerja yang diberikan dalam bentuk batasan belanja (limit) kredit kepada Bendahara Pengeluaran yang penggunaannya dilakukan dengan kartu kredit pemerintah untuk membiayai kegiatan operasional sehari-hari Satker atau membiayai pengeluaran yang menurut sifat dan tujuannya tidak mungkin dilakukan melalui mekanisme Pembayaran LS yang sumber dananya berasal dari rupiah murni. Besaran UP tunai adalah sebesar 60% dari besaran UP, sedangkan UP kartu kredit pemerintah sebesar 40% dari besaran UP. Proporsi besaran UP tunai dan UP kartu kredit pemerintah dapat berubah atas permintaan KPA dengan persetujuan Kepala Kantor Wilayah Direktorat Jenderal Perbendaharaan.

Penyelesaian tagihan melalui mekanisme pembayaran LS adalah sebagai berikut.

- a. Penyedia mengajukan tagihan atas penyelesaian Pekerjaan, disertai dengan bukti pendukung;
- b. PPK melakukan pengujian dan penelitian materil dan formal atas tagihan;
- c. Dalam hal tagihan memenuhi syarat, PPK menerbitkan SPP;
- d. PPSPM melakukan pengujian atas SPP dan bukti pendukung; dan
- e. Dalam hal SPP & bukti Pendukung memenuhi syarat, PPSPM menerbitkan SPM.

Sementara itu, pembayaran tagihan melalui UP tunai meliputi:

- a. Pihak ketiga mengajukan tagihan disertai bukti pendukung, atau Penerima Uang Muka Kerja mengajukan permintaan Uang Muka Kerja disertai bukti pendukung;
- b. PPK menguji tagihan atas UP, apabila memenuhi syarat maka diterbitkan Surat Perintah Bayar (SPBy);
- c. SPBy beserta bukti pendukung disampaikan kepada Bendahara Pengeluaran;
- d. Bendahara Pengeluaran melakukan pengujian;
- e. Setelah memenuhi syarat, SPBy dibayar oleh Bendahara Pengeluaran.

Uang muka dapat diberikan kepada penyedia barang/jasa untuk dalam rangka mobilisasi alat dan tenaga kerja, pembayaran uang tanda jadi kepada pemasok barang/material, dan/atau persiapan teknis lain yang diperlukan bagi pelaksanaan pengadaan barang/jasa. Besaran uang muka untuk Usaha Mikro, Usaha Kecil, dan Koperasi adalah sebagai berikut.

- a. Untuk nilai pagu anggaran/kontrak paling sedikit di atas Rp50 juta s.d. paling banyak Rp200 juta diberikan uang muka paling rendah 50%.
- b. Untuk nilai pagu anggaran/kontrak paling sedikit di atas Rp200 juta s.d. paling banyak Rp2,5 miliar dapat diberikan uang muka paling rendah 30%.
- c. Untuk nilai pagu anggaran/kontrak paling sedikit di atas Rp2,5 miliar s.d. dengan paling banyak Rp15 miliar diberikan uang muka paling tinggi 30%.

Sahabat, untuk perhitungan pembayaran prestasi pekerjaan dilakukan dengan kriteria sebagai berikut.

- a. Pembayaran prestasi pekerjaan diberikan kepada penyedia barang/jasa senilai prestasi pekerjaan yang diterima setelah dikurangi angsuran pengembalian uang muka, denda apabila ada, dan pajak.
- b. Pembayaran untuk pekerjaan konstruksi, dilakukan senilai pekerjaan yang telah terpasang.
- c. PPK menahan sebagian pembayaran prestasi pekerjaan sebagai uang retensi untuk jaminan pemeliharaan pekerjaan konstruksi dan jasa lainnya yang membutuhkan masa pemeliharaan.

Pembayaran dapat dilakukan sebelum prestasi pekerjaan diterima/terpasang untuk kriteria berikut.

a. Pemberian uang muka kepada penyedia barang/jasa dengan pemberian jaminan uang muka;

- b. Pengadaan barang/jasa yang karena sifatnya dapat dilakukan pembayaran terlebih dahulu, sebelum barang/jasa diterima setelah penyedia barang/jasa menyampaikan jaminan atas pembayaran yang akan dilakukan;
- c. Pembayaran peralatan dan/atau bahan yang menjadi bagian dari hasil pekerjaan yang akan diserahterimakan, tetapi belum terpasang.

#### **2.3.2. Kewajiban Perpajakan**

Sahabat, di bagian ini, kita akan mempelajari sedikit mengenai kewajiban perpajakan dalam PBJ. Untuk ilustrasi yang lebih rinci, Sahabat dapat melihatnya dalam Modul Belajar Aspek Perpajakan ya.

Dalam pasal 2 PMK 231/PMK.03/2019, disebutkan bahwa setiap Instansi Pemerintah wajib mendaftarkan diri pada KPP atau KP2KP yang wilayah kerjanya meliputi tempat kedudukan Instansi Pemerintah menurut keadaan yang sebenarnya, yang dilakukan oleh kepala instansi pemerintah pusat/daerah/desa, atau pejabat yang melaksanakan fungsi tata usaha keuangan. Instansi Pemerintah ditunjuk sebagai pemotong dan pemungut PPh yang terutang sehubungan dengan belanja pemerintah. Selain itu, Instansi Pemerintah wajib memotong atau memungut, menyetor, dan melaporkan PPh yang terutang atas setiap pembayaran yang merupakan objek pemotongan atau pemungutan PPh.

PPh yang wajib dipotong dan/atau dipungut oleh Instansi Pemerintah meliputi:

- a. PPh Pasal 4 ayat (2), yaitu pajak pemotongan atas pembayaran transaksi yang bersifat final seperti sewa tanah/bangunan, jasa konstruksi, pengalihan ha katas tanah dan/atau bangunan (PHTB), WP tertentu, undian.
- b. PPh Pasal 15, yaitu pajak pemotongan atas pembayaran kepada Wajib Pajak perusahaan pelayaran/penerbangan dalam negeri atau perusahaan pelayaran dan/atau penerbangan luar negeri yang melakukan kegiatan usaha melalui bentuk usaha tetap.
- c. PPh Pasal 21, yaitu pajak pemotongan atas penghasilan yang diberikan kepada orang pribadi (pegawai/bukan pegawai/peserta kegiatan).
- d. PPh Pasal 22, yaitu pajak pemungutan atas pembelian barang oleh bendaharawan.
- e. PPh Pasal 23, yaitu pajak pemotongan atas pembayaran jasa (selain jasa kontruksi) dan sewa (selain tanah/bangunan) oleh bendaharawan.
- f. PPh Pasal 26, yaitu pajak pemotongan atas penghasilan yang diberikan kepada Wajib Pajak Luar Negeri selain Badan Usaha Tetap (BUT).

Sahabat, selain sebagai pemotong/pemungut PPh, Instansi Pemerintah juga ditunjuk sebagai pemungut PPN atau PPN dan PPnBM yang terutang atas penyerahan Barang Kena Pajak dan/atau Jasa Kena Pajak oleh PKP Rekanan Pemerintah kepada Instansi Pemerintah, sehingga wajib memungut, menyetor, dan melaporkan PPN atau PPN dan PPnBM yang terutang tersebut. Jumlah PPN yang wajib dipungut adalah sebesar tarif PPN dikalikan dengan Dasar Pengenaan Pajak. Bendahara Pengeluaran dalam melaksanakan tugasnya terkait dengan belanja negara, melakukan

pemungutan/pemotongan pajak/bukan pajak atas tagihan berdasarkan SPBy yang diajukan dan menyetorkannya ke kas negara.

Dalam rangka mendukung penggunaan produk dalam negeri dan meningkatkan transparansi serta efisiensi belanja, pemerintah menyelenggarakan pengadaan barang dan/atau jasa pemerintah secara elektronik melalui Sistem Informasi Pengadaan Pemerintah (SIPP). SIPP adalah sistem informasi yang digunakan untuk melakukan atau memfasilitasi pengadaan barang dan/atau jasa Instansi Pemerintah melalui penyelenggara perdagangan. Untuk mengamankan penerimaan pajak atas transaksi pengadaan barang dan/atau jasa pemerintah secara elektronik tersebut, pemerintah menunjuk pihak lain sebagai pemungut pajak. Pihak lain yang dimaksud adalah *Marketplace* Pengadaan atau Ritel Daring Pengadaan yang terlibat langsung atau memfasilitasi transaksi antarpihak yang bertransaksi melalui sistem informasi pengadaan, yang telah ditetapkan oleh kepala lembaga pemerintah yang bertugas mengembangkan dan merumuskan kebijakan pengadaan barang dan/atau jasa pemerintah, dalam hal ini LKPP.

Pihak lain yang ditunjuk sebagai pemungut pajak wajib mendaftarkan diri pada kantor Direktorat Jenderal Pajak yang wilayah kerjanya meliputi tempat tinggal atau tempat kedudukan pihak lain untuk diberikan Nomor Pokok Wajib Pajak, dan melaporkan usahanya pada kantor Direktorat Jenderal Pajak setempat untuk dikukuhkan sebagai Pengusaha Kena Pajak.

Selanjutnya, atas penghasilan yang diterima atau diperoleh rekanan sehubungan dengan transaksi penjualan barang, penyerahan jasa, dan/atau

persewaan dan penghasilan lain sehubungan dengan penggunaan harta yang dilakukan melalui Pihak Lain (*Marketplace*/Ritel Daring) dalam Sistem Informasi Pengadaan, terutang Pajak Penghasilan Pasal (PPh) 22, dengan besaran tarif 0,5%. Atas penghasilan yang telah dipungut PPh 22 oleh pihak lain tersebut, tidak dilakukan pemotongan atau pemungutan pajak penghasilan oleh pemotong atau pemungut pajak penghasilan selain pihak lain.

Selain itu, atas penyerahan Barang Kena Pajak dan/atau Jasa Kena Pajak oleh Rekanan yang dilakukan melalui Pihak Lain dalam Sistem Informasi Pengadaan, terutang Pajak Pertambahan Nilai (PPN) atau Pajak Pertambahan Nilai (PPN) dan Pajak Penjualan atas Barang Mewah (PPnBM), dengan besaran tarif 11%. PPN yang terutang tersebut dihitung dengan cara mengalikan tarif PPN 11% dengan dasar pengenaan pajak.

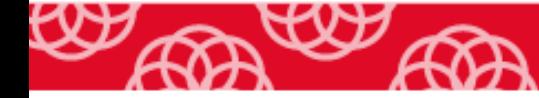
# **BAB III**

# **PEDOMAN PENGADAAN BARANG DAN JASA UNTUK UMKK**

#### **3.1. UMKK dan Pengadaan Barang dan Jasa Pemerintah**

Sahabat, telah dipahami bahwa Peraturan Presiden (Perpres) Nomor 12 Tahun 2021 mendorong Usaha Mikro, Usaha Kecil, dan Koperasi (UMKK) untuk meningkatkan peran mereka dalam pengadaan barang/jasa di lingkungan pemerintah. Sebagai penyedia, UMKK yang melakukan usaha dan/atau kegiatan pada bidang tertentu berkesempatan untuk menyediakan barang/jasa berdasarkan kontrak.

Berdasarkan *Dashboard* Sistem Informasi Rencana Umum Pengadaan (SIRUP), pagu Rencana Umum Pengadaan (RUP) secara nasional per 1 Agustus tahun 2022 adalah Rp1.091,0T terdiri dari pengadaan secara swakelola sebesar Rp405,8T atau 37,2% dari total RUP dan pengadaan melalui penyedia dengan total Rp685,2T atau 62.8% dari total RUP. Total belanja pengadaan secara nasional dari APBN dan APBD adalah sebesar Rp1.033,3T.

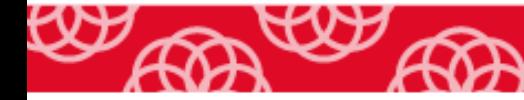

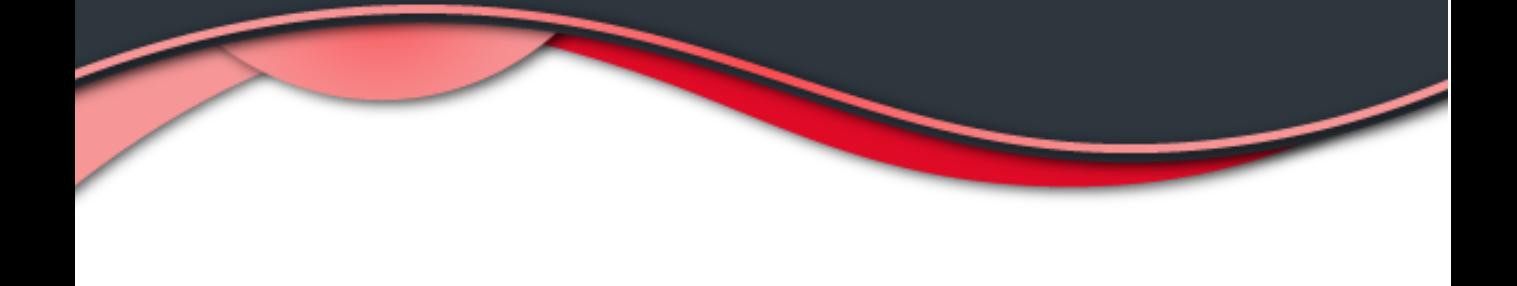

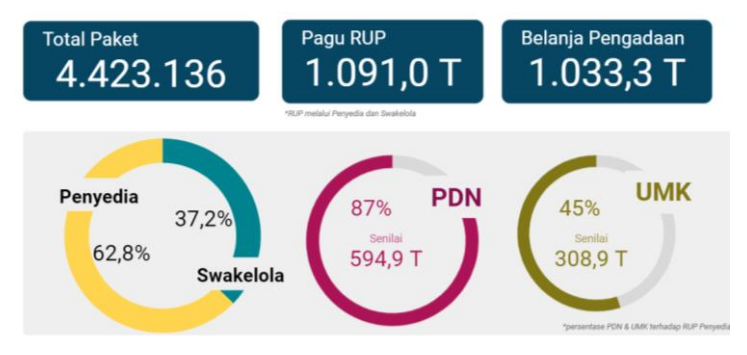

Gambar 3. 1 Rencana Umum Pengadaan Nasional Tahun 2022

Gambar 3.1 menunjukkan 87% dari RUP Penyedia sebesar Rp685,2T, di antaranya menggunakan produk dalam negeri dan 45% direncanakan berasal dari UMK. Hal ini selaras dengan amanat Inpres Nomor 2/2022 yang menekankan kepada semua pihak tentang pentingnya penggunaan Produk Dalam Negeri (PDN) dan produk UMKK. Pemerintah baik pemerintah pusat dan/atau pemerintah daerah harus merencanakan, mengalokasikan, dan merealisasikan sekurang-kurangnya 40% dari nilai anggaran belanja barang/jasa untuk menggunakan produk UMKK dari hasil produksi dalam negeri. Hal yang sama juga diamanatkan Perpres Nomor 21 Tahun 2021. Pasal 65 dan 66 menyebutkan bahwa Kementerian/Lembaga/Pemerintah Daerah wajib menggunakan produk usaha kecil serta koperasi dari hasil produksi dalam negeri. Ini adalah sebuah peluang bagi pelaku UMKK untuk berpartisipasi dalam penyediaan barang dan jasa pemerintah.

Sumber: LKPP (2022)

# **3.2. Persyaratan UMKK Sebagai Pelaku Usaha**

Dalam konteks pengadaan barang/jasa pemerintah, UMKK merupakan bagian dari pelaku usaha yang menjadi penyedia barang/jasa berdasarkan kontrak tertentu. Sebagai penyedia, penting bagi UMKK untuk mengetahui kualifikasi yang disyaratkan oleh Pemerintah baik kualifikasi secara administratif/legalitas maupun secara teknis. Sahabat UMKK sebagai penyedia wajib memenuhi kualifikasi sesuai dengan barang/jasa yang disediakan dan sesuai dengan ketentuan peraturan perundang-undangan, serta bertanggung jawab atas pelaksanaan kontrak, kualitas barang/jasa, ketepatan perhitungan jumlah atau volume, ketepatan waktu penyerahan, dan ketepatan tempat penyerahan.

# **3.3.1. Persyaratan Kualifikasi Administrasi/Legalitas dan**

# **Teknis Pengadaan Barang**

Kualifikasi administrasi/legalitas yang harus dipenuhi oleh sebuah badan usaha untuk mengikuti PBJP adalah sebagai berikut.

- a. Memiliki usaha
- b. Memiliki bidang pekerjaan
- c. Memiliki Tanda Daftar Perusahaan
- d. Memiliki NPWP dan telah memenuhi kewajiban perpajakan tahun pajak terakhir (SPT tahunan)

- e. Mempunyai atau menguasai tempat usaha/kantor dengan alamat yang benar, tetap, dan jelas berupa milik sendiri atau sewa.
- f. Secara hukum mempunyai kapasitas untuk mengikatkan diri pada Kontrak yang dibuktikan dengan Akta Pendirian Perusahaan dan/atau perubahannya; Surat Kuasa (apabila dikuasakan); dan Kartu Tanda Penduduk.
- g. Surat pernyataan yang ditandatangani Peserta dengan isi pernyataan sebagai berikut.
	- 1) yang bersangkutan dan manajemennya tidak dalam pengawasan pengadilan, tidak pailit, dan kegiatan usahanya tidak sedang dihentikan;
	- 2) yang bersangkutan berikut pengurus badan usaha tidak sedang dikenakan sanksi daftar hitam;
	- 3) yang bertindak untuk dan atas nama badan usaha tidak sedang dalam menjalani sanksi pidana; dan
	- 4) pimpinan dan pengurus badan usaha bukan sebagai pegawai kementerian/lembaga/perangkat daerah atau pimpinan dan pengurus badan usaha sebagai pegawai kementerian/lembaga/ perangkat daerah yang sedang mengambil cuti di luar tanggungan negara.

Kualifikasi administrasi/legalitas yang harus dipenuhi oleh perorangan untuk menjadi penyedia barang/jasa pemerintah adalah sebagai berikut.

- a. Memiliki identitas kewarganegaraan Indonesia seperti Kartu Tanda Penduduk (KTP)/Paspor/Surat Keterangan Domisili Tinggal;
- b. Memiliki Nomor Pokok Wajib Pajak (NPWP) dan telah memenuhi kewajiban perpajakan terakhir
- c. Menandatangani Pakta Integritas
- d. Surat pernyataan yang ditandatangani dengan isi pernyataan sebagai berikut:
	- 1) Tidak dikenakan Sanksi Daftar Hitam;
	- 2) keikutsertaannya tidak menimbulkan pertentangan kepentingan pihak yang terkait; tidak dalam pengawasan pengadilan dan/atau sedang menjalani sanksi pidana;
	- 3) tidak dalam pengawasan pengadilan dan/atau sedang menjalani sanksi pidana; dan
	- 4) tidak berstatus Aparatur Sipil Negara, kecuali yang bersangkutan mengambil cuti di luar tanggungan negara.

Selain kualifikasi administrasi/legalitas, UMKK selaku penyedia barang/jasa pemerintah juga disyaratkan untuk memenuhi kualifikasi teknis sebagai berikut.

a. Memiliki pengalaman penyediaan barang pada divisi yang sama paling kurang 1 (satu) pekerjaan dalam kurun waktu 1 (satu) tahun terakhir baik di lingkungan pemerintah maupun swasta, termasuk pengalaman subkontrak; dan penyediaan barang sekurang-kurangnya dalam kelompok/grup yang sama paling kurang 1 (satu) pekerjaan dalam

kurun waktu 3 (tiga) tahun terakhir baik di lingkungan pemerintah maupun swasta, termasuk pengalaman subkontrak.

b. Memiliki kemampuan untuk menyediakan sumber daya manusia dan peralatan yang dibutuhkan dalam proses penyediaan termasuk layanan purna jual (jika diperlukan).

Spesifikasi teknis dapat diuraikan berupa antara lain:

- a. Karakteristik: ukuran, dimensi, bentuk, bahan, warna, komposisi, dan lain-lain;
- b. Kinerja: ketahanan, efisiensi, batas pemakaian, dan lain-lain;
- c. Standar yang digunakan: SNI, JIS, ASTM, ISO dan lain-lain;
- d. Pengepakan;
- e. Cara pengiriman;
- f. Dan lain-lain

# **3.3.2. Persyaratan Administrasi dan Teknis Pengadaan Jasa Lainnya**

Dalam hal penyedia adalah badan usaha dan menyediakan barang/jasa pemerintah berupa jasa lainnya, beberapa syarat administrasi/legalitas yang harus dipenuhi adalah sebagai berikut.

- a. Memiliki izin usaha sebagai tercantum dalam LDP
- b. Memiliki bidang pekerjaan sebagaimana tercantum dalam LDP
- c. Memiliki Tanda Daftar Perusahaan (TDP)
- d. Memiliki NPWP dan telah memenuhi kewajiban perpajakan tahun pajak terakhir (SPT Tahunan)

- e. Mempunyai atau menguasai tempat usaha/kantor dengan alamat yang benar, tetap, dan jelas berupa barang milik sendiri atau sewa
- f. Secara hukum mempunyai kapasitas untuk mengikatkan diri pada Kontrak yang dibuktikan dengan:
	- 1) Akta Pendirian Perusahaan dan/atau perubahannya
	- 2) Surat Kuasa (apabila dikuasakan); dan
	- 3) Kartu Tanda Penduduk
- g. Surat pernyataan yang ditandatangai Peserta, dengan isi pernyataan sebagai berikut:
	- 1) yang bersangkutan dan manajemennya tidak dalam pengawasan pengadilan, tidak pailit, dan kegiatan usahanya tidak sedang dihentikan;
	- 2) yang bersangkutan berikut pengurus badan usaha tidak sedang dikenakan sanksi daftar hitam
	- 3) yang bertindak untuk dan atas nama badan usaha tidak sedang dalam menjalani sanksi pidana; dan
	- 4) pimpinan dan pengurus badan usaha bukan sebagai pegawai kementerian/lembaga/perangkat daerah atau pimpinan dan pengurus badan usaha sebagai pegawai kementerian/ lembaga/perangkat daerah yang sedang mengambil cuti di luar tanggungan negara.
- h. Surat Pernyataan Integritas

Untuk Perorangan, kualifikasi administrasi/legalitas yang harus dipenuhi untuk menjadi Penyedia Jasa Lainnya adalah sebagai berikut.

- a. Memiliki identitas kewarganegaraan Indonesia seperti Kartu Tanda Penduduk (KTP)/Paspor/Surat Keterangan Domisili Tinggal;
- b. Memiliki Nomor Pokok Wajib Pajak (NPWP) dan telah memenuhi kewajiban perpajakan terakhir
- c. Menandatangani Pakta Integritas
- d. Surat pernyataan yang ditandatangani dengan isi pernyataan sebagai berikut.
	- 1) Tidak dikenakan Sanksi Daftar Hitam;
	- 2) keikutsertaannya tidak menimbulkan pertentangan kepentingan pihak yang terkait; tidak dalam pengawasan pengadilan dan/atau sedang menjalani sanksi pidana;
	- 3) tidak dalam pengawasan pengadilan dan/atau sedang menjalani sanksi pidana; dan
	- 4) tidak berstatus Aparatur Sipil Negara, kecuali yang bersangkutan mengambil cuti di luar tanggungan Negara.

Selain kualifikasi administrasi/legalitas, Sahabat UMKK selaku Penyedia Brang/Jasa Pemerintah juga disyaratkan untuk memenuhi kualifikasi teknis sebagai berikut.

a. Memiliki pengalaman penyediaan jasa pada divisi yang sama paling kurang 1 (satu) pekerjaan dalam kurun waktu 1 (satu) tahun terakhir baik di lingkungan pemerintah maupun swasta, termasuk pengalaman subkontrak; penyediaan jasa sekurang-kurangnya dalam kelompok/grup yang sama paling kurang 1 (satu) pekerjaan dalam kurun waktu 3 (tiga) tahun terakhir baik di lingkungan pemerintah maupun swasta, termasuk

pengalaman subkontrak; dan nilai pekerjaan sejenis tertinggi dalam kurun waktu 10 (sepuluh) tahun terakhir untuk usaha nonkecil paling kurang sama dengan 50% (lima puluh persen) dari nilai total HPS

b. Memiliki kemampuan untuk menyediakan sumber daya manusia dan peralatan yang dibutuhkan dalam proses penyediaan termasuk layanan purna jual (jika diperlukan).

Dokumen penawaran teknis sesuai persyaratan dalam dokumen pemilihan terdiri dari:

- a. Spesifikasi teknis barang (karakteristik fisik, detail desain, toleransi, material yang digunakan, persyaratan pemeliharaan dan persyaratan operasi), dilengkapi dengan contoh, brosur, dan gambar-gambar;
- b. Metode pelaksanaan pekerjaan;
- c. Jenis, kapasitas, dan komposisi dan jumlah peralatan yang disediakan;
- d. Standar produk yang digunakan;
- e. Garansi;
- f. Asuransi;
- g. Sertifikat/izin/hasil uji mutu/teknis;
- h. Layanan purna jual;
- i. Tenaga teknis/terampil;
- j. Jangka waktu pelaksanaan sebagaimana tercantum dalam LDP;
- k. Identitas (merek, jenis, tipe).

Spesifikasi teknis dapat diuraikan berupa antara lain:

a. Karakteristik: ukuran, dimensi, bentuk, bahan, warna, komposisi, dan lain-lain;

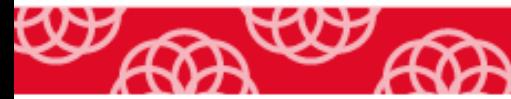

- b. Kinerja: ketahanan, efisiensi, batas pemakaian, dan lain-lain;
- c. Standar yang digunakan: SNI, JIS, ASTM, ISO dan lain-lain;
- d. Pengepakan;
- e. Cara pengiriman;
- f. Dan lain-lain

# **3.3.3. Persyaratan Administrasi dan Teknis Pengadaan Jasa Konsultansi Konstruksi**

Kualifikasi administrasi/legalitas yang harus dipenuhi oleh badan usaha maupun perorangan untuk menjadi penyedia barang/jasa pemerintah berupa jasa konsultansi konstruksi adalah sebagai berikut.

- a. Memenuhi ketentuan perundang-undagan untuk menjalankan kegiatan/usaha
- b. Memiliki identitas kewarganegaraan Indonesia seperti Kartu Tanda Penduduk (KTP)/Paspor/Surat Keterangan Domisili Tinggal
- c. Memiliki status valid keterangan wajib pajak berdasakan konfirmasi status wajib pajak
- d. Menyetujui pernyataan pakta integritas sebagai berikut.
	- 1) Tidak akan melakukan KKN
	- 2) Akan melaporkan kepada PA/KPA/APIP jika mengetahui praktik KKN dalam proses pengadaan ini
	- 3) Akan mengikuti proses pengadaan dengan bersih, transaparan, professional untuk memberikan hasil kerja terbaik sesuai dengan ketentuan perundang-undangan

- 4) Apabila melanggar hal-hal yang telah dinyatakan maka bersedia menerima sanksi sesuai ketentuan
- e. Surat pernyataan yang ditandatangani Peserta dengan isi pernyataan sebagai berikut:
	- 1) yang bersangkutan dan manajemennya tidak dalam pengawasan pengadilan, tidak pailit, dan kegiatan usahanya tidak sedang dihentikan;
	- 2) Badan usaha tidak sedang dikenakan sanksi daftar hitam;
	- 3) yang bersangkutan berikut pengurus badan usaha tidak sedang dikenakan sanksi daftar hitam;
	- 4) Keikutsertaan yang bersangkutan tidak menimbulkan pertentangan kepentingan;
	- 5) yang bertindak untuk dan atas nama badan usaha tidak sedang dalam menjalani sanksi pidana;
	- 6) pimpinan dan pengurus badan usaha bukan sebagai pegawai kementerian/lembaga/perangkat daerah atau pimpinan dan pengurus badan usaha sebagai pegawai kementerian/lembaga/ perangkat daerah yang sedang mengambil cuti di luar tanggungan negara.
	- 7) Persyaratan lain yang menjadi syarat kualifikasi yang tercantum dalam dokumen pemilihan;
	- 8) Data kualifikasi yang diisikan dan dokumen penawaran yang disampaikan benar

Selain persyaratan administratif/legalitas, penyedia barang/jasa pemerintah jenis jasa konsultansi baik badan usaha maupun perorangan wajib memenuhi kualifikasi teknis. Persyaratan dokumen kualifikasi teknis yang harus dipenuhi oleh Badan Usaha adalah sebagai berikut.

- a. Memiliki pengalaman untuk pekerjaan kecil berdasarkan subklasifikasi, untuk non-kecil berdasarkan subklasifikasi atau berdasarkan lingkup pekerjaan.
- b. Memiliki pengalaman paling kurang 1 (satu) pekerjaan konstruksi dalam kurun waktu 4 (empat) tahun terakhir baik di lingkungan pemerintah maupun swasta, termasuk pengalaman subkontrak; kecuali BU yang berdiri kurang dari 3 tahun.
- c. Nilai pekerjaan sejenis tertinggi dalam kurun waktu 10 (sepuluh) tahun terakhir.

Sahabat, untuk penyediaan barang/jasa jenis jasa konstruksi, selain kualifikasi sebagai tersebut di atas, kualifikasi teknis tambahan yang harus dipenuhi oleh badan usaha adalah sebagai berikut.

- a. Memiliki pengalaman pekerjaan konstruksi sesuai subklasifikasi SBU yang dipersyaratkan paling kurang 1 (satu) pekerjaan konstruksi dalam kurun waktu 4 (empat) tahun terakhir baik di lingkungan pemerintah maupun swasta, termasuk pengalaman subkontrak, kecuali BU berdiri kurang dari 3 tahun.
- b. Memenuhi Sisa Kemampuan Paket (SKP) dengan perhitungan SKP = KP-P, dimana P adalah jumlah paket pekerjaan konstruksi yang sedang dikerjakan.

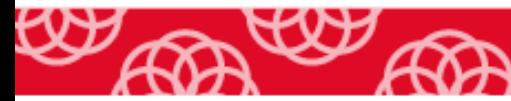

Selanjutnya persyaratan kualifikasi teknis untuk Penyedia Jasa Konsultasi Perorangan adalah sebagai berikut.

- a. Memiliki sertifikat kompetensi kerja yang masih berlaku;
- b. Memiliki pengalaman paling kurang 1 (satu) pekerjaan konstruksi dalam kurun waktu 4 (empat) tahun terakhir baik di lingkungan pemerintah maupun swasta, termasuk pengalaman subkontrak;
- c. Nilai pekerjaan sejenis tertinggi dalam kurun waktu 10 (sepuluh) tahun terakhir paling kurang sama dengan 50% (lima puluh persen) nilai total HPS/Pagu Anggaran. Pekerjaan sejenis merupakan pekerjaan yang memiliki kesamaan pekerjaan, kompleksitas pekerjaan, metodologi, teknologi atau karakteristik lainnya;
- d. Mempunyai tempat/lokasi usaha (untuk Jasa Konstruksi).

Dokumen penawaran administrasi dan teknis untuk penyediaan jasa konsultansi yang harus dipenuhi oleh penyedia jasa baik dari badan usaha atau perorangan adalah sebagai berikut.

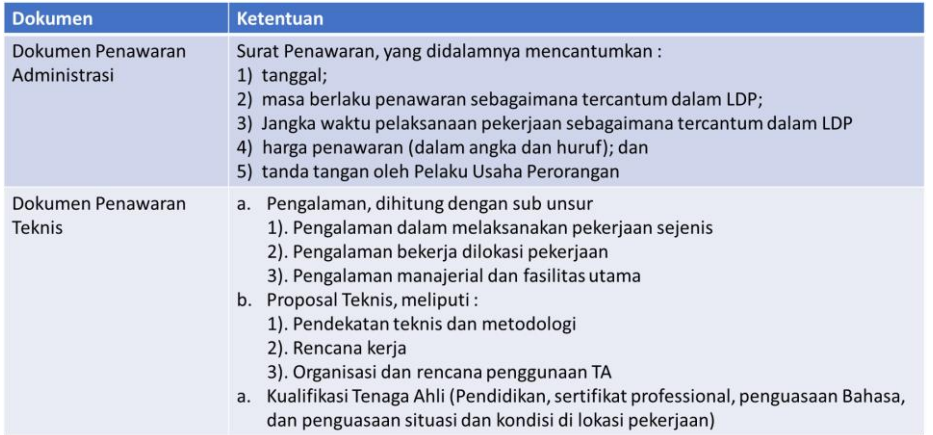

### **3.3. Mengenal Toko Daring**

Sahabat, salah satu upaya LKPP dalam digitalisasi PBJ adalah dengan mengembangkan pengadaan secara elektronik melalui *E-Marketplace*. Menurut Pasal 1 angka 20 Perpres 16/2018 sebagaimana diubah dengan Perpres 12/2021 tentang Pengadaan Barang/Jasa Pemerintah, *E-Marketplace* Pengadaan Barang/Jasa adalah pasar elektronik yang disediakan untuk memenuhi kebutuhan barang/jasa pemerintah. Selain Katalog Elektronik dan Pemilihan Penyedia, salah satu bentuk dari *e-marketplace* adalah Toko Daring.

Terkait dengan metode pengadaan, pada bab sebelumnya disampaikan bahwa metode pengadaan barang/jasa melalui penyedia dapat dilakukan dengan mekanisme pengadaan langsung, penunjukan langsung, tender, tender cepat, dan *e-purchasing*. *E-Purchasing* adalah tata cara pembelian barang/jasa secara elektronik melalui sistem katalog elektronik atau Toko Dalam Jaringan (Toko Daring).

#### **3.3.1. Toko Daring Itu Apa?**

Toko daring merupakan sistem informasi yang dikembangkan LKPP untuk memfasilitasi Pengadaan Barang/Jasa melalui Penyelenggara Perdagangan Melalui Sistem Elektronik (PPMSE) yang berbentuk *marketplace* atau ritel daring. Toko daring merupakan respons LKPP atas arahan Presiden dalam pengadaan barang dan jasa pemerintah agar meningkatkan penggunaan produk dalam negeri (TKDN), meningkatkan porsi UMK dan koperasi, dan mempercepat penyerapan APBN dan APBD.

Toko Daring dibangun dengan tujuan agar proses pengadaan barang dan jasa pemerintah dapat dilakukan dengan cepat, mudah, transparan, dan tercatat secara elektronik. Meskipun cara pembelian dilakukan secara elektronik, dalam beberapa hal toko daring berbeda dengan katalog elektronik, Berikut ini adalah perbedaan antara toko daring dan katalog elektronik.

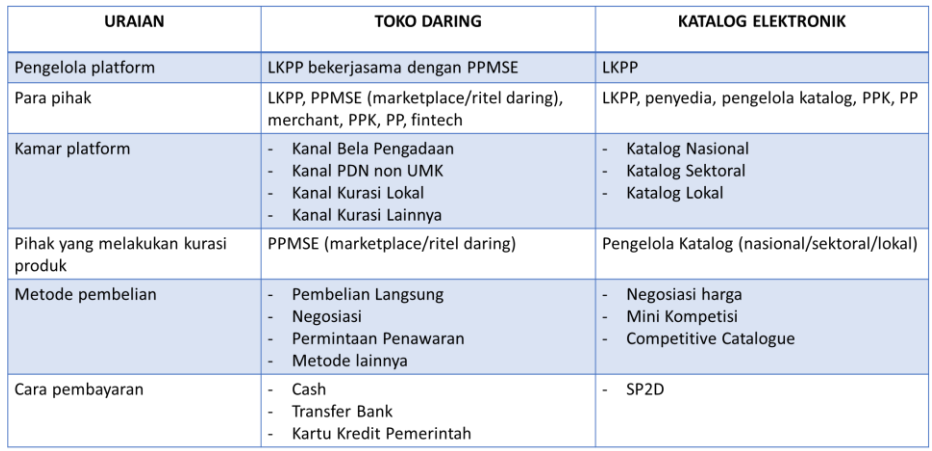

Gambar 3. 2 Perbedaan Toko Daring dan Katalog Elektronik

Sumber: Salindia LKPP

### **3.3.2. Implementasi Penyelenggaraan Toko Daring**

Menurut Peraturan LKPP Nomor 9 Tahun 2021, Kepala LKPP berwenang menetapkan tata cara penyelenggaraan Toko Daring. Toko Daring sudah dimulai sejak tahun 2020 dengan dibuatnya *pilot project* Bela Pengadaan yaitu platform yang membuat pemerintah dapat berbelanja langsung ke UMK. Seiring dengan regulasi baru dan dukungan pihak eksternal dari LKPP, mulai tahun 2021 Platform Bela Pengadaan berubah menjadi Toko Daring.

LKPP dengan platform Toko Daring, bekerja sama dengan *Marketplace* dan Ritel Daring di seluruh Indonesia dengan cara mengintegrasi sistem *Marketplace* dan Toko Daring. Dengan integrasi sistem ini, seluruh pedagang/*merchant* UMK yang tergabung dalam *Marketplace* yang menjadi mitra Toko Daring, otomatis akan *on board* pada sistem Toko Daring/pengadaan pemerintah sehingga seluruh K/L/PD akan dapat berbelanja langsung ke UMK di seluruh Indonesia. *Marketplace* yang menjadi Mitra Toko Daring sebagaimana dirilis oleh LKPP dapat dilihat pada Gambar 3.3.

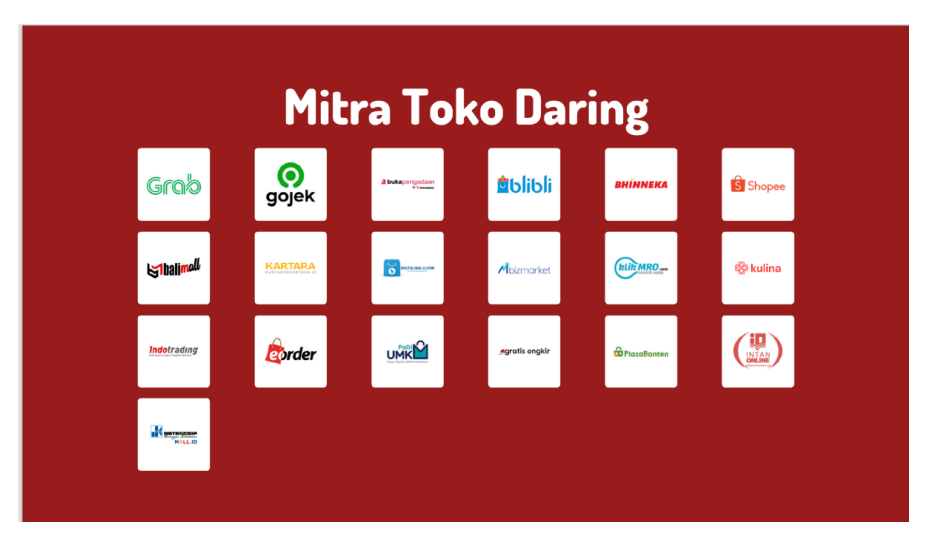

Gambar 3. 3 Mitra Toko Daring

Sumber: Salindia Sosialisasi Toko Daring LKPP

Beberapa langkah yang harus ditempuh oleh sahabat UMKK yang ingin berpartisipasi dalam PBJP adalah sebagai berikut.

a. Mendaftarkan produk ke Toko Daring dan/atau katalog elektronik

Sahabat UMKK dapat mendaftarkan produk yang nantinya dapat dipilih dan dibeli oleh Pemerintah sesuai kebutuhan pemerintah.

b. Mengikuti pemilihan penyedia paket pengadaan secara elektronik

Apabila barang/jasa yang dibutuhkan tidak terdapat pada Toko Daring atau katalog elektronik, Pemerintah dapat melakukan pembelian barang/jasa melalui paket pengadaan yang bisa diikuti UMKK sesuai dengan ketentuan.

Sahabat UMKK yang ingin memperluas jangkauan pemasaran produk melalui Toko Daring dapat bergabung sebagai Pedagang dengan mendaftarkan usaha ke *Marketplace*/PPMSE yang telah bergabung dalam Toko Daring. Untuk menjadi pedagang dalam Toko Daring, pastikan sahabat UMKK memenuhi syarat sebagaimana ditetapkan oleh LKPP berikut ini ya.

- a. Memiliki izin usaha perorangan/badan usaha
- b. Memiliki Kartu Identitas
- c. Memiliki NPWP
- d. Memiliki Rekening Bank

Sebagai Pedagang, sahabat UMKK juga diharuskan memenuhi kewajiban sebagai berikut.

- a. Menyediakan barang/jasa sesuai dengan yang tercantum dalam situs PPMSE;
- b. Menjamin pemenuhan persyaratan barang/jasa yang ditransaksikan sesuai dengan peraturan perundang-undangan;

- c. Menjamin keaslian barang/jasa yang ditransaksikan melalui PPMSE dan diserahkan kepada pembeli; dan
- d. Menindaklanjuti pesanan atas pembelian melalui PPMSE.

Dalam penyelenggaraan Toko Daring, terdapat beberapa metode belanja yang diklasifikasi berdasarkan nilai transaksi sebagai berikut.

a. Pembelian Langsung

Pembelian langsung ini dilakukan untuk nilai transaksi kurang dari sampai dengan Rp50juta.

b. Negosiasi Harga

Metode ini dilakukan untuk pegadaan barang/jasa pemerintah dengan nilai transaksi lebih dari Rp50juta sampai dengan Rp200juta.

c. Permintaan Penawaran

Metode ini dilakukan untuk pegadaan barang/jasa pemerintah dengan nilai transaksi lebih dari Rp200 juta

d. Metode Lainnya

Metode ini dilakukan sesuai dengan proses bisnis PPMSE.

Dari beberapa metode *e-purchasing* tersebut, Sahabat Usaha Mikro dan Usaha Kecil (UMK) dapat berpartisipasi dalam pengadaan barang/jasa pemerintah melalui metode pembelian langsung dengan memanfaatkan kanal Bela Pengadaan yang sudah difasilitasi oleh LKPP pada Toko Daring.

# **3.3.3. Bela Pengadaan**

Salah satu metode pemilihan penyedia dalam Pengadaan Barang/Jasa Pemerintah (PBJP) yang dapat diikuti oleh Sahabat UMK adalah

MODUL UMKM | UMKK dan Pengadaan Barang/Jasa Pemerintah

Belanja Langsung Pengadaan (Bela Pengadaan). Pemerintah dengan transaksi kurang dari sampai dengan Rp50juta dapat membeli barang/jasa dari sahabat UMK selaku penyedia melalui aplikasi bela pengadaan.

#### **a. Definisi dan Tujuan**

Bela Pengadaan adalah aplikasi yang dikelola oleh LKPP melalui kerja sama dengan *e-Commerce* (Penyelenggara Perdagangan Melalui Sistem Elektronik). Aplikasi ini digunakan untuk pengadaan langsung barang/jasa lainnya pada K/L/PD dengan nilai maksimal Rp50.000.000,00. Bela Pengadaan merupakan bagian dari kanal Toko Daring yang dapat diakses pada laman [www.tokodaring.lkpp.go.id.](http://www.tokodaring.lkpp.go.id/)

#### Gambar 3. 4 Kanal Toko Daring

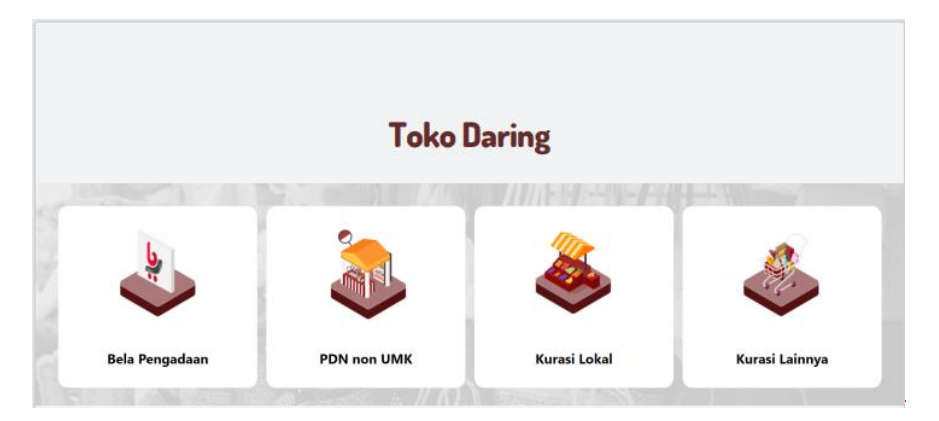

#### Sumber: tokodaring.lkpp.go.id

Program Bela Pengadaan dilaksanakan dalam rangka mewujudkan UMK *go digital*, pengadaan yang inklusif dan implementasi pengadaan langsung secara elektronik sebagaimana disampaikan dalam Surat Edaran

Kepala LKPP No. 18 Tahun 2020 tentang Pengadaan Langsung Secara Elektronik Untuk Usaha Mikro Dan Usaha Kecil (UMK) dan untuk selanjutnya Program Bela Pengadaan diatur lebih lanjut dalam SK Kepala LKPP No. 200 Tahun 2020 tentang Program Bela Pengadaan.

# **b. Apa saja komoditas yang dapat sahabat UMK tawarkan pada kanal Bela Pengadaan?**

Sampai saat modul ini ditulis, pada aplikasi Bela Pengadaan terdapat 13 komoditas yang ditampung yaitu angkutan atau jasa transportasi, makanan dan minuman, *souvenir*, *furniture*, alat tulis kantor, kurir, *fashion*, perkakas, jasa kreatif dan kebutuhan kantor, sewa peralatan dan ruangan, alat kesehatan, akomodasi, dan elektronik. Komoditas ini bisa bertambah seiring dengan kebutuhan dari kementerian/lembaga/ pemerintah daerah.

Melalui aplikasi Bela Pengadaan, Sahabat UMK dapat mendaftarkan diri dan produknya pada *marketplace* yang sudah menjadi mitra Bela Pengadaan. Sebaiknya sebelum mendaftar, sahabat UMK dapat melihat dan mempelajari terlebih dahulu *marketplace* yang dapat menampung barang/jasa yang akan dijual. Setelah sahabat UMK mendaftar, pihak *marketplace* akan melakukan kurasi terlebih dahulu.

Apabila sahabat UMK lolos dari kurasi *marketplace* mitra Bela Pengadaan, secara otomatis sahabat UMK bisa langsung *onboarding* di kanal Bela Pengadaan. Itu artinya kesempatan sahabat UMK untuk memasarkan produk kepada kementerian, lembaga, dan pemerintah daerah di seluruh Indonesia akan semakin terbuka lebar.

Sebagai bahan pertimbangan, berikut ini adalah beberapa komoditas dan *marketplace* mitra Bela Pengadaan yang dapat sahabat UMKM pilih.

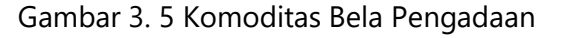

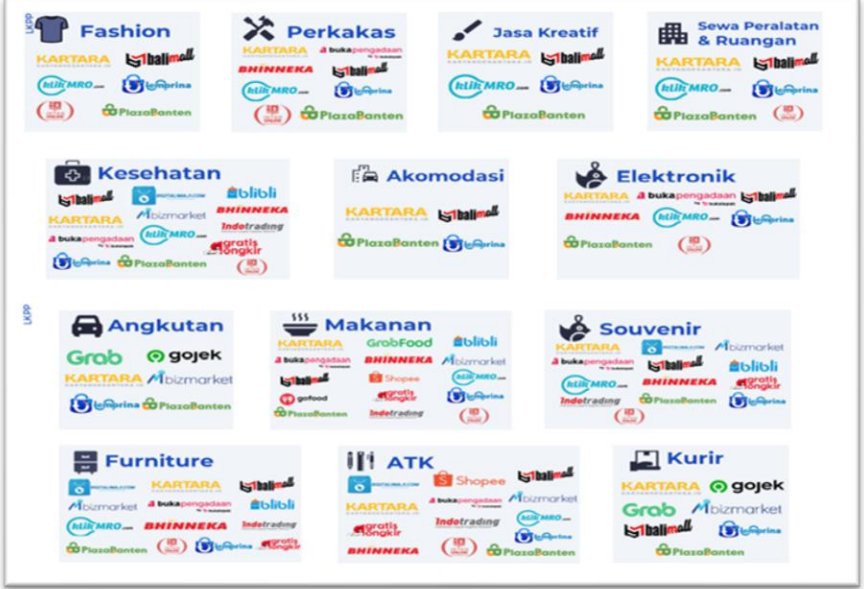

#### Sumber: Salindia LKPP

#### **c. Bagaimana cara untuk bergabung dalam program Bela Pengadaan?**

Sahabat UMK dapat mendaftar sebagai *merchant* pada *marketplace*/PPMSE yang telah tergabung dalam program Bela Pengadaan dan dapat dilihat pada laman https://tokodaring.lkpp.go.id/. Melalui laman tersebut, sahabat UMK juga dapat melihat dan mempelajari tata cara *on boarding merchant* pada masing-masing *marketplace* atau mitra Toko Daring dengan memilih menu Panduan *Onboarding Merchant*. Dari panduan masing-masing *marketplace* yang menjadi mitra Bela Pengadaan, Sahabat UMK akan mendapat petunjuk cara mendaftarkan diri sampai dengan

*onboarding*. Oiya, sebelum mendaftar sebagai *merchant*, pastikan Sahabat UMK memiliki kartu identitas dan NPWP.

Setelah tergabung pada *marketplace* mitra Bela Pengadaan, Sahabat UMK dapat mengakses laman Bela Pengadaan melalui tautan [https://belapengadaan.lkpp.go.id.](https://belapengadaan.lkpp.go.id/) Bagaimana cara menggunakan aplikasi Bela Pengadaan? Sahabat UMK dapat *login* melalui *marketplace* tempat sahabat UMK mendaftar. Setelah *login*, Sahabat UMK dapat mendaftarkan/menambah/meng-*update* data terkait produk yang akan ditawarkan. Setelah itu Sahabat UMK sudah siap *deh*, untuk bertransaksi dengan pemerintah di seluruh Indonesia. Jangan lupa untuk mengikuti proses transaksi jika ada pesanan dari Pemerintah melalui masing-masing *marketplace* tempat sahabat UMK terdaftar ya.

#### **d. Apa keuntungan bergabung dengan Program Bela Pengadaan?**

Dengan menjadi *merchant* pada *marketplace* yang menjadi mitra Bela Pengadaan, Sahabat UMK berkesempatan untuk memperluas jangkauan pemasaran produk ke seluruh Indonesia. Selain itu, Sahabat UMK juga akan mendapat jaminan pembayaran yang pasti dan tidak tipu-tipu. Sebab, yang akan membeli produk Sahabat UMK adalah pemerintah pusat maupun daerah yang memang sudah tersedia dananya dan jelas mekanisme pembayarannya.

# **BAB IV**

# **SIMULASI BELANJA MELALUI BELA PENGADAAN (UNTUK SATUAN KERJA)**

# **4. 1. Simulasi Belanja Melalui Bela Pengadaan Operator Grab**

Sahabat, pada aplikasi Bela pengadaan operator Grab, akan terlihat kebutuhan pengguna pada komoditas angkutan, makanan dan kurir (Desember 2020). Pastikan Sahabat sudah *login* pada aplikasi Bela Pengadaan. Jika pengguna akan melakukan transaksi pada komoditas makanan, maka klik pada menu "makanan".

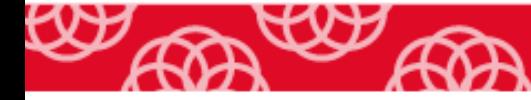

Gambar 4. 1 Beranda Bela Pengadaan

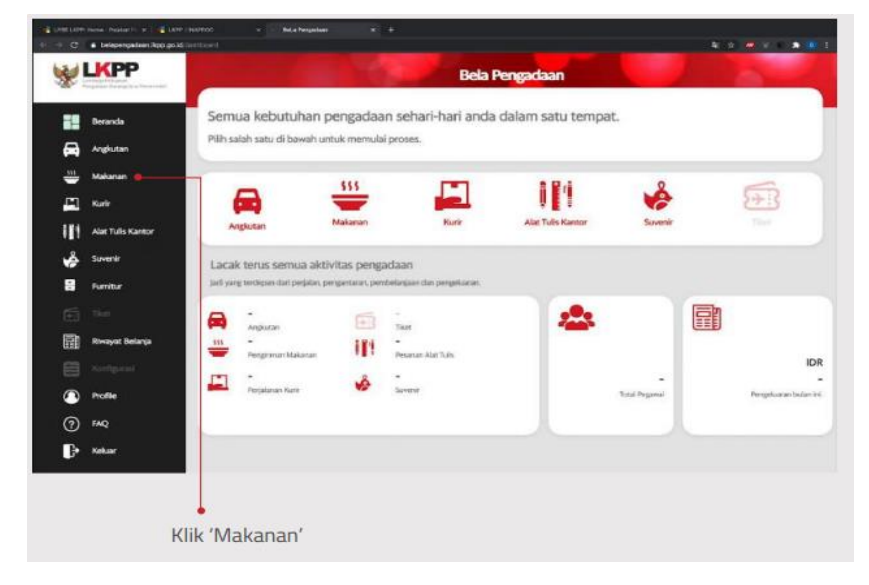

Sumber: tokodaring.lkpp.go.id

Setelah itu akan muncul tampilan berikut.

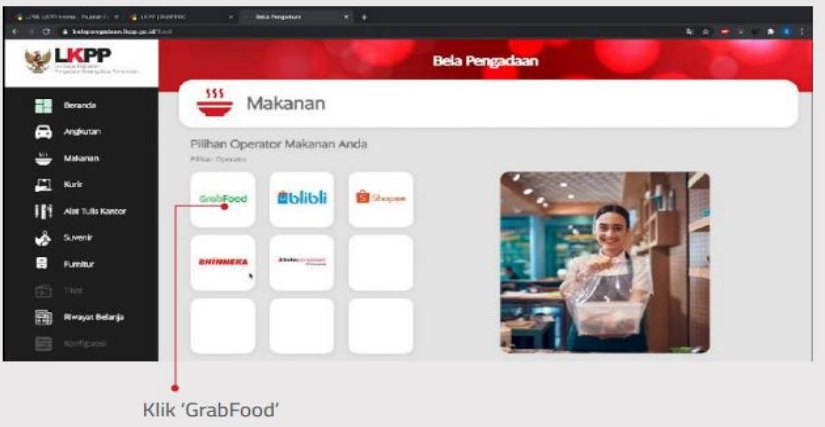

Gambar 4. 2 Halaman Beranda Makanan

Sumber: tokodaring.lkpp.go.id

Pilih operator yang diinginkan. Jika memilih GrabFood seperti pada tampilan di atas, maka akan muncul berbagai pilihan makanan.

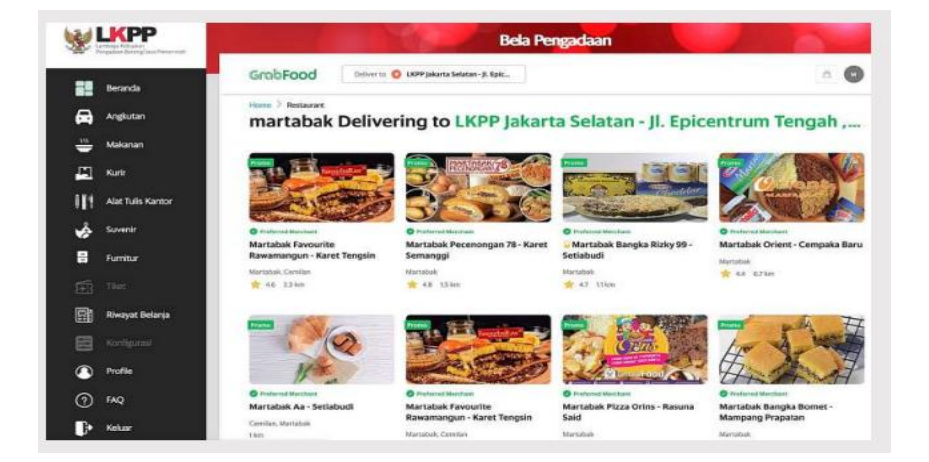

#### Gambar 4. 3 Tampilan Beranda Grabfood

Sumber: tokodaring.lkpp.go.id

Pengguna bisa mencari makanan yang ingin dipesan dengan mengetikkan nama makanan atau alamat lokasi tujuan.

Gambar 4. 4 Tampilan pencarian makanan yang ingin dipesan

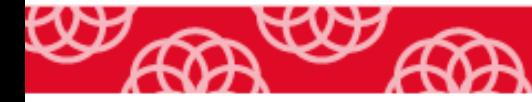

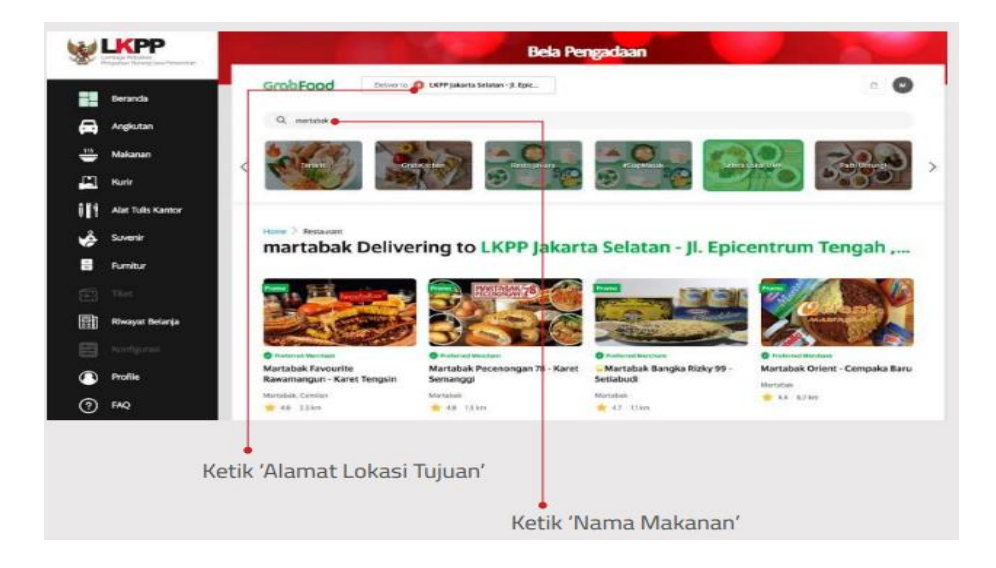

Sumber: tokodaring.lkpp.go.id

Lalu pilih makanan yang ingin ada pesan dengan meng-*klik* pada pilihan menu makanan tersebut. *Scroll* ke bawah untuk mencari detail menu yang diinginkan.

Gambar 4. 5 Halaman Restoran atau Warung yang Dipilih

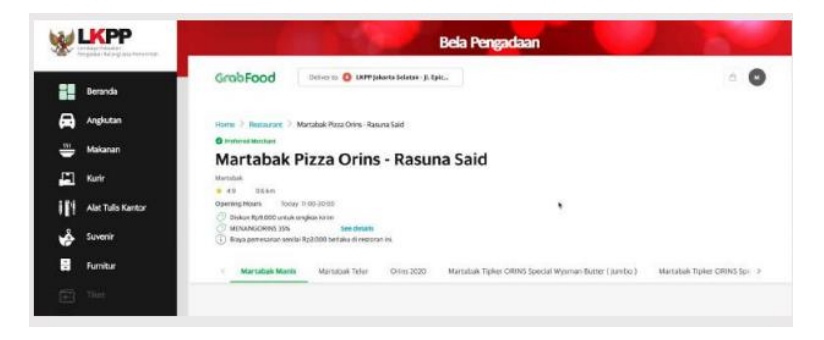

Sumber: tokodaring.lkpp.go.id

Gambar 4. 6 Tampilan Menu Makanan

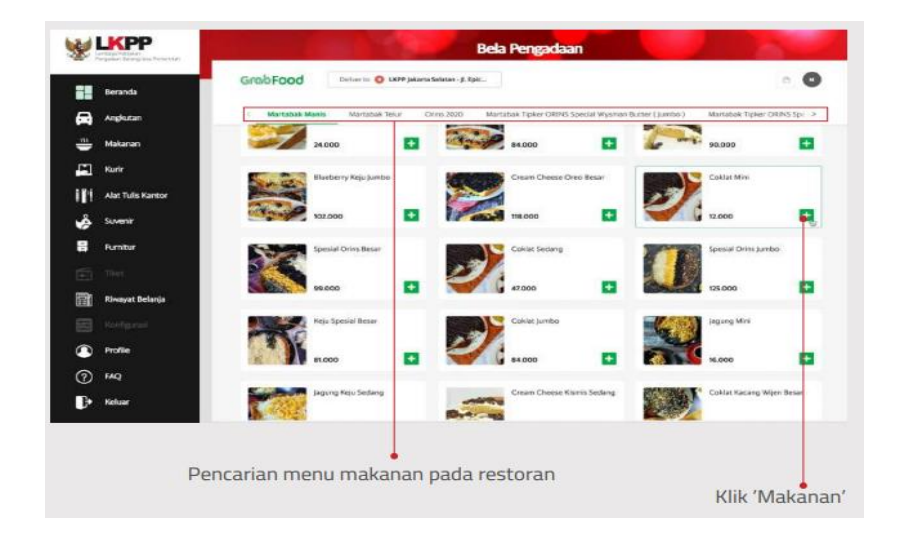

Sumber: tokodaring.lkpp.go.id

Berikutnya pilih variasi makanan, dan aplikasi akan menghitung semua biaya dari pilihan variasi pengguna.

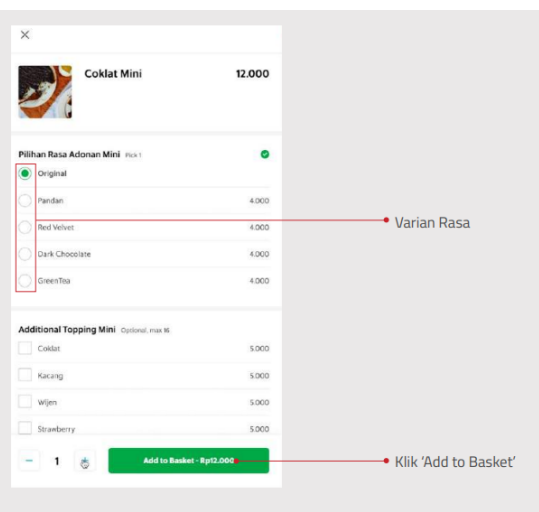

#### Gambar 4. 7 Pilih Variasi Makanan

Sumber: tokodaring.lkpp.go.id

Perhitungan total belanja dapat pengguna lihat pada tombol keranjang (Basket) di sisi kanan atas.

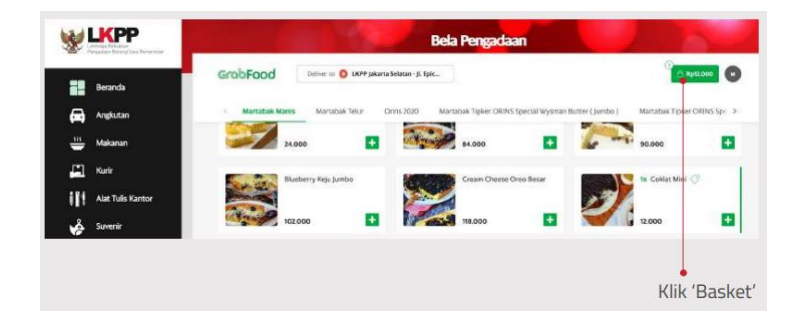

Gambar 4. 8 Tampilan Total Belanja yang Sudah Dipilih

Sumber: tokodaring.lkpp.go.id

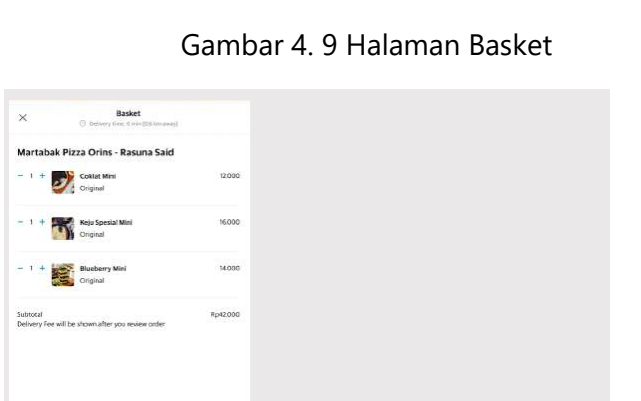

Sumber: tokodaring.lkpp.go.id

· Klik 'Review Order'

Selanjutnya akan muncul detail pengiriman dan detail pemesanan.

Rp42.000

MODUL UMKM | UMKK dan Pengadaan Barang/Jasa Pemerintah

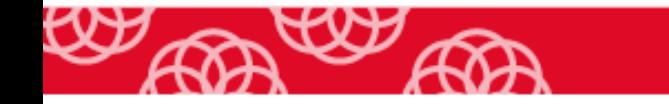

**Tota** 

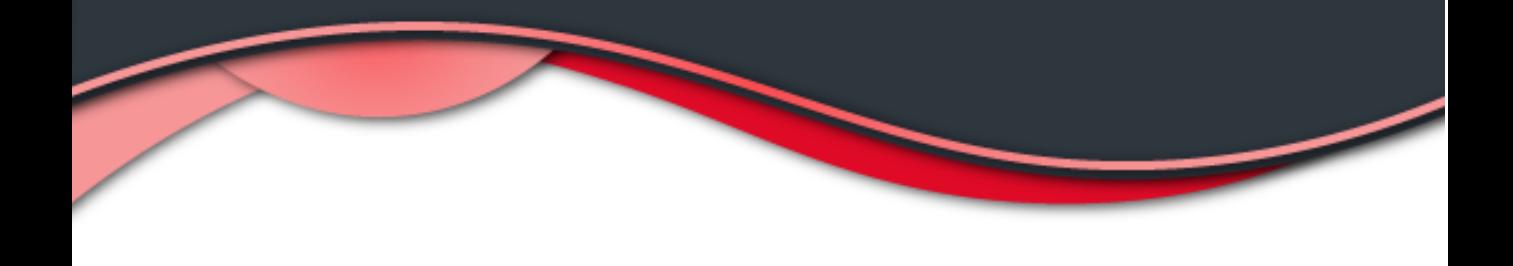

#### Gambar 4. 10 Detail Pengiriman

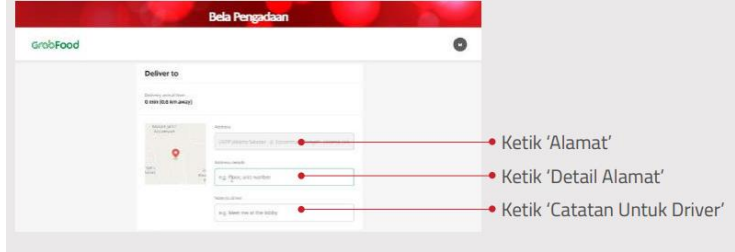

# Sumber: tokodaring.lkpp.go.id

### Gambar 4. 11 Detail Pemesanan

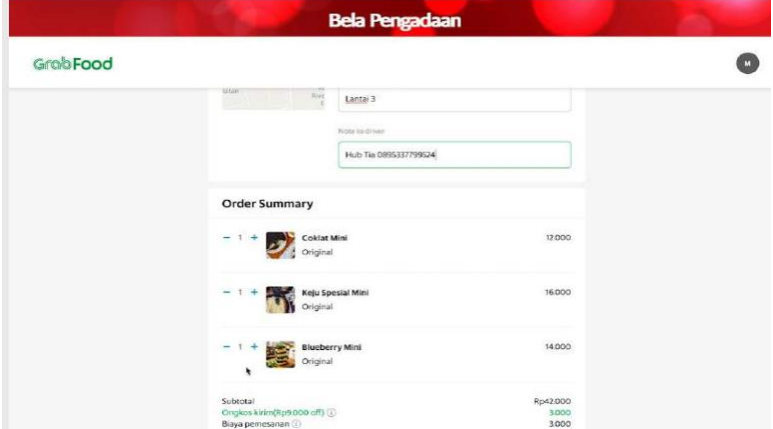

#### Sumber: tokodaring.lkpp.go.id

Aplikasi menampilkan informasi pemilihan pembayaran, jika pengguna menggunakan aplikasi pada *browser*, hanya pembayaran secara tunai yang dapat dipilih. Uang elektronik yang terintegrasi pada akun Grab pejabat pengadaan hanya dapat diakses pada perangkat *handphone*.

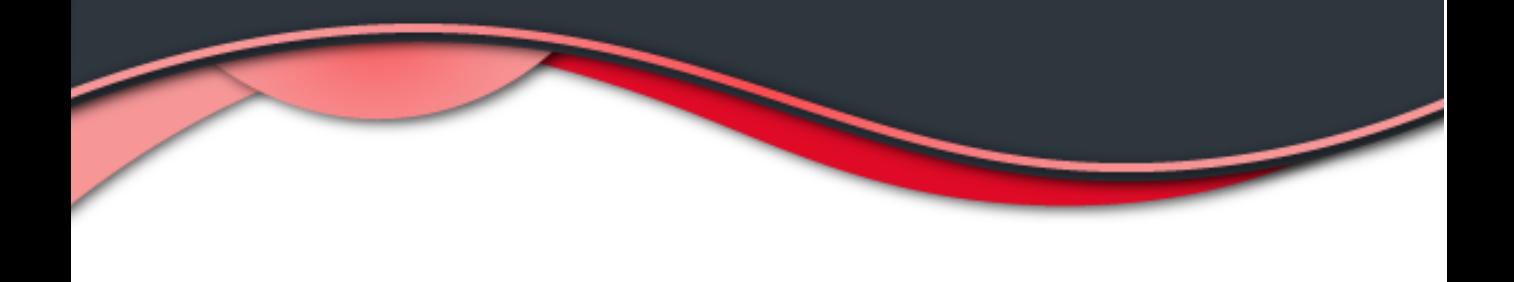

Gambar 4. 12 Tampilan Detail Pembayaran

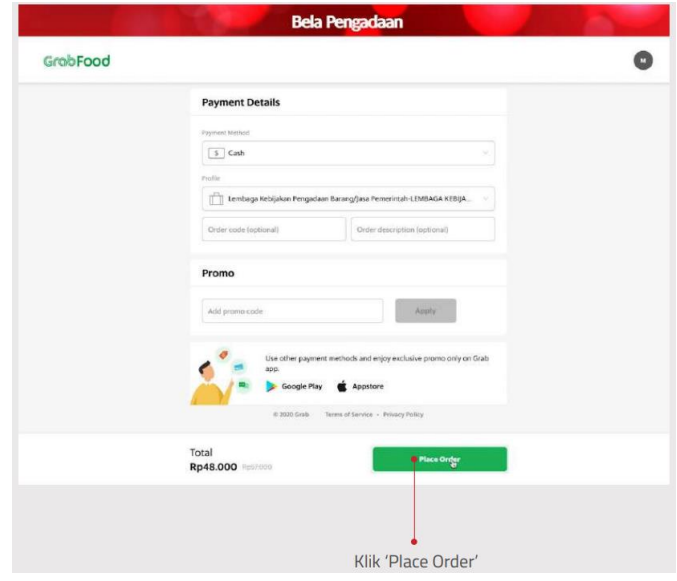

# Sumber: tokodaring.lkpp.go.id

Aplikasi akan melakukan proses pemesanan mencari pengemudi (*driver*) yang akan mengambil pesanan tersebut. Status pada aplikasi adalah *Finding your nearby driver*.

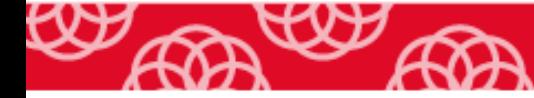

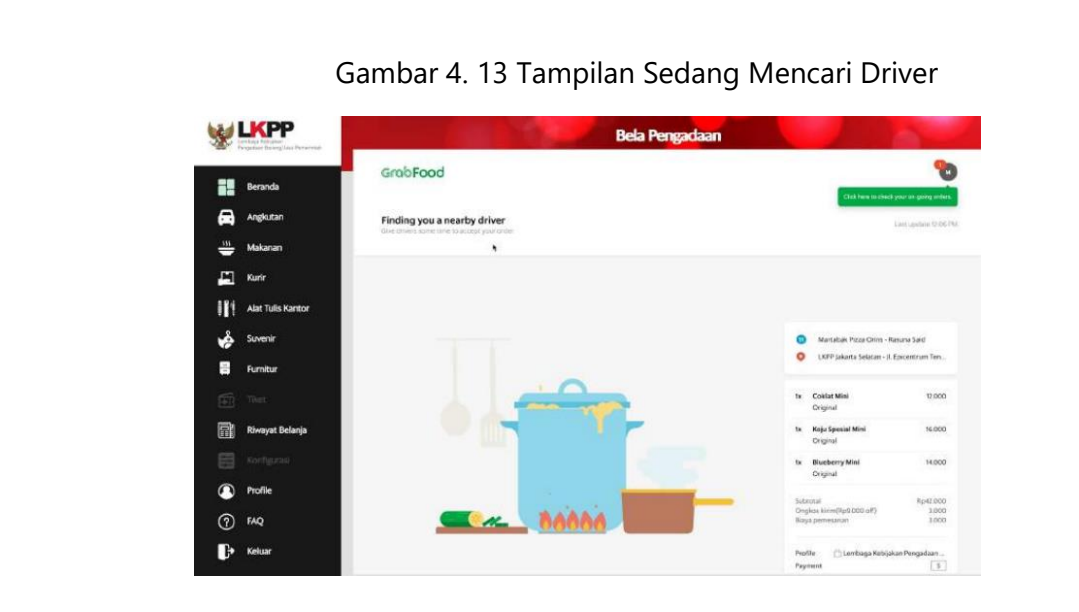

Sumber: tokodaring.lkpp.go.id

Berikutnya akan terlihat status pesanan menjadi *We found you a driver*, serta informasi estimasi waktu pesanan pengguna akan selesai. Aplikasi akan memunculkan fitur *chat* sehingga dapat berkomunikasi dengan *driver.*

Gambar 4. 14 Driver Sudah Ditemukan

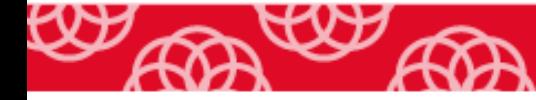

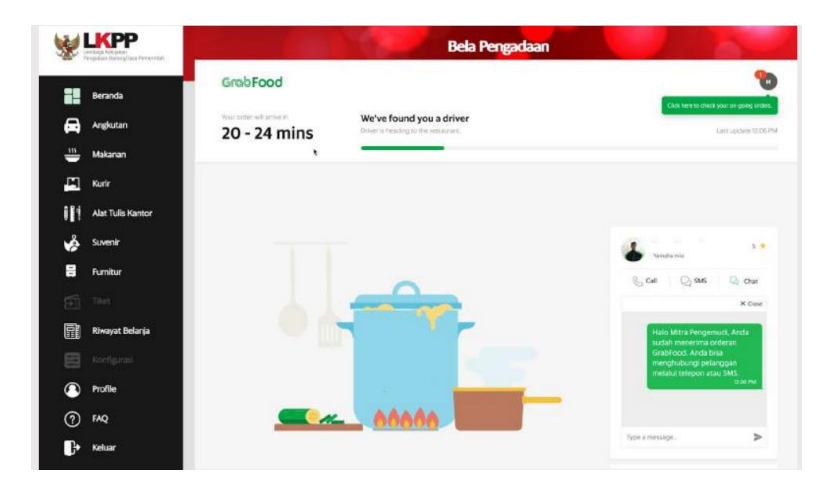

Sumber: tokodaring.lkpp.go.id

Status pemesanan selanjutnya adalah *Order Collected* dan aplikasi akan memberi informasi estimasi waktu pesanan akan sampai pada tujuan.

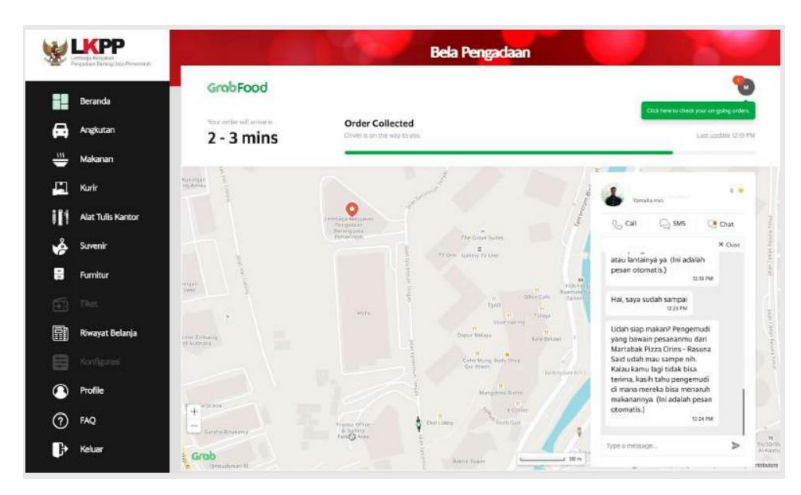

Gambar 4. 15 Status Order Collected

Sumber: tokodaring.lkpp.go.id

Status pemesanan selanjutnya adalah *Driver has arrived*! Maka proses pesanan selesai.

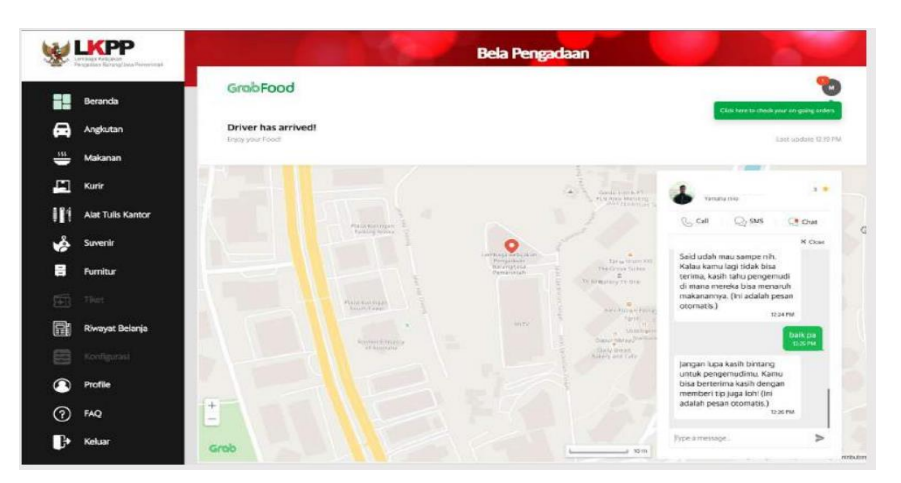

#### Gambar 4. 16 Status Proses Pesanan Selesai

Sumber: tokodaring.lkpp.go.id

# **4. 2. Simulasi Belanja Melalui Bela Pengadaan Operator Buka Pengadaan**

Pada aplikasi Bela Pengadaan operator Buka Pengadaan, akan memenuhi kebutuhan pengguna pada komoditas makanan, alat tulis kantor, suvenir dan furnitur (Desember 2020). Pada ilustrasi berikut, pengguna akan melakukan belanja komoditas furnitur. Pastikan pengguna sudah login pada aplikasi Bela Pengadaan. Pada halaman muka Bela Pengadaan, pilih menu "Furnitur", dan pilih operator "Buka Pengadaan".

Gambar 4. 17 Tampilan Halaman Furnitur

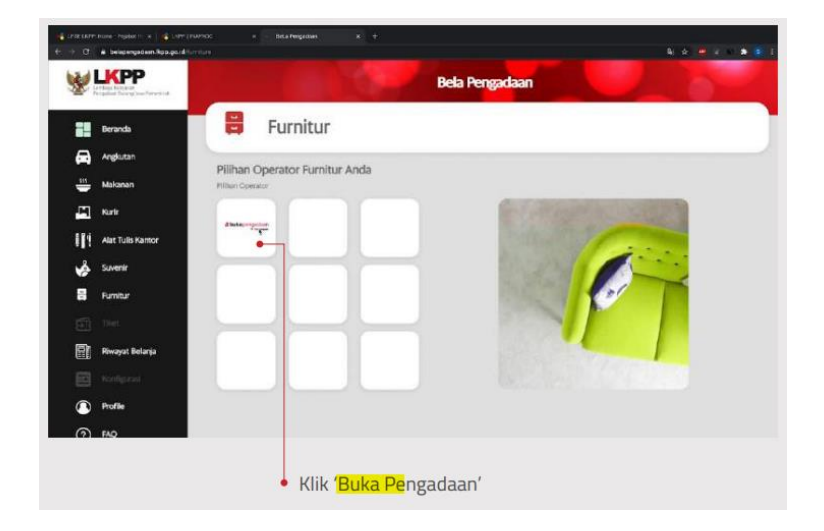

Sumber: tokodaring.lkpp.go.id

Lakukan pencarian furnitur yang diperlukan. Pengguna dapat mengetikkan nama produk yang akan dipesan.

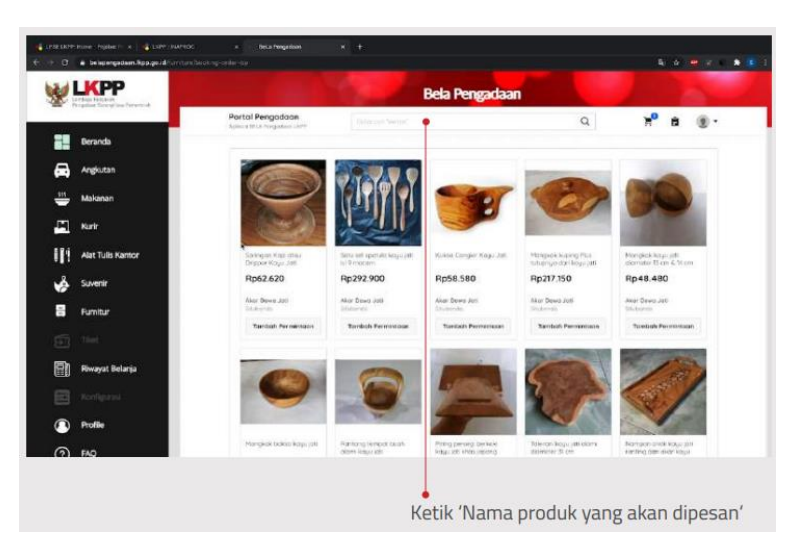

Gambar 4. 18 Tampilan Pencarian Furnitur

Sumber: tokodaring.lkpp.go.id

Pengguna dapat pula melakukan filtering lokasi pelapak, sebagaimana pada gambar

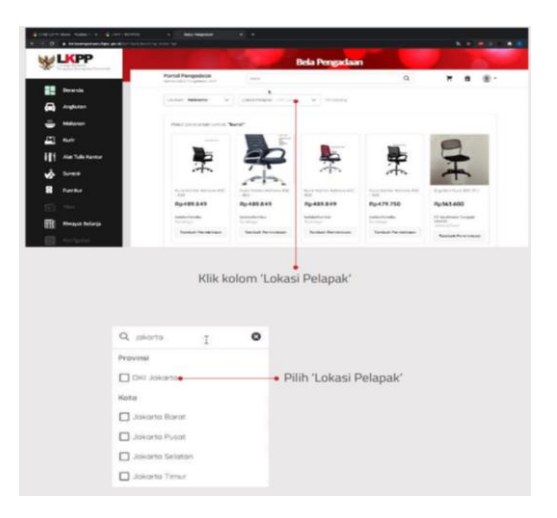

Gambar 4. 19 Cara Menggunakan Filter Lokasi Pelapak

Sumber: tokodaring.lkpp.go.id

Pengguna dapat menggunakan filter untuk mengurutkan produk berdasarkan pilihan pengguna.

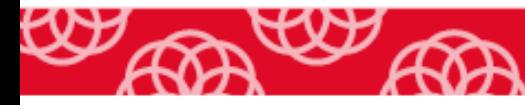

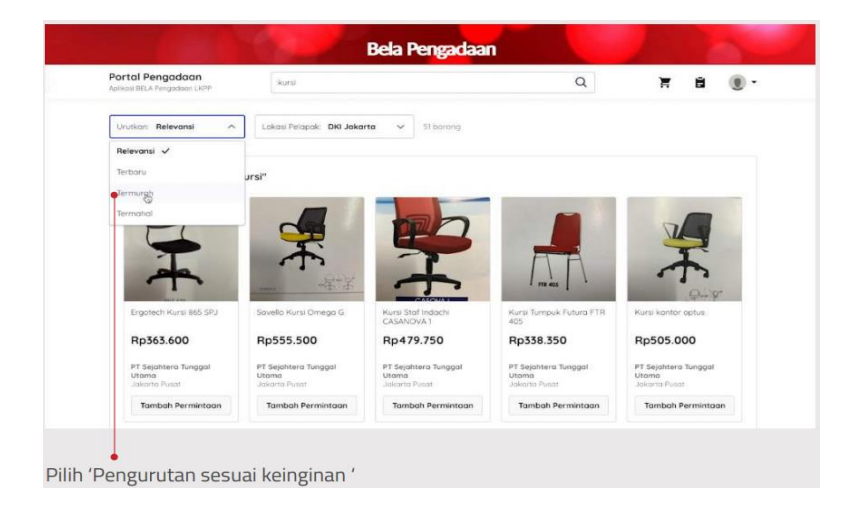

Gambar 4. 20 Cara Menggunakan Filter Mengurutkan

Sumber: tokodaring.lkpp.go.id

Berikutnya pengguna memilih produk yang akan dibeli.

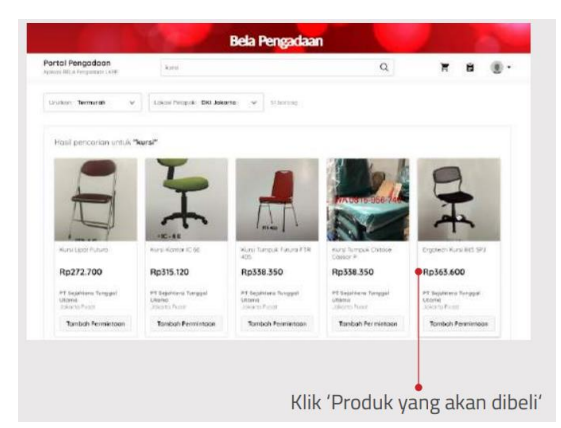

Gambar 4. 21 Pemilihan Produk yang akan Dibeli

Sumber: tokodaring.lkpp.go.id

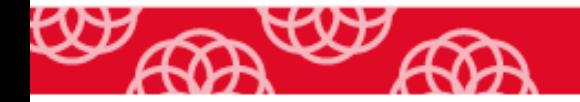
Aplikasi akan mengarahkan pada halaman detail produk. Informasi detail produk yang disajikan antara lain lokasi pengiriman, informasi penjual, spesifikasi dan deskripsi.

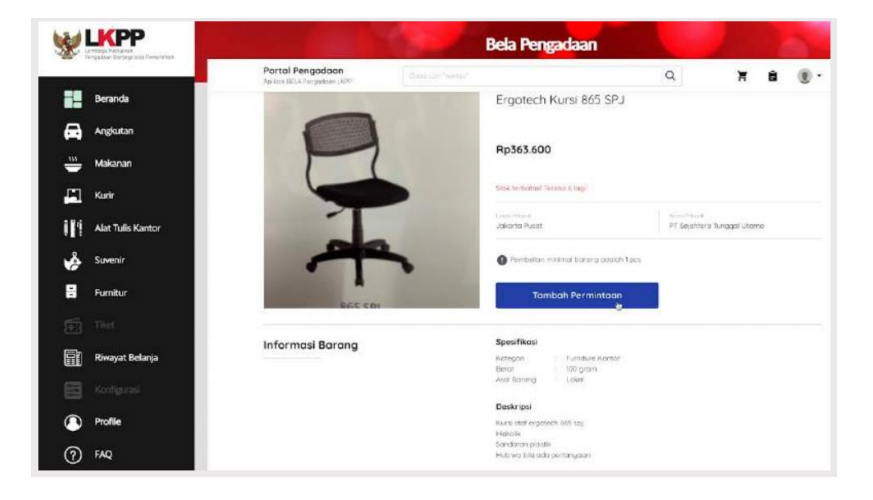

Gambar 4. 22 Halaman Detail Barang

#### Sumber: tokodaring.lkpp.go.id

Pengguna memilih barang dengan menekan tombol "Tambah Permintaan". Pengguna juga dapat melakukan perubahan jumlah barang yang dipesan dengan meng-*klik icon* "Kurang atau Tambah". Barang yang telah dipilih akan terlihat pada tombol "Menu Keranjang" di bagian kanan atas. Jika pengguna ingin melanjutkan proses pemesanan barang, tekan tombol "Menu Keranjang" tersebut dan lanjutkan pengajuan.

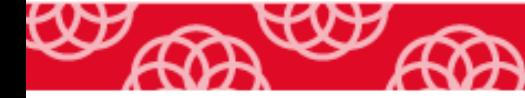

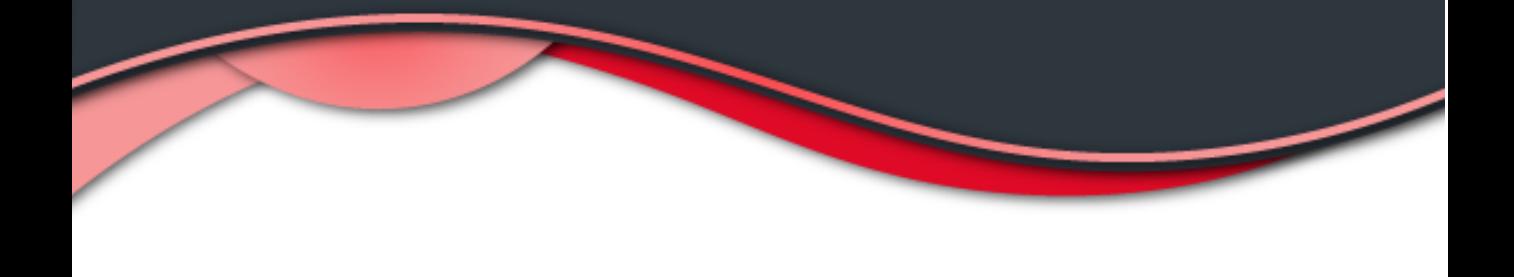

#### Gambar 4. 23 Tampilan Pengajuan Pembelian

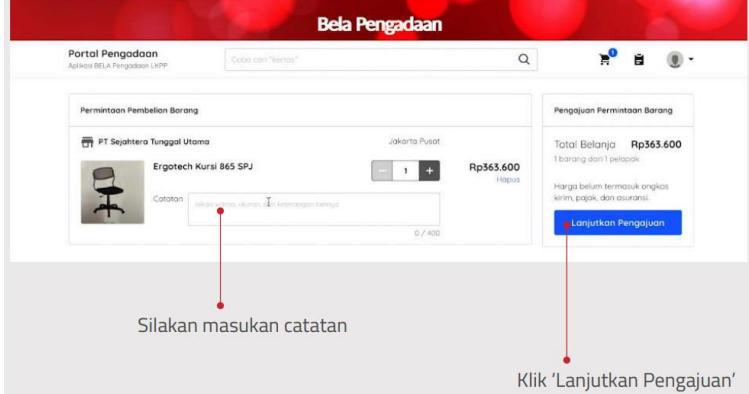

Sumber: tokodaring.lkpp.go.id

Aplikasi akan mengarahkan pada halaman pembayaran. Jika pengguna pertama kali melakukan transaksi maka belum ada data alamat pengiriman, maka tekan tombol "Tambah Alamat".

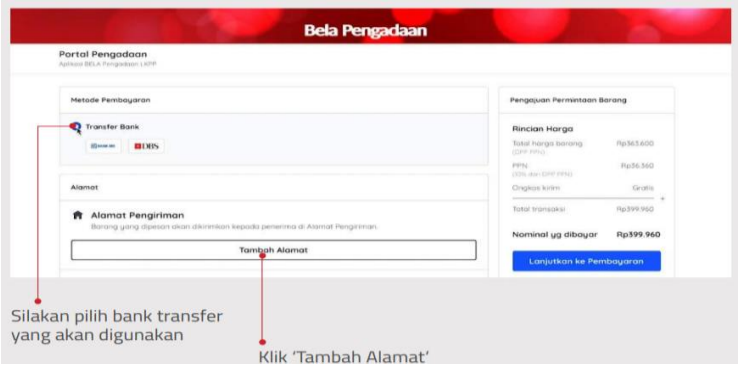

Gambar 4. 24 Halaman Pembayaran

Sumber: tokodaring.lkpp.go.id

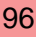

Berikutnya lengkapi informasi NPWP satuan kerja pengguna.

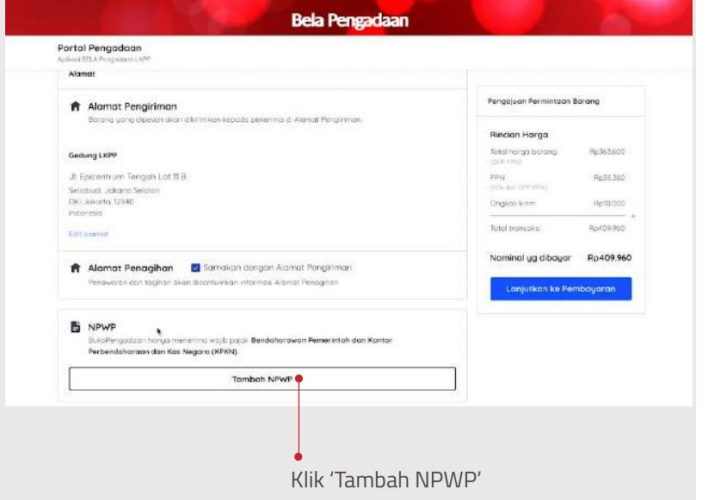

Gambar 4. 25 Halaman NPWP

Sumber: tokodaring.lkpp.go.id

Berikutnya, pengguna dapat memilih kurir yang dikehendaki, dan lanjutkan ke proses pembayaran.

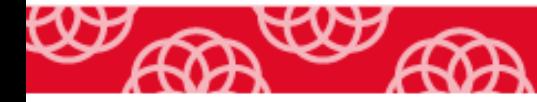

Gambar 4. 26 Halaman Pilihan Kurir

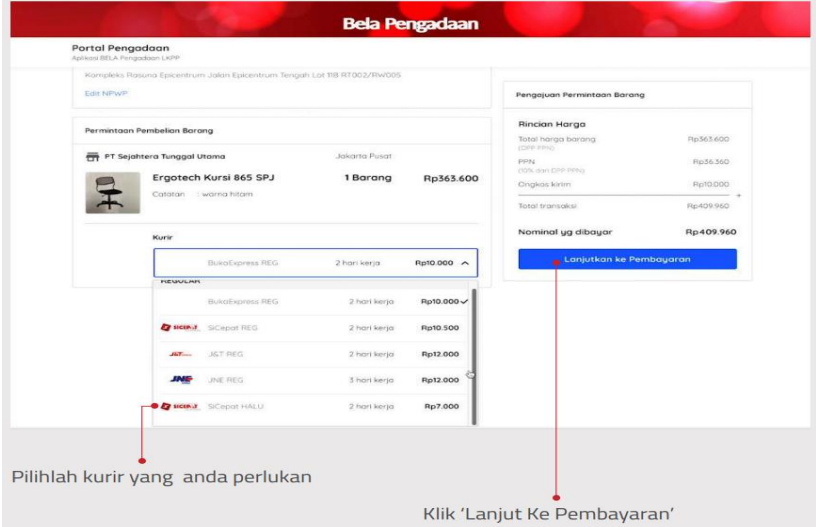

Sumber: tokodaring.lkpp.go.id

Aplikasi akan mengarahkan pengguna ke halaman informasi rekening pembayaran dan tata cara pembayaran. Informasi detail petunjuk pembayaran juga dikirimkan oleh operator ke *email* pengguna. Kemudian lakukan pembayaran melalui transfer bank yang dipilih sebelum batas waktu pembayaran terakhir.

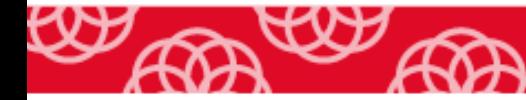

Gambar 4. 27 Halaman Pembayaran

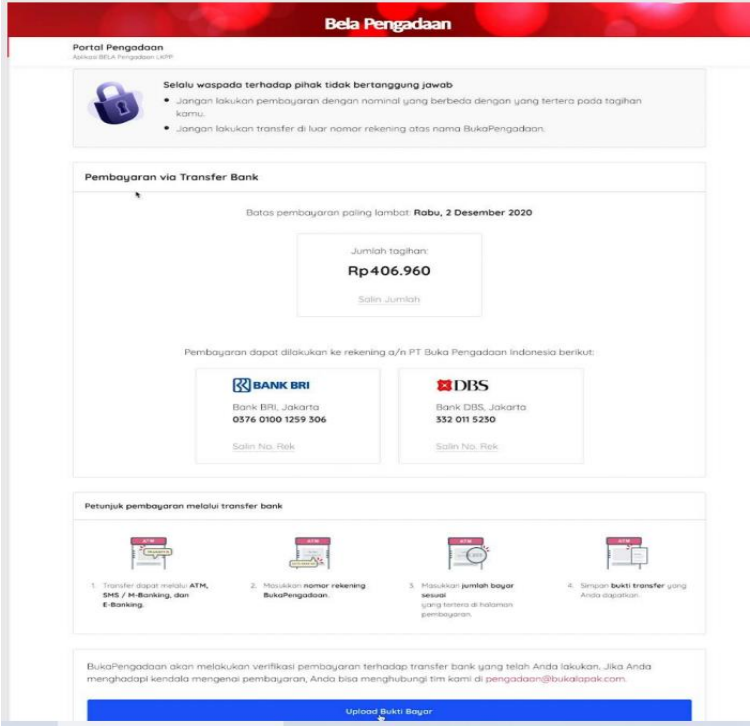

Sumber: tokodaring.lkpp.go.id

Setelah pengguna melakukan pembayaran, maka langkah selanjutnya adalah mengunggah bukti transfer bank.

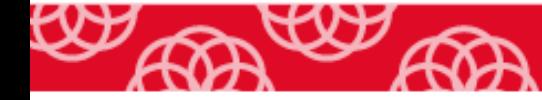

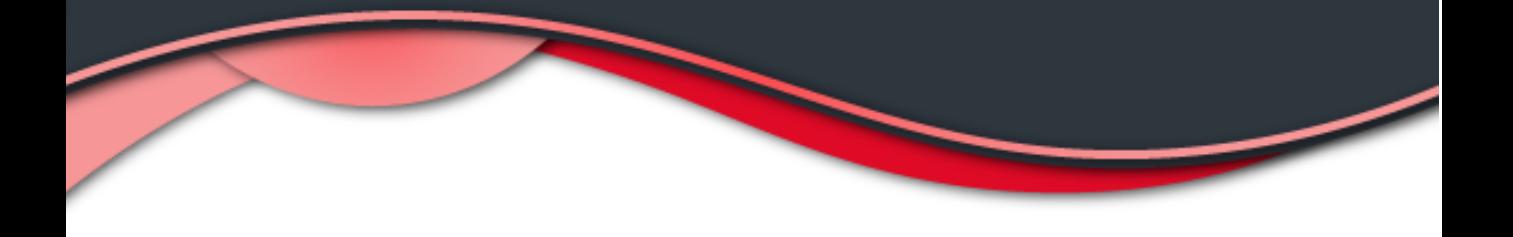

Gambar 4. 28 Mengunggah Bukti Transfer Bank

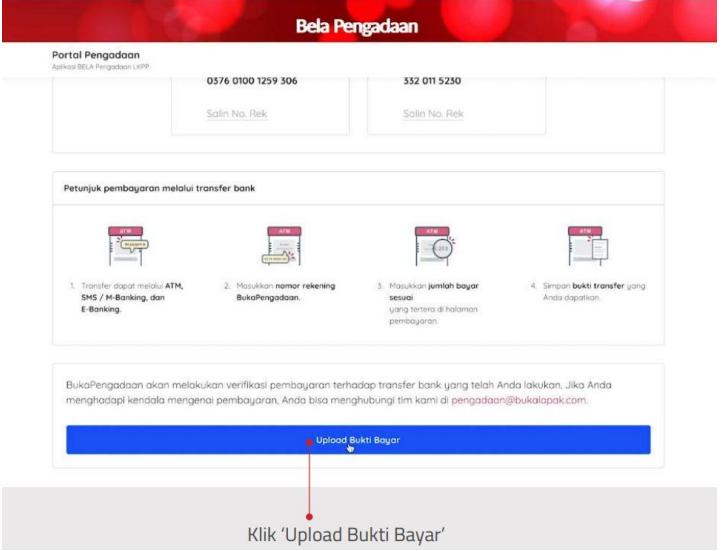

#### Sumber: tokodaring.lkpp.go.id

Aplikasi akan mengarahkan pengguna ke halaman Histori Permintaan Pembelian. Pada halaman ini pengguna dapat memantau status pembelian yang telah dilakukan. Setelah transfer dilakukan maka status pembelian adalah Proses Verifikasi Pembayaran. Setelah verifikasi pembayaran telah berhasil maka aplikasi akan mengirimkan email keterangan bahwa pembayaran sudah terverifikasi.

Tahapan selanjutnya, setelah pembayaran terverifikasi adalah permintaan pembelian pengguna akan diteruskan ke Pelapak yang dituju. Setelah Pelapak memproses permintaan pembelian maka aplikasi akan mengirimkan informasi bahwa pembelian diproses. Pada tahapan ini pelapak

akan menghubungi pengguna melalui pesan singkat/telepon untuk berkoordinasi memperlancar proses pengiriman barang.

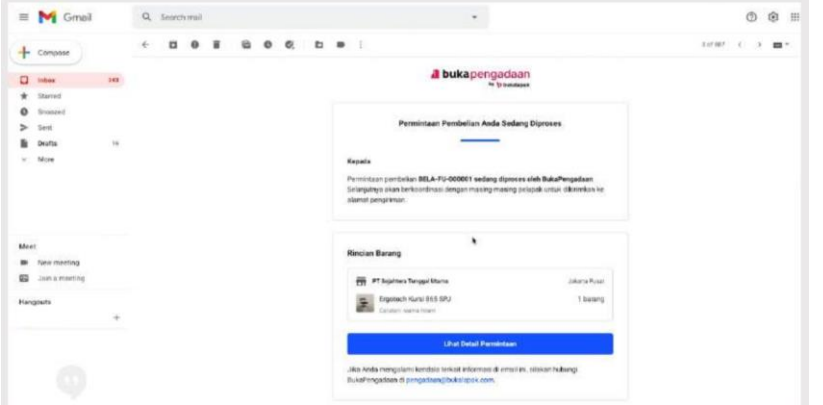

Gambar 4. 29 Tampilan Pemrosesan Pembelian

Sumber: tokodaring.lkpp.go.id

Setelah proses ini, pengguna menunggu barang sampai pada tujuan. Jika barang sudah sampai maka status pada aplikasipun akan berubah menjadi Diterima.

Gambar 4. 30 Tampilan Penerimaan Barang oleh Pengguna

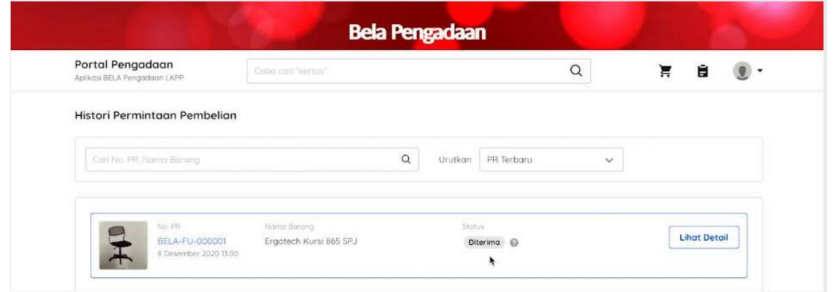

Sumber: tokodaring.lkpp.go.id

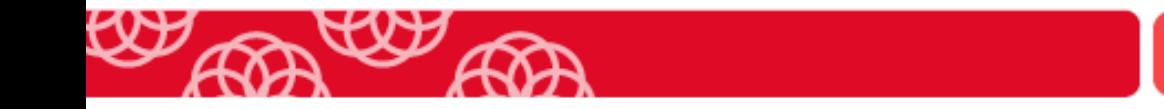

Pelapak akan terus berkoordinasi dengan pengguna. Setelah barang diterima oleh pengguna, faktur pembelian akan dikirimkan kepada pengguna.

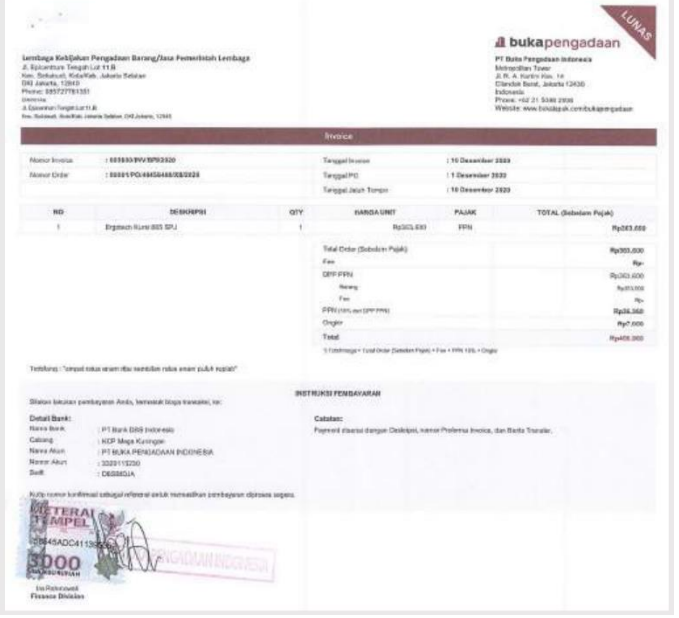

Gambar 4. 31 Tampilan Faktur Buka Pengadaan

Sumber: tokodaring.lkpp.go.id

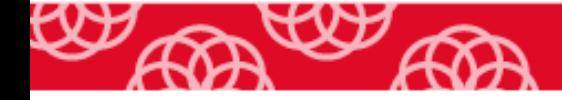

## **BAB V**

# **SIMULASI** *ONBOARDING* **PADA APLIKASI BELA PENGADAAN (UNTUK UMKK)**

## **5. 1. Simulasi** *Onboarding* **Melalui Bela Pengadaan-Operator Grab**

Sahabat UMK, sebelum membahas cara *onboarding* melalui Grab, mari kita simak terlebih dahulu profil Grab sebagai salah satu *marketplace* mitra Bela Pengadaan. Grab merupakan salah satu *marketplace* mitra Aplikasi Belanja Pengadaan (Bela Pengadaan) yang ditetapkan dalam Keputusan Deputi II Nomor 19 Tahun 2020.

Layanan yang diberikan oleh Grab dalam Portal Bela Pengadaan LKPP adalah:

a. Grabfood

Komoditas yang disediakan adalah makanan dan minuman siap saji. Keistimewaan yang diberikan oleh Grabfood terkait dengan layanan adalah tidak ada minimum pemesanan. Selain itu juga dapat dilakukan pemesanan terencana. Dengan pemesanan terencana ini, pemerintah dapat membuat jadwal pesanan minimal dua hari sebelum kegiatan berlangsung. Hal ini tentu juga menguntungkan bagi Sahabat UMK untuk dapat mempersiapkan komoditas yang diminta oleh pemerintah.

#### b. GrabCar

Komoditas yang disediakan adalah angkutan atau jasa transportasi. Layanan yang diberikan oleh GrabCar adalah pemesanan untuk perjalanan dinas harian dengan GrabCar maupun GrabBike, sewa kendaraan dalam jangka waktu singkat mulai dari 3-12 jam per hari dengan GrabRent, dan pemesanan untuk peerjalanan dari Bandara ke tempat tujuan menggunakan mobil berbahan bakar listrik dengan GrabCar Elektrik Airport.

#### c. GrabExpress

Komoditas yang disediakan adalah kurir. Layanan yang diberikan melalui GrabExpress adalah layanan pengantaran yang cepat dan instan dengan menggunakan sepeda motor dan/atau mobil melalui GrabExpress Bike Instant, GrabExpress Bike Same Day, GrabExpress Car.

d. GrabMart

Komoditas yang disediakan adalah kebutuhan sehari-hari kantor. Layanan yang diberikan adalah membelikan dan mengantar kebutuhan sehari-hari untuk instansi seperti kebutuhan segar, makanan kering untuk jamuan rapat/teman lembur, alat tulis kantor, alat kebersihan, dan sebagainya.

a. Bagaimana menjadi mitra GrabFood?

Sahabat UMK yang menghasilkan produk berupa makanan dan minuman dapat mendaftar sebagai mitra GrabFood. Grab mengklasifikasikan *merchant* menjadi dua yaitu:

*1) Individual/non-legal merchant*

*Individual merchant/non-legal merchant* dimiliki oleh perseorangan/ pribadi dan tidak semuanya mempunyai NPWP. *Individual merchant* terbagi atas:

*a) Home industry*

Termasuk dalam kategori ini adalah usaha rumahan dan tidak mempunyai etalase untuk menjajakan produknya dan tidak menerima *dine in*

*b) Non-home industry*

Termasuk dalam kategori ini adalah usaha yang menerima *dine in* dan mempunyai etalase untuk menjajakan produknya

*2) Legal merchant*

Termasuk dalam kategori ini adalah usaha yang sudah mempunyai dokumen perizinan dalam mendirikan dan menjalankan badan usaha dan sudah memiliki NPWP.

Nah Sahabat, langkah-langkah bergabung sebagai mitra Grabfood sebagai berikut ya.

1. Unduh aplikasi

Unduh aplikasi GrabMerchant dari *playstore*.

Setelah aplikasi terunduh, Sahabat UMK dapat mulai membuat profil dengan klik menu daftar pada aplikasi. Setelah aplikasi terbuka sila lakukan langkah sebagai berikut.

- a) Masukkan no telepon bisnis sahabat UMK
- b) Masukkan alamat surat elektronik atau *email* sahabat UMK
- c) Pilih kategori bisnis yang sesuai yaitu Makanan dan Minuman.
- d) Buat kata sandi.

Kata sandi harus memenuhi kriteria minimal 8 karakter yang terdiri dari minimal 1 huruf besar, 1 huruf kecil, 1 angka, dan 1 simbol. Contoh: Gr4bfood%

2. Buat akun GrabMerchant

Setelah tahapan pada nomor 1) selesai dilakukan, klik tombol Buat Akun pada layar gawai. Setelah itu akun Sahabat UMK bisa mulai mengaktifkan layanan Grab. Setelah itu lakukan langkah berikut ya.

- a) Aktifkan akun dengan *klik* menu verifikasi lalu masukkan kode OTP yang dikirimkan ke nomor telepon yang sudah didaftarkan.
- b) Pilih tipe bisnis terlebih dahulu sebelum mengisi formulir dan dokumen. Pilih yang Perorangan ya.
- c) Selanjutnya *klik* tombol konfirmasi.
- 3. Mulai Pendaftaran

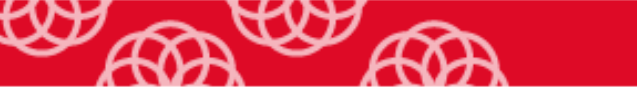

Setelah tahap pembuatan akun selesai, selanjutnya sahabat UMK sampai pada tahap melengkapi dokumen. Jangan lupa menyiapkan dokumen untuk aktivasi ya. Siapkan KTP, foto toko, dan foto-foto makanan. Setelah itu isi dan kirim formulir. Formulir dan dokumen akan ditinjau selama satu hingga dua hari kerja.

Ada 7 formulir yang harus sahabat UMK isi yaitu:

a. Informasi Toko

Input Nama, alamat lengkap, dan foto Toko. Unggah foto pada area unggah. Sahabat UMK disarankan untuk mengunggah foto yang tepat ya. Foto tampak bagian depan resto dan memperlihatkan logo/plang resto. Selain itu unggah juga foto bagian dalam resto, perlihatkan bagian kasir.

b. Profil pemilik

Profil pemilik adalah data pribadi seperti KTP. Siapkan foto KTP dan swafoto Sahabat UMK yang sedang memegang KTP, kemudian unggah pada area unggah yang disediakan.

Untuk pengambilan swafoto, jangan menggunakan topi, kacamata hitam, atau aksesoris lainnya ya.

c. Rekening Bank

Masukkan rekening tujuan pengiriman hasil penjualan toko. Pilih nama Bank, kemudian isikan nomor rekening dan nama pemilik

rekening. Jika nama pemilik rekening tidak sama dengan nama Sahabat UMK sebagai pemilik toko, diperlukan surat kuasa. Unggah surat kuasa pada area unggah.

#### d. Dokumen legal

Unggah dokumen legal sahabat UMK seperti NPWP, akta perusahaan. Pastikan foto yang diunggah tidak buram dan seluruh bagian terlihat ya.

e. Detail Restoran

Sampaikan informasi atau profil dari restoran Sahabat UMK. Informasi yang Sahabat masukkan akan dilihat oleh pelanggan. Jadi, buat informasinya semenarik mungkin ya.

f. Foto menu dan makanan

Unggah foto menu dan makanan ya. Masing-masing menu tertera nama makanan berikut harganya. Buat foto semenarik mungkin karena ini akan dilihat oleh pelanggan. Untuk pengiriman foto, dibatasi maksimal 25 foto ya.

g. Jam operasional toko

Cantumkan informasi waktu penerimaan order, jam buka, dan jam tutup toko. Sahabat UMK dapat menerima order selama jam buka dan bisa mengubah waktu jika dibutuhkan

Setelah tahap melengkapi dokumen selesai, tekan tombol kirim. Jangan lupa untuk menyetujui syarat dan ketentuan OVO agar data sahabat terkirim untuk diverifikasi.

#### 4. Aktivasi mitra GrabFood

Tim OVO akan menghubungi Sahabat UMK untuk proses verifikasi dua hari setelahnya. Pastikan gawai sahabat selalu aktif ya. Selanjutnya kontrak GrabFood akan dikirim ke *email* sahabat. Tanda tangani untuk melengkapi proses aktivasi. Proses ini akan memakan waktu antara lima sampai dengan delapan hari kerja terhitung setelah kelengkapan dokumen sukses terkirim.

5. Mengetahui status aktivasi

Sahabat UMK dapat mengetahui status aktivasi pada layar utama aplikasi.Periksa status aktivasi Sahabat apakah ditolak atau diterima.

Jika ditolak atau gagal, penyebab gagal aktivasi juga akan ditampilkan pada layar utama aplikasi. Ikuti petunjuk singkat dan kirim ulang dokumen yang diperlukan. Jika aktivasi berhasil, Sahabat UMK juga dapat melihatnya di tampilan layar utama. Setelah aktivasi berhasil, sahabat UMK sudah dapat menerima pesanan GrabFood atau pembayaran melalui OVO.

Jika sahabat UMK masih belum jelas dengan tahapan-tahapan onboarding pada aplikasi Grab sebagaimana telah dijelaskan, sila lihat tautan video berikut ini ya: https://www.youtube.com/watch?v=5qCxXkNbYyq

## **5. 2. Simulasi Belanja Melalui Bela Pengadaan-Operator Buka Pengadaan**

Sahabat, Buka Pengadaan adalah salah satu lini bisnis Bukalapak yang menjadi solusi pengadaan digital bagi kebutuhan korporasi, UMKK, dan Pemerintah. Buka Pengadaan menjadi mitra Bela Pengadaan berdasarkan SK Deputi II LKPP Nomor 4 tahun 2022. Buka Pengadaan hadir di aplikasi belanja langsung (BELA) pengadaan LKPP untuk melayani kebutuhan belanja pemerintah atas komoditas Alat Tulis Kantor, *Furniture, Souvenir*, Makanan dan Minuman, Alat Kesehatan, Elektronik, Perkakas, dan Jasa Kreatif.

Sahabat UMK, sebelum bergabung dengan Buka Pengadaan-Bukalapak, sila persiapkan hal berikut ini ya:

- a. *Handphone* dan laptop
- b. *Install* aplikasi Bukalapak di *handphone*
- c. Siapkan alamat *email* dan nomor telepon aktif. Pastikan *email* dan nomor telepon belum pernah didaftarkan pada akun bukalapak.
- d. Siapkan foto KTP dan swafoto bersama KTP
- e. Siapkan dokumen legalitas sebagai berikut:
	- 1) Perorangan:

KTP, NPWP, Nomor Rekening Bank, Nomor Induk Berusaha (jika ada),

- 2) Perusahaan: KTP, NPWP, Nomor Rekening Bank, SIUP, Akta, NIB (SPPKP dan Surat Keterangan Domisili jika ada).
- a. Registrasi Akun Bukalapak

Sebelum melakukan registrasi pada Buka Pengadaan, Sahabat UMK harus melakukan registrasi akun Bukalapak dulu ya. Register akun Bukalapak dapat dilakukan melalui *handphone* atau melalui *desktop*. Untuk Sahabat UMK yang akan mendaftar akun bukalapak dengan menggunakan *handphone*, lakukan langkah-langkah berikut ini.

- 1) Unduh aplikasi Bukalapak melalui *App store* atau *Play Store*.
- 2) Lakukan pendaftaran dengan cara *klik login* atau *klik* menu akun pada pojok kanan bawah halaman aplikasi.
- 3) Pada halaman pendaftaran, *klik* tombol Daftar Akun, isi formulir pendaftaran, masukkan nomor *handphone* yang belum pernah digunakan di akun Bukalapak.
- 4) Sahabat UMK akan dikonfirmasi apakah nomor *handphone* yang dimasukkan sudah benar. Jika sudah benar sila *klik* menu Ya, kirim kode.
- 5) Sahabat UMK akan menerima kode otentifikasi dari Bukalapak. Masukkan kode otentifikasi yang dikirimkan ke nomor *handphone* Sahabat UMK, lalu *klik* menu verifikasi.
- 6) Isi nama lengkap sahabat dan *klik* simpan.
- 7) Setelah pendaftaran berhasil, *klik* menu lanjut.
- 8) Jika nomor *handphone* Sahabat UMK sudah terdaftar di DANA, masukkan PIN, jika belum, nomor tersebut akan didaftarkan ke DANA.
- 9) Lengkapi data diri sesuai dengan KTP, unggah foto KTP dan swafoto dengan KTP.

Apabila sahabat UMK mendaftar akun Bukalapak melalui *desktop*/komputer, sila ikuti langkah berikut ya.

- 1) *Klik* tombol Daftar pada *website* Bukalapak [\(www.bukalapak.com\)](http://www.bukalapak.com/).
- 2) Isi dengan mencantumkan nomor *handphone* yang belum pernah digunakan di akun Bukalapak.
- 3) Masukkan kode otentikasi yang sudah dikirimkan ke nomor *handphone,* lalu *klik* Konfirmasi.
- 4) Jika nomor *handphone* telah terdaftar di DANA, masukkan PIN. Jika belum, nomor tersebut akan didaftarkan ke DANA.
- 5) Lengkapi data diri sesuai dengan KTP, unggah foto KTP dan swafoto dengan KTP.

Setelah registrasi akun di Bukalapak, jangan lupa untuk melakukan verifikasi akun untuk memastikan semua data yang dimasukkan sudah lengkap dan benar. Apa saja yang perlu diverifikasi?

- 1) Alamat pengiriman
- 2) Alamat email
- 3) Nomor *Handphone*
- 4) KTP

Untuk informasi lebih jelas bagaimana cara mendaftar akun di Buka lapak, sahabat UMK dapat melihat video pada tautan berikut ya:.

<https://www.youtube.com/watch?v=-PWUtm8IlsQ>

b. Registrasi Buka Pengadaan

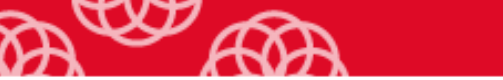

Setelah mempunyai akun Bukalapak, Sahabat UMK dapat melakukan registrasi Vendor Buka Pengadaan. Registrasi Buka Pengadaan dapat dilakukan melalui desktop/komputer dengan langkah-langkah sebagai berikut.

1) Buka web Buka lapak: [www.bukalapak.com.](http://www.bukalapak.com/) Masuk ke web dengan *klik login* pada pojok kanan atas, gunakan akun Bukalapak Sahabat UMK ya. Setelah tampilan web seperti pada Gambar, *klik icon profile* di pojok kanan atas, lalu *klik* menu Lapak saya.

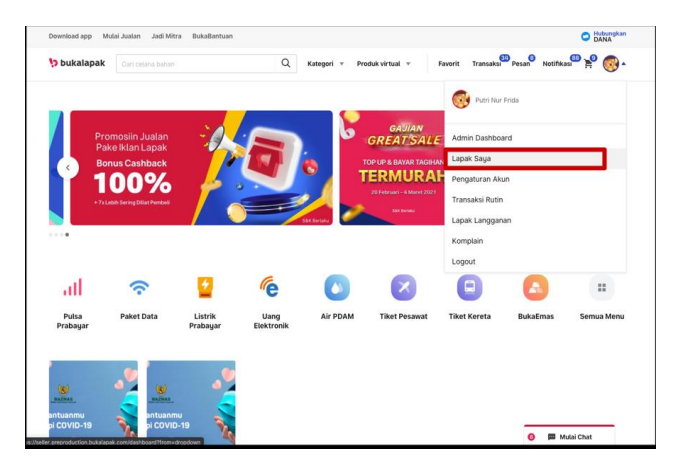

Gambar 5. 1 Halaman Profil

Sumber: [www.Bukalapak.com,](http://www.bukalapak.com/) dioalah

2) Akses Seller Center

*Seller Center* berisi berbagai macam fitur yang dapat memudahkan pelapak dalam mengontrol dan mengelola semua aktivitas penjualannya di Bukalapak.

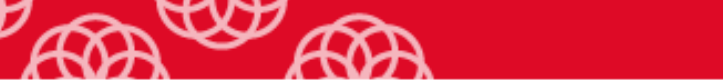

Gambar 5. 2 Tampilan Seller Center Bukalapak

|                                              | Ringkasan Lapak Saya<br>份                             |                              |                              |                                                  |                     |                                          |  |  |
|----------------------------------------------|-------------------------------------------------------|------------------------------|------------------------------|--------------------------------------------------|---------------------|------------------------------------------|--|--|
|                                              | 0%                                                    | 囡<br>Pelanggan<br>$\circ$    | Ô<br>Waktu Kirim<br>1-2 hari | Tingkat Reputasi<br>Belum ada reputasi           |                     |                                          |  |  |
| C2<br>园<br>Jual Barang<br>Lihat Lapak        |                                                       | Ó                            | CI                           | $\circledast$<br>$\circledast$<br>$\bullet$      | $\circ$             | $\circ$<br>$\left( \blacksquare \right)$ |  |  |
| <b>Dashboard</b>                             | Belum pernah menerima<br>pesanan                      | Feastback Positif<br>$\circ$ | Feedback Negatif<br>$\circ$  | 1 feedback positif lagi menuju BL User Semangat! |                     |                                          |  |  |
| 2 Super Seller<br><b>EMAN</b>                |                                                       |                              |                              |                                                  |                     |                                          |  |  |
| 晶<br>Daftar Barang                           | e.<br>Ringkasan Transaksi                             |                              |                              | 凸<br><b>Daftar Barang</b>                        |                     |                                          |  |  |
| <b>ED</b> Etalase                            | Pesanan Baru                                          | Diproses                     | Komplain/Retur               | <b>Barang Dijual</b>                             | Tidak Dijual        | Bar                                      |  |  |
| Transaks<br>m                                | $\Omega$<br>Lihat Detail >                            | 0<br>Lihat Detail >          | 0<br>Lihat Detail >          | $\Omega$<br>Litur Detail >                       | 0<br>Lihat Detail 5 | 0<br>tihat                               |  |  |
| Fitur Promosi<br><b>CD</b><br>$ 1111\rangle$ |                                                       |                              |                              |                                                  |                     |                                          |  |  |
| D<br>BukaModal<br>1.12                       | <b>Fitur Promosi</b><br>¢                             |                              |                              | 6<br><b>BukaDompet</b>                           |                     |                                          |  |  |
| <b>B</b> <sub>b</sub> BukaPengadaan          | Sisa Push                                             |                              |                              | Saldo Total                                      |                     | Pending Pencaira                         |  |  |
| O.<br>Feedback                               | 81<br>$\Omega$<br>O Tambah<br>Akof hingga 01 Sep 2016 |                              |                              | Rp0<br>Rp0<br>Lihat Detail >                     |                     |                                          |  |  |
| 88 Karyawan Lapak<br><b>CITAL</b>            |                                                       |                              |                              | Dapat dicairkan : RpD                            |                     |                                          |  |  |

Sumber: toko daring.lkpp.go.id

3) Pilih Buka Pengadaan

Sahabat UMK akan diarahkan ke halaman BukaPengadaan. Pada halaman ini, Sahabat UMK dapat membaca beberapa informasi mengenai Vendor seperti terlihat pada Gambar 5.3.

Gambar 5. 3 Halaman BukaPengadaan

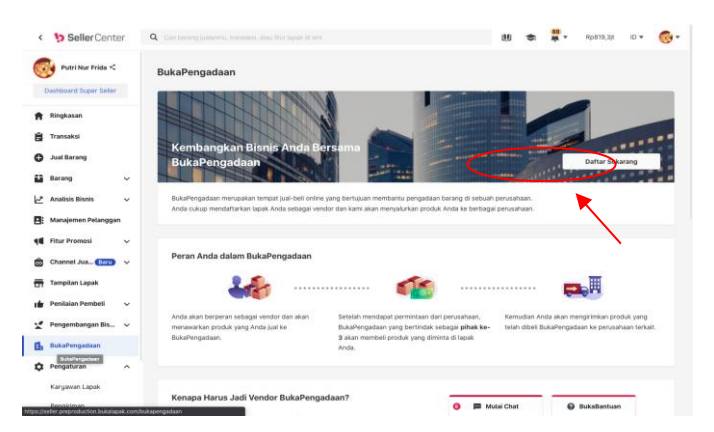

Sumber: [www.Bukalapak.com,](http://www.bukalapak.com/) diolah

Untuk melanjutkan proses pendaftaran, klik Daftar Sekarang.

4) Pilih berdasarkan jenis usaha, kemudian *kli*k Daftar sebagai Perseorangan jika sahabat UMK akan mendaftar sebagai perseorangan, atau *klik* Daftar sebagai Perusahaan jika sahabat UMK akan mendaftar sebagai Perusahaan.

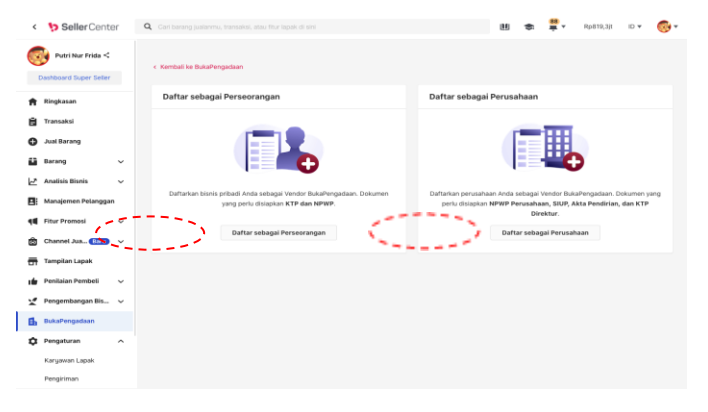

Gambar 5. 4 Halaman Jenis Usaha

Sumber: [www.Bukalapak.com,](http://www.bukalapak.com/) diolah

Sebagai informasi, berikut adalah beberapa persyaratan dokumen pendaftaran baik untuk vendor perseorangan maupun perusahaan

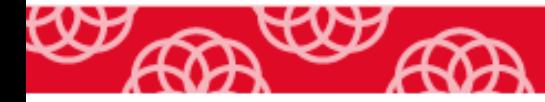

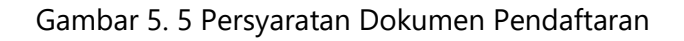

Persyaratan Dokumen Pendaftaran

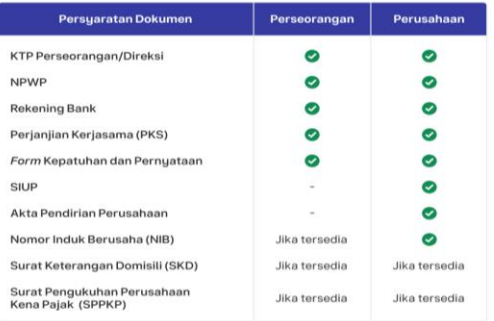

#### Sumber: Bukalapak

5) Daftar sebagai Perseorangan

Langkah selanjutnya adalah mengisi formulir pendaftaran. Data yang harus diinput adalah:

#### - **Identitas sesuai dengan KTP**.

Input identitas pribadi sesuai dengan KTP, unggah foto KTP

Gambar 5. 6 Halaman Pendaftaran-Identitas

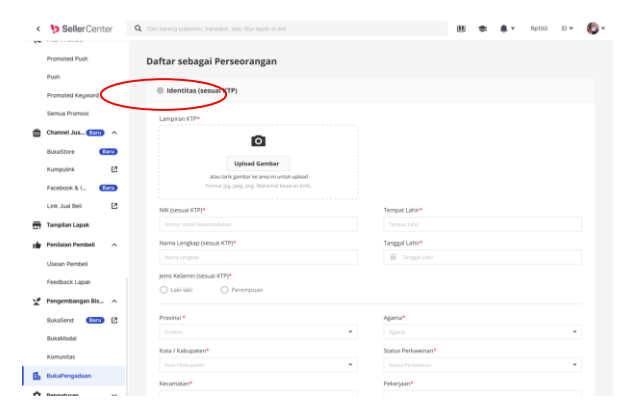

#### Sumber: Bukalapak

#### - *Alamat Bisnis dan Surat Menyurat*

Dalam hal alamat bisnis dan surat menyurat Sahabat UMK sama dengan KTP, isikan alamat sesuai dengan KTP. Apabila alamat bisnis berbeda dengan alamat KTP, isikan alamat bisnis Sahabat UMK

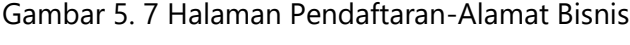

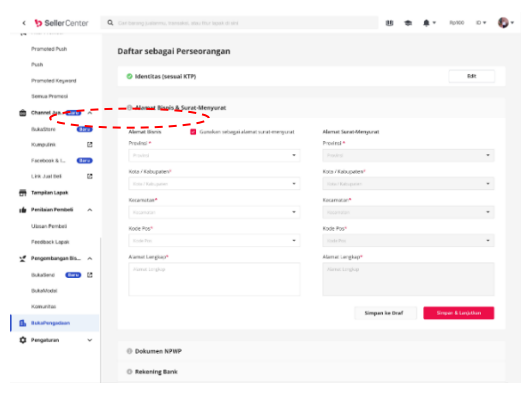

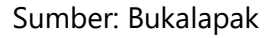

#### - **Dokumen NPWP**

Isi kolom Nama Wajib Pajak dan Alamat Wajib Pajak, selanjutnya unggah foto NPWP.

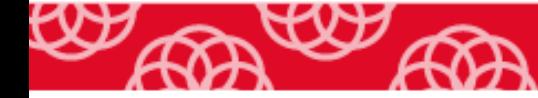

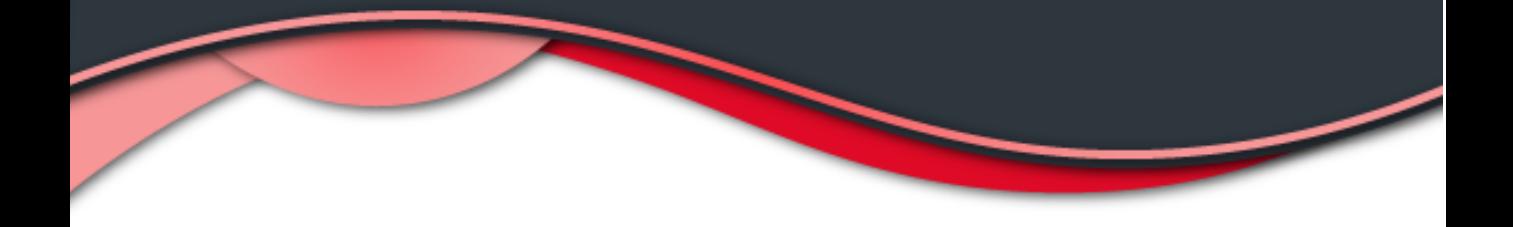

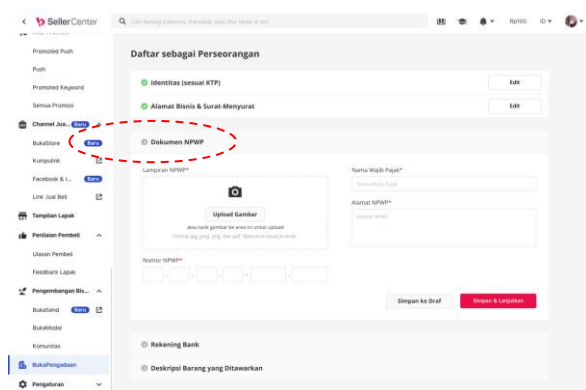

Gambar 5. 8 Halaman Pendaftaran-Dokumen NPWP

Sumber: Bukalapak

### - **Rekening Bank**

Isi informasi yang diminta pada menu Daftar Rekening Bank (Pencairan).

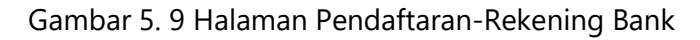

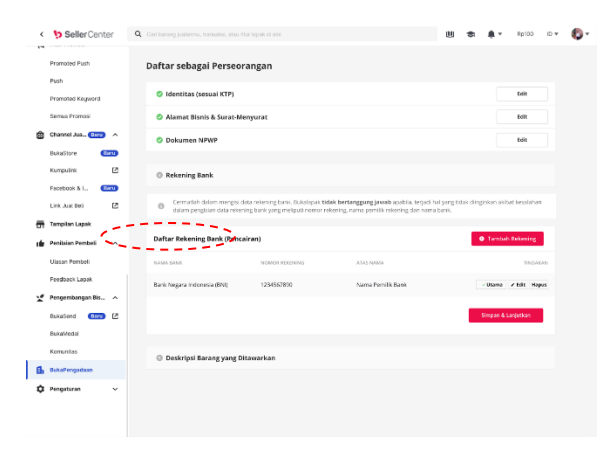

Sumber: Bukalapak

- **Deskripsi Usaha**

Tulis deskripsi usaha minimal 250 karakter. Tuliskan sekilas profil usaha sahabat UMK, terutama lokasi usaha, kelebihan yang ditawarkan, dan barang/jasa usaha yang sahabat UMK sediakan.

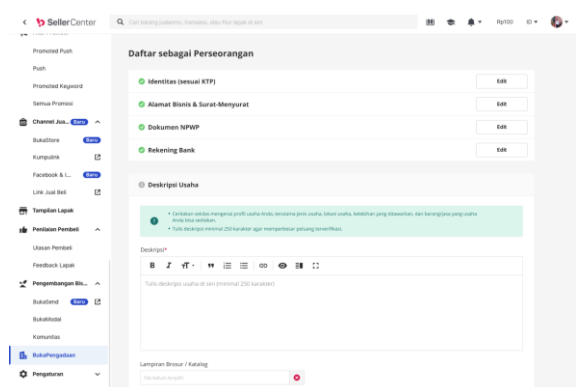

Gambar 5. 10 Halaman Pendaftaran-Deskripsi Usaha

Sumber: Bukalapak

Dalam hal Sahabat UMK akan melakukan registrasi BukaPengadaan sebagai Perusahaan, pilih menu Data Perusahaan. Beberapa data yang harus diinput adalah Data Perusahaan, Kontak, Rekening Bank, Kelengkapan Dokumen, dan Deskripsi Barang yang Ditawarkan.

Setelah Sahabat UMK melengkapi data pendaftaran, status pendaftaran menjadi Menunggu Verifikasi. Pengajuan pendaftaran Sahabat UMK akan diproses dalam waktu maksimal 5 hari kerja.

Jika status pendaftaran sahabat UMK telah menjadi Terverifikasi seperti dalam Gambar 5.11 isi draft Perjanjian Kerja Sama (PKS) dengan klik Download Draft PKS. Jika **Draft PKS** sudah dilengkapi, sila kirim kembali ke **[category.bpi@bukalapak.com](mailto:category.bpi@bukalapak.com)**

Gambar 5. 11 Halaman Status Pendaftaran

| <b>b</b> Seller Center<br>¢            | Q. Casharing patients, frances also from topic it will                           |                      |                                                                                                    | 88 |                | Rp819,331 | <b>ID v</b> |  |
|----------------------------------------|----------------------------------------------------------------------------------|----------------------|----------------------------------------------------------------------------------------------------|----|----------------|-----------|-------------|--|
| Putri Nur Frida <                      | BukaPengadaan                                                                    |                      |                                                                                                    |    |                |           |             |  |
| Dashboard Super Seller<br>Ringkasan    | Status Pendaftaran                                                               | <b>TEAVERFRAM</b>    |                                                                                                    |    |                |           |             |  |
| Transaksi<br>н                         |                                                                                  |                      | Selamat Anda menjadi vendor di BukaPengadaan: Anda akan dihubungi oleh tim BukaPengadaan untuk transaksi yang akan datang.                   |    |                |           | ×           |  |
| <b>Jual Barang</b><br>Barang<br>v      |                                                                                  |                      | Mohon untuk mengisikan draft PKS di link ini <download draft="" pks=""> dan apabila sudah diisi mohon untuk dikirimkan kembali ke</download> |    |                |           |             |  |
| <b>Analisis Bisnis</b><br>$\checkmark$ | category.bpi@bukalapak.com cc erik.pangkusuma@bukalapak.com.<br>Mendatur sebagai | Tarizzal pendaftaran | <b>Rams Langkap</b>                                                                                                    | NK |                |           |             |  |
| Manajemen Pelanggan                    | Perseorangan                                                                     | 15 Desember 2019     | Nama Pendaftar sesuai KTP                                                                                                    |    | 12345678901234 |           |             |  |
| <b>Fitur Promosi</b><br>v              | Lihat Data Pendaftaran                                                           |                      |                                                                                                    |    |                |           |             |  |
| Channel Jua., City<br>$\checkmark$     |                                                                                  |                      |                                                                                                    |    |                |           |             |  |
| Tampilan Lapak                         | Penting untuk Anda Ketahui<br>ø                                                  |                      |                                                                                                    |    |                |           |             |  |
| Penitaian Pembeli<br>$\checkmark$      |                                                                                  |                      |                                                                                                    |    |                |           |             |  |
| Pengembangan Bis V                     | Untuk saat ini:                                                                  |                      | · Setiap transaksi dengan BukaPengadaan akan dilakukan oleh tim BukaPengadaan berdasarkan barang jualan yang tersedia di Bukalapak.          |    |                |           |             |  |
| <b>BukaPengadaan</b>                   |                                                                                  |                      | · Tim BukaPengadaan akan menghubungi Anda setiap ada transaksi baru dari produk jualan Anda di Bukalapak.                                    |    |                |           |             |  |
| Pengaturan<br>o<br>۸                   |                                                                                  |                      | Pastikan produk jualan Anda tersedia di Bukalapak sehingga potensi pemesanan dari tim BukaPengadaan meningkat.                               |    |                |           |             |  |
| Kanyawan Lapak                         | Lihat Barang Saya di Bukalapak                                                   |                      |                                                                                                    |    |                |           |             |  |

Selamat! Sahabat UMK telah menjadi vendor BukaPengadaan. Selanjutnya Sahabat UMK akan dihubungi oleh tim BukaPengadaan untuk transaksi yang akan datang.

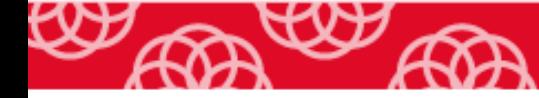

## **REFERENSI**

Indonesia, Republik. 2022. *Instruksi Presiden No 2 Tahun 2022*.

- Pemerintah Indonesia. 2021. "Peraturan Pemerintah Republik Indonesia Nomor 07 Tahun 2021 Tentang Kemudahan, Pelindungan, Dan Pemberdayaan Koperasi Dan Usaha Mikro, Kecil, Dan Menengah." (086507): 1–121.
- Undang-Undang Republik Indonesia Nomor 20 Tahun. 2008. "Undang-Undang Republik Indonesia Nomor 20 Tahun 2008." (1).
- Wirawan. 2012. *Ekonomi Untuk Negara Negara Berkembang*. ed. Penerjemah: Agustinus Subekti. Jakarta: Bumi Aksara.
- Soetjipto, H. N. (2020). Ketahanan UMKM Jawa Timur Melintasi Pandemi COVID-19.
- [https://www.cnnindonesia.com/ekonomi/20220616172828-92-809888/19](https://www.cnnindonesia.com/ekonomi/20220616172828-92-809888/19-juta-pelaku-umkm-masuk-ekosistem-digital-per-mei-2022#:~:text=Jakarta%2C%20CNN%20Indonesia%20%2D%2D,UMKM%20go%20digital%20di%202024) [juta-pelaku-umkm-masuk-ekosistem-digital-per-mei-](https://www.cnnindonesia.com/ekonomi/20220616172828-92-809888/19-juta-pelaku-umkm-masuk-ekosistem-digital-per-mei-2022#:~:text=Jakarta%2C%20CNN%20Indonesia%20%2D%2D,UMKM%20go%20digital%20di%202024)[2022#:~:text=Jakarta%2C%20CNN%20Indonesia%20%2D%2D,UMKM%](https://www.cnnindonesia.com/ekonomi/20220616172828-92-809888/19-juta-pelaku-umkm-masuk-ekosistem-digital-per-mei-2022#:~:text=Jakarta%2C%20CNN%20Indonesia%20%2D%2D,UMKM%20go%20digital%20di%202024) [20go%20digital%20di%202024.](https://www.cnnindonesia.com/ekonomi/20220616172828-92-809888/19-juta-pelaku-umkm-masuk-ekosistem-digital-per-mei-2022#:~:text=Jakarta%2C%20CNN%20Indonesia%20%2D%2D,UMKM%20go%20digital%20di%202024)

<https://dataindonesia.id/sektor-riil/detail/berapa-jumlah-umkm-di-indonesia>

Pemerintah Indonesia. 2021. "Peraturan Lembaga Kebijakan Pengadaan Barang/Jasa Pemerintah Republik Indonesia Nomor 12 Tahun 2021 tentang Pedoman Pelaksanaan Pengadaan Barang/Jasa Pemerintah Melalui Penyedia.

Pemerintah Indonesia. 2021. "Peraturan Lembaga Kebijakan Pengadaan Barang/Jasa Pemerintah Republik Indonesia Nomor 9 Tahun 2021 tentang Toko Daring dan Katalog Elektronik dalam Pengadaan Barang/Jasa Pemerintah.

- Indonesia, Republik. 2018. Peraturan Presiden Republik Indonesia Nomor 16 Tahun 2018 tentang Pengadaan Barang/Jasa Pemerintah.
- Indonesia, Republik. 2021. Peraturan Presiden Republik Indonesia Nomor 12 Tahun 2021 tentang Perubahan atas Peraturan Presiden Nomor 16 Tahun 2018 tentang Pengadaan Barang/Jasa Pemerintah.
- Pemerintah Indonesia. 2021. Keputusan Kepala LKPP Nomor 168 Tahun 2021 tentang Bela Pengadaan.
- Pemerintah Indonesia. 2012. Peraturan Menteri Keuangan Republik Indonesia Nomor 190/PMK.05/2012 tentang Tata Cara Pembayaran Dalam Rangka Pelaksanaan Anggaran Pendapatan dan Belanja Negara.
- Pemerintah Indonesia. 2018. Peraturan Menteri Keuangan Republik Indonesia Nomor 178/PMK.05/2018 tentang Perubahan atas Peraturan Menteri Keuangan Nomor 190/PMK.05/2012 tentang Tata Cara Pembayaran Dalam Rangka Pelaksanaan Anggaran Pendapatan dan Belanja Negara.
- Pemerintah Indonesia. 2022. Peraturan Menteri Keuangan Republik Indonesia Nomor 58/PMK.03/2022 tentang Penunjukkan Pihak Lain sebagai Pemungut Pajak dan Tata Cara Pemungutan, Penyetoran,

dan/atau Pelaporan Pajak yang Dipungut oleh Pihak Lain atas Transaksi Pengadaan Barang dan/atau Jasa Melalui Sistem Informasi Pengadaan Pemerintah.

Pemerintah Indonesia. 2022. Peraturan Menteri Keuangan Republik Indonesia Nomor 59/PMK.03/2022 tentang Perubahan atas Peraturan Menteri Keuangan Nomor 231/PMK.03/2019 tentang Tata Cara Pendaftaran dan Penghapusan Nomor Pokok Wajib Pajak, Pengukuhan dan Pencabutan Pengukuhan Pengusaha Kena Pajak, serta Pemotongan dan/atau Pemungutan, Penyetoran, dan Pelaporan Pajak Bagi Instansi Pemerintah.

Pemerintah Indonesia. 2022. Peraturan Menteri Keuangan Republik Indonesia Nomor 231/PMK.03/2019 tentang Tata Cara Pendaftaran dan Penghapusan Nomor Pokok Wajib Pajak, Pengukuhan dan Pencabutan Pengukuhan Pengusaha Kena Pajak, serta Pemotongan dan/atau Pemungutan, Penyetoran, dan Pelaporan Pajak Bagi Instansi Pemerintah.

Instruksi Presiden Republik Indonesia Nomor 2 Tahun 2022 tentang Percepatan Peningkatan Penggunaan Produk Dalam Negeri dan Produk Usaha Mikro, Usaha Kecil, dan Koperasi dalam rangka Menyukseskan Gerakan Nasional Bangga Buatan Indonesia pada Pelaksanaan Pengadaan Barang/Jasa Pemerintah.

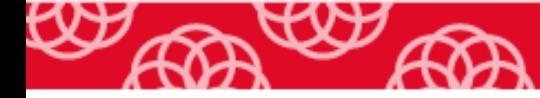

## **BIODATA PENULIS**

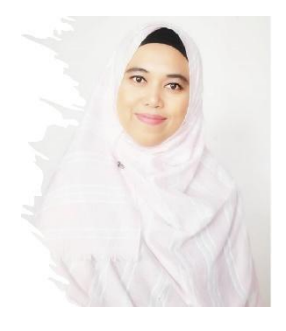

Ria Dewi Ambarwati **Ria Dewi Ambarwati.**, lahir dan besar di Semarang. Lulus dari Diploma III Sekolah Tinggi Akuntansi Negara (STAN), jurusan Akuntansi tahun 1998. Memeroleh pendidikan Strata Satu (S1) Jurusan Manajemen di Universitas Terbuka tahun 2005 dan pendidikan Strata Dua (S2) pada Program Magister Akuntansi Universitas Indonesia pada tahun 2015. Kariernya di Kementerian Keuangan dimulai sebagai Pegawai pada Badan Akuntansi Keuangan Negara pada tahun 1999 sampai dengan tahun 2004, Direktorat Jenderal Perbendaharaan Negara tahun 2004 sampai dengan tahun 2019. Sejak Agustus 2019, ia mengambil profesi sebagai Dosen Akuntansi di Politeknik Keuangan Negara STAN, Tangerang Selatan.

**Nina Andriana** lahir dan besar di Sukabumi, Jawa Barat, menyelesaikan Pendidikan DIII Akuntansi di Sekolah Tinggi Akuntansi Negara (STAN) pada tahun 1998, S1 jurusan Akuntansi di STIE DR. Moechtar Talib pada tahun 2013. Pendidikan terakhir di Universitas Indonesia, program Magister Akuntansi pada tahun 2016. Kariernya di Kementerian Keuangan dimulai pada tahun 1999 sebagai Pegawai pada Badan Pendidikan dan Pelatihan Keuangan. Sejak tahun 2019, ia mengambil profesi sebagai Dosen Akuntansi di almamaternya tercinta, Politeknik Keuangan Negara STAN, Tangerang Selatan.

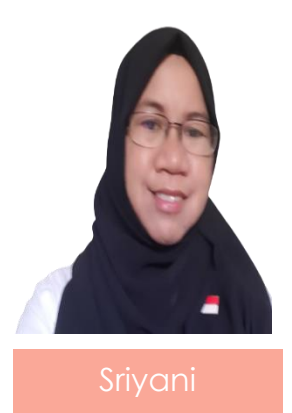

**Sriyani** Lahir dan besar di Daerah Istimewa Yogyakarta, Menyelesaikan Pendidikan DIII Akuntansi di Sekolah Tinggi Akuntansi Negara (STAN) lulus tahun 1998, S1 Akuntansi diselesaikan pada Universitas Satya Negara tahun 2003, S2 Jurusan Akuntansi pada Universitas Budi Luhur lulus tahun 2010. Meniti Karier sebagai pegawai pada Badan Pendidikan dan Pelatihan Keuangan mulai tahun 1999. Sejak akhir tahun 2016 mengambil jalur fungsional sebagai Dosen Politeknik Keuangan Negara STAN, Tangerang Selatan.

## JL UMKM  $\bigcap \bigcap$ **UMKK dan Pengadaan Barang dan Jasa**

Modul ini menyajikan gambaran umum dan current issue pengadaan barang/jasa pemerintah, pedoman pengadaan barang/jasa pada satuan kerja, pedoman pengadaan barang/jasa untuk UMKK, dan simulasi penggunaan aplikasi dalam pengadaan barang dan jasa pemerintah melalui Bela Pengadaan yang dikelola oleh Lembaga Kebijakan Barang Jasa Pemerintah (LKPP).

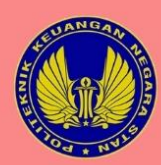

Politeknik Keuangan Negara STAN Jl. Bintaro Utama Sektor V, Bintaro Jaya Tangerang Selatan, Banten, Indonesia 15222<br>Telp: +6221 7361654-58 Email: unit.penerbitan@pknstan.ac.id

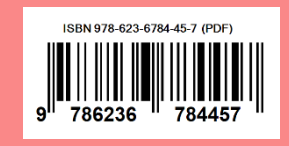